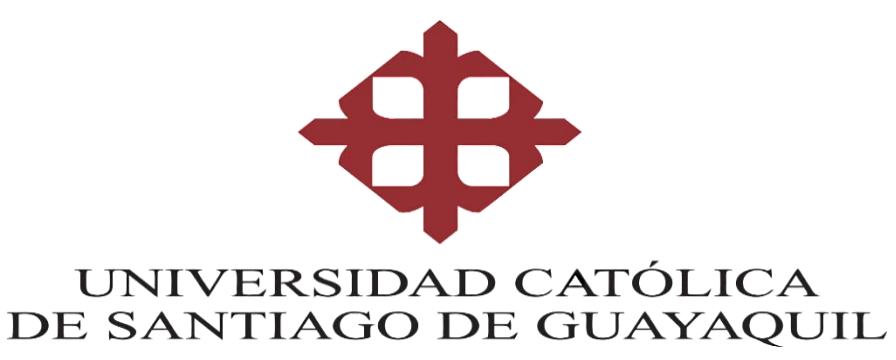

# **FACULTAD DE INGENIERÍA CARRERA DE INGERNIERÍA EN SISTEMAS COMPUTACIONALES**

**TEMA:**

**Desarrollo e implementación de un software de escritorio para gestionar y controlar los recursos de suministros de la facultad de ingeniería de la Universidad Católica Santiago de Guayaquil.**

### **AUTOR:**

# **REMACHE VIMOS, KATTY VIVIANA**

**Componente práctico del examen complexivo previo a la obtención del título de: ingeniera en sistemas computaciones**

**TUTOR:**

**ING. ROBERTO GARCÍA SÁNCHEZ**

**GUAYAQUIL, ECUADOR 2020**

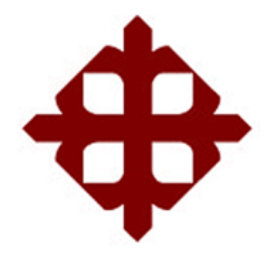

### **UNIVERSIDAD CATÓLICA DE SANTIAGO DE GUAYAQUIL**

### **FACULTAD DE INGENIERÍA**

# **CARRERA DE INGENIERÍA EN SISTEMAS COMPUTACIONALES CERTIFICACIÓN**

Certificamos que el presente Componente Práctico del Examen Complexivo **Desarrollo e implementación de un software de escritorio para Gestionar y Controlar los recursos de suministros de la Facultad de Ingeniería de la Universidad Católica Santiago de Guayaquil**, fue realizado en su totalidad por **Remache Vimos, Katty Viviana** como requerimiento para la obtención del título de **Ingeniera en Sistemas Computacionales**.

**TUTOR**

Ing. Rebecto García Sánchez

**DIRECTORA DE LA CARRERA**

na Camacho Coronel, Mgs.

**Guayaquil, a los 06 días del mes de marzo del año 2020**

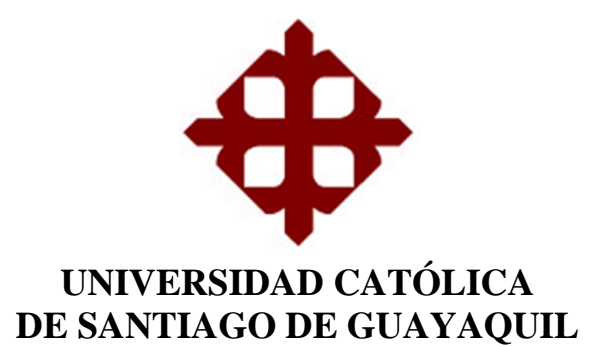

# **FACULTAD DE INGENIERÍA CARRERA DE INGENIERÍA EN SISTEMAS COMPUTACIONALES**

### **DECLARACIÓN DE RESPONSABILIDAD**

Yo, **Remache Vimos, Katty Viviana**

#### **DECLARO QUE:**

El Componente Práctico del Examen Complexivo Trabajo de Titulación **Desarrollo e implementación de un software de escritorio para Gestionar y Controlar los recursos de suministros de la Facultad de Ingeniería de la Universidad Católica Santiago de Guayaquil** previo a la obtención del Título de **Ingeniera en Sistemas Computacionales**, ha sido desarrollado respetando derechos intelectuales de terceros conforme las citas que constan en el documento, cuyas fuentes se incorporan en las referencias o bibliografías. Consecuentemente este trabajo es de mi total autoría.

En virtud de esta declaración, me responsabilizo del contenido, veracidad y alcance del Componente Práctico del Examen Complexivo

Guayaquil, a los 06 días del mes de marzo del año 2020

**LA AUTORA**

f. Remache Vimos, Katty Viviana

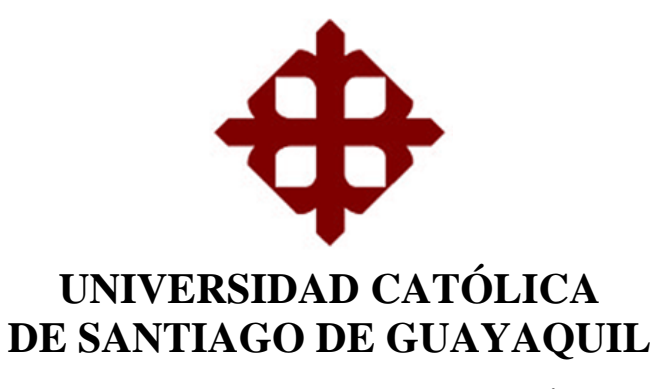

### **FACULTAD DE INGENIERÍA**

### **CARRERA DE INGENIERÍA EN SISTEMAS COMPUTACIONALES**

### **AUTORIZACIÓN**

Yo, **Remache Vimos, Katty Viviana**

Autorizo a la Universidad Católica de Santiago de Guayaquil a la **publicación** en la biblioteca de la institución del Componente Práctico del Examen Complexivo, **Desarrollo e implementación de un software de escritorio para Gestionar y Controlar los recursos de suministros de la Facultad de Ingeniería de la Universidad Católica Santiago de Guayaquil,** cuyo contenido, ideas y criterios son de mi exclusiva responsabilidad y total autoría.

Guayaquil, a los 06 días del mes de marzo del año 2020

**LA AUTORA**

Vimos, Katty Viviana

# **REPORTE DE URKUND**

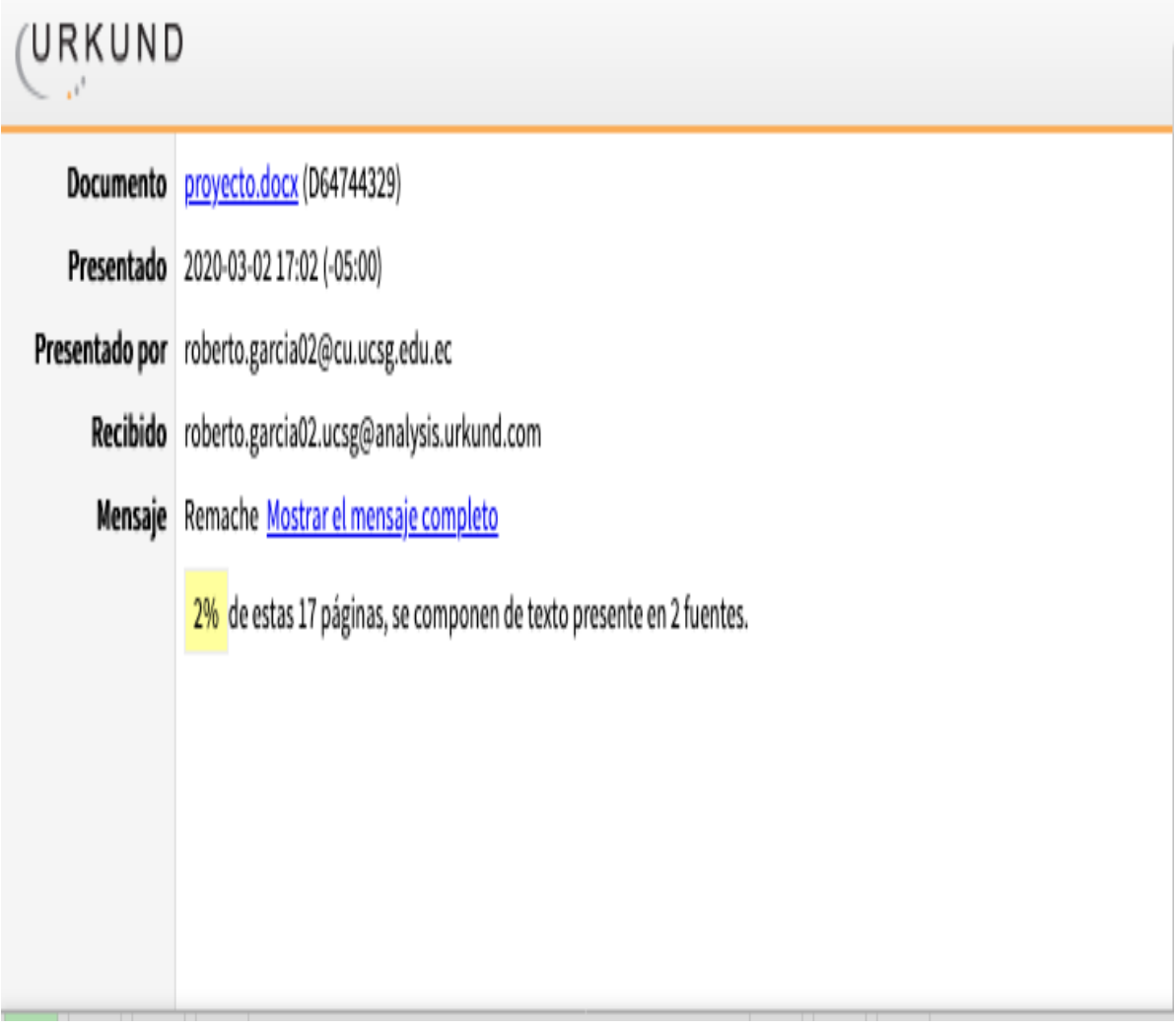

# **AGRADECIMIENTO**

Agradezco a querida madre Elva Nelly Vimos Aynaguano, por ser mi soporte en mi vida, por confiar firmemente en mí, por ser la fuerza que me impulso a alcanzar esta meta. También quiero agradecer a mi novio por darme mucho ánimo y por compartir sus conocimientos, y a mis amigos por estar siempre apoyándome, aconsejando y hacerme reír. Agradezco también a mi tutor, a los profesores que conocí durante este trayecto y a todas las personas que hicieron posible alcanzar esta meta, ¡MUCHAS GRACIAS UCSG!

**Remache Vimos, Katty Viviana**

### **DEDICATORIA**

El presente componente practico examen complexivo se lo dedico primeramente a Dios, por no dejarme rendir, por darme salud, fuerza para seguir adelante. Terminar la carrera no solo ha sido mi logro si no también el de mi familia y principalmente el de mi súper mamá Elva Nelly Vimos Aynaguano, ella que cree en mí que me da ánimos, cada vez que la veo me lleno de fuerza y no me rindo a mis hermanos que han sido pacientes y me han apoyado, y en especial a mi novio Christian Moreno Medina que en el trayecto de esta carrera lo conocí, gracias por toda tu paciencia y tu gran apoyo y por el inmenso amor que me has dado te amo mucho, estoy totalmente agradecida con la UCSG.

**Remache Vimos, Katty Viviana**

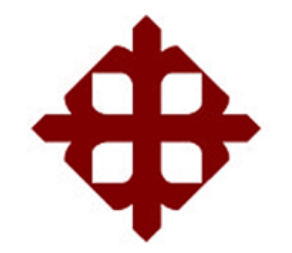

# **UNIVERSIDAD CATÓLICA DE SANTIAGO DE GUAYAQUIL**

# **FACULTAD DE INGENIERÍA**

### **CARRERA DE INGENIERÍA EN SISTEMAS COMPUTACIONALES**

**TRIBUNAL DE SUSTENTACIÓN** 

f.

Ing, Ana Camacho Coronel, Mgs. DIRECTORA DE LA CARRERA

f.

f.

Ing. Roberto García Sánchez

DOCENTE TUTOR

Ing. Edison José Toala Quimi

MIEMBRO1

f. **NcentelAdolfo Gallardo** Mgs.

MIEMBRO 2

#### **INDICE**

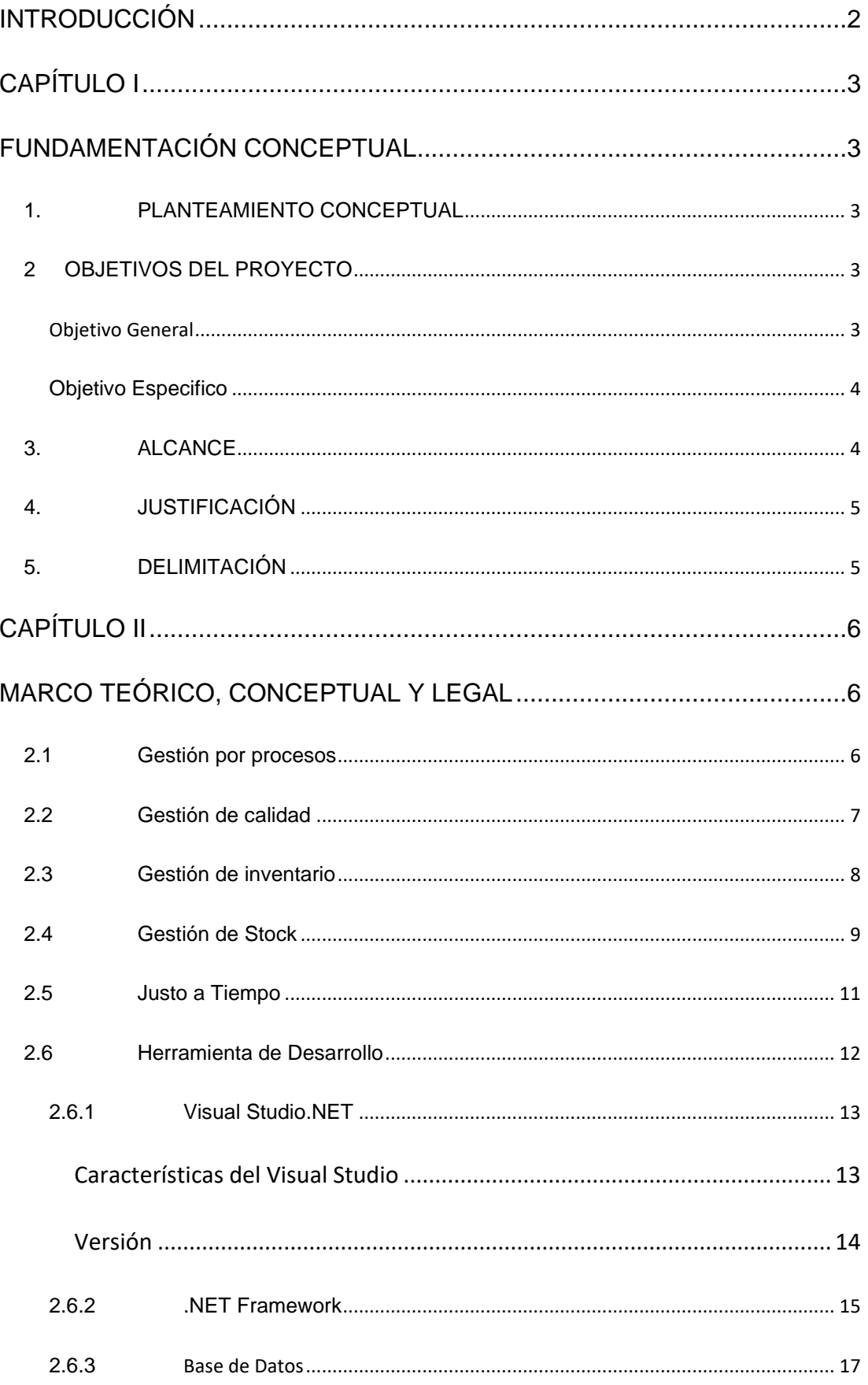

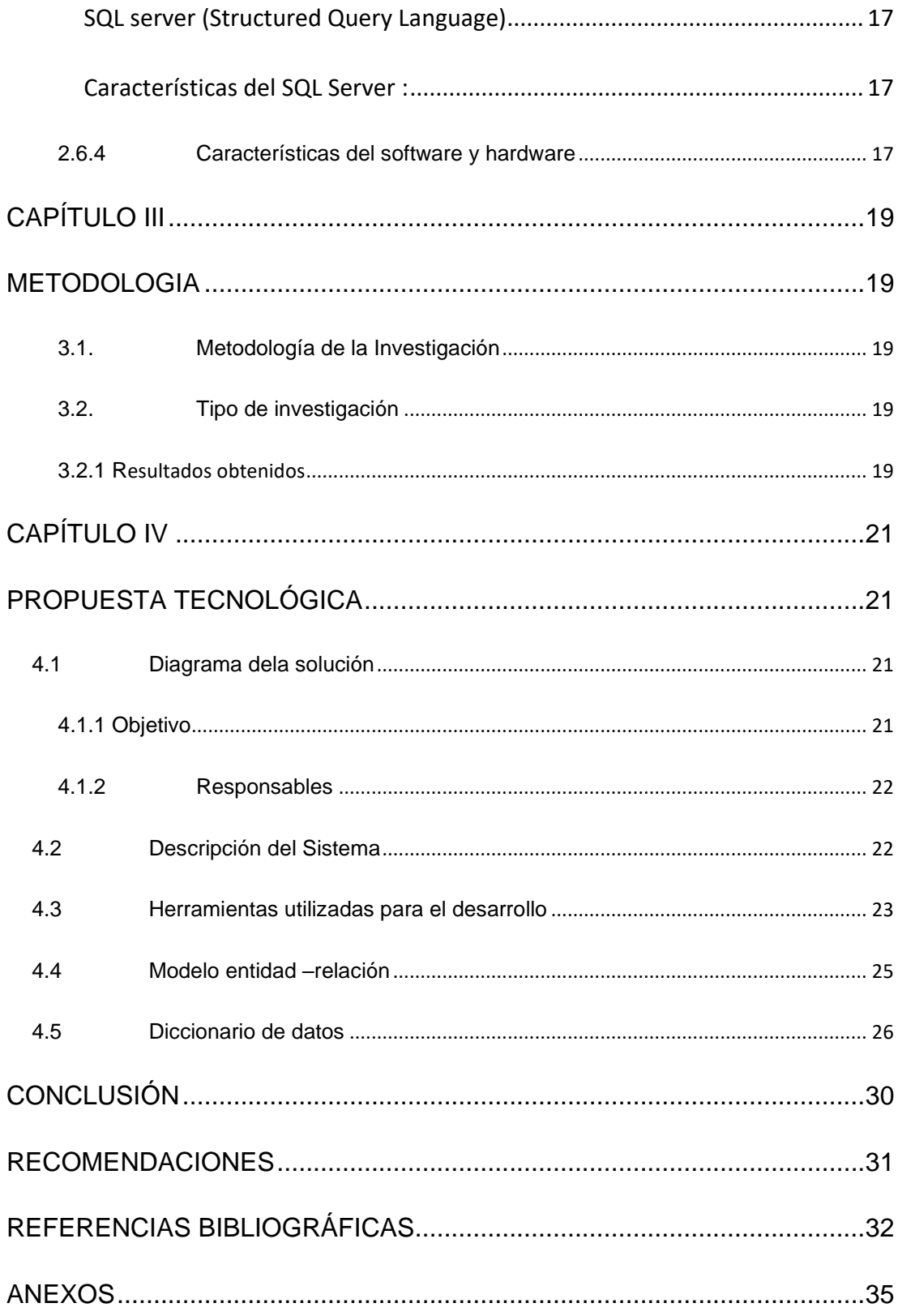

# **INDICE DE FIGURAS**

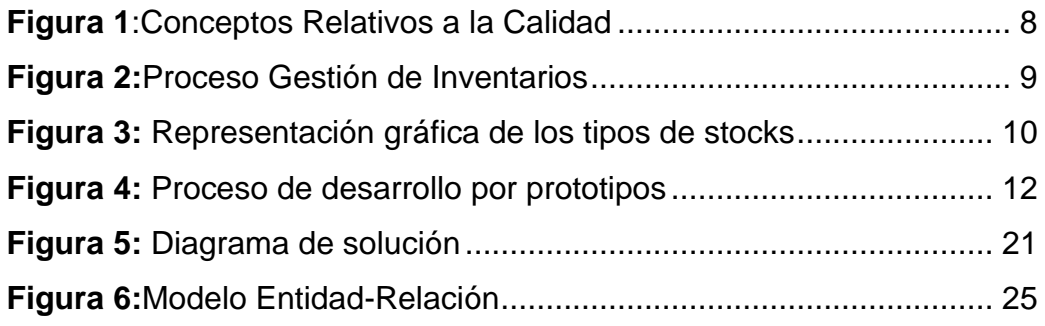

# **INDICE DE TABLAS**

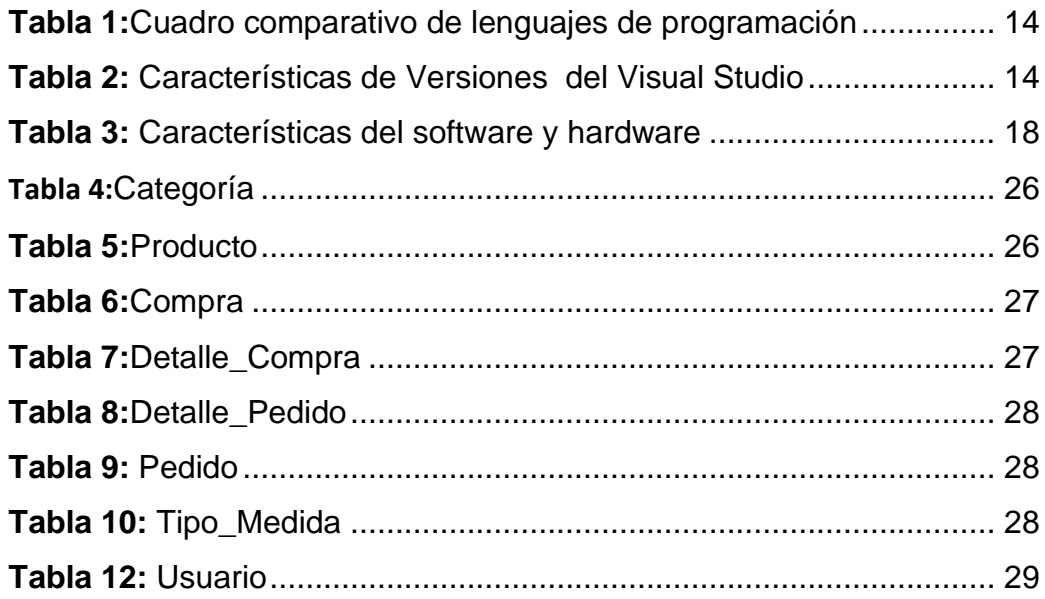

# **RESUMEN**

El actual proceso de control de suministros de la Facultad de Ingeniería de la Universidad Católica Santiago de Guayaquil se efectúa de forma visual, donde se observa los artículos faltantes que posteriormente son enviadas por correo electrónico a proveeduría. Este proceso carece de innovación tecnológica que permita disminuir el tiempo que toma a la Coordinadora II al realizar un conteo de todo el suministro existente. Ante las necesidades expuestas, el presente proyecto propone el desarrollo e implementación de un software de escritorio que permita gestionar y controlar los recursos de suministros que dispone la Facultad de Ingeniería de manera semejante se espera satisfacer la necesidad expuesta por parte de la Coordinadora Académica II. En la solución expuesta se han utilizados las respectivas herramientas de desarrollo de software.

*Palabras claves***: SOFTWARE, PROCESO DE GESTIÓN, IMPLEMENTACIÓN, HERRAMIENTAS DE DESARROLLO, INNOVACIÓN TECNOLÓGICA, PROCESO DE CONTROL**

# **ABSTRACT**

The current supply control process of the Faculty of Engineering of the Catholic University of Santiago de Guayaquil is carried out visually, where you can see the missing items that are then sent by e-mail to the supplier. This process lacks technological innovation to reduce the time it takes for Coordinator II to count all existing supplies. Given the exposed needs, the present project proposes the development and implementation of desktop software that allows managing and controlling the supply resources available to the Engineering Faculty in a similar way, it is expected to meet the need presented by the Academic Coordinator II. In the exposed solution the respective software development tools have been used.

# *KEY WORDS:* **SOFTWARE, MANAGEMENT PROCESS, IMPLEMENTATION, DEVELOPMENT TOOLS, TECHNOLOGICAL INNOVATION, CONTROL PROCESS**

### *INTRODUCCIÓN*

<span id="page-14-0"></span>En la actualidad toda organización utiliza la tecnología para mejorar sus procesos, reducir costos y tiempo. Las organizaciones para llegar a ser competitivos en el mercado deben ser innovadores, contar con la fidelidad de sus clientes y gestionar sus inventarios eficientemente donde garantice la disponibilidad y condición de sus productos o artículos. Por lo tanto, la gestión de inventarios es una actividad transversal a la cadena de suministros el cual se debe emplear estrategias para alcanzar un manejo eficaz del mismo.

En este sentido para las organizaciones se ha vuelto indispensable llevar contabilidad de los suministros mediante un sistema en el cual se debe registrar, agregar y eliminar elementos del inventario con la finalidad de conocer la cantidad de productos disponible.

Mediante la investigación realizada se pudo determinar las necesidades que presenta actualmente el proceso de gestión y control de suministros dentro de la Facultad de Ingeniería, con el fin de aprovechar las bondades que brinda la tecnología generando soluciones que permiten automatizar procesos y mejorar la calidad del producto usando varias herramientas que permita minimizar costos, acortar tiempo y maximizar la productividad.

Por lo tanto, ante la necesidad expuesta se plantea el desarrollo e implementación de un software de escritorio donde la Coordinadora Académica II podrá gestionar y controlar los suministros.

El contenido del proyecto está estructurado de la siguiente manera: capítulo I detalla la problemática existente, objetivos, justificación y alcance; en el capítulo II se expone el marco teórico, conceptual; en el capítulo III menciona la metodología empleada; en el capítulo IV contiene los conceptos detallados y todo lo que implica al desarrollo del software, donde se especifica las actividades realizadas para alcanzar el diseño, desarrollo e implementación del software propuesto; finalmente se expone las conclusiones, recomendaciones al estudio realizado.

 $\overline{2}$ 

# *CAPÍTULO I*

### *FUNDAMENTACIÓN CONCEPTUAL*

#### <span id="page-15-2"></span><span id="page-15-1"></span><span id="page-15-0"></span>*1. PLANTEAMIENTO CONCEPTUAL*

El proceso actual control de suministro se realiza de forma visual la Coordinadora Académica II debe observar minuciosamente la existencia de cada elemento para así solicitar los suministros al Director Académico de la UCSG, una vez aprobada la solicitud se retira los productos en proveeduría luego es acopiada dentro de la Facultad de Ingeniería donde la Coordinadora Académica almacena en bodega cada producto adquirido lo cual no son contabilizados ni registrados.

Por otra parte, cada vez que algún docente, secretaria o personal académico que requiere cualquier tipo de suministro, lo debe solicitar personalmente a la Coordinadora Académica II, luego es entregado sin haber llenado ningún formulario de registro que indique la salida de ese producto. Debido a los inconvenientes que genera este proceso realizado de manera manual, se ha planteado automatizar el proceso de gestión de control de suministros de manera permita acortar tiempos, minimizar costos mejorando la administración y planificación de cada proceso.

Una alternativa para solucionar este problema es el desarrollo e implementación de un software de escritorio que permita gestionar y controlar los suministros, evitando una serie de dificultades a la Coordinadora Académica II.

### <span id="page-15-3"></span>*2 OBJETIVOS DEL PROYECTO*

#### <span id="page-15-4"></span>*Objetivo General*

Desarrollo e implementación de un software de escritorio para gestionar y controlar los recursos de suministros de la Facultad de Ingeniería de la Universidad Católica Santiago de Guayaquil.

### <span id="page-16-0"></span>*Objetivo Especifico*

- Identificar y analizar las necesidades gestión y control de suministros en la Facultad de Ingeniería de la UCSCG
- Diseñar y desarrollar el software de escritorio de gestión y control de suministros para la Facultad de Ingeniería de la UCSG
- Implantar el software de escritorio que va a gestionar y controlar los suministros de la Facultad de Ingeniería.

#### <span id="page-16-1"></span>*3. ALCANCE*

En base a la problemática expuesta se desarrollará e implementará un software de escritorio que está compuesto por los siguientes módulos:

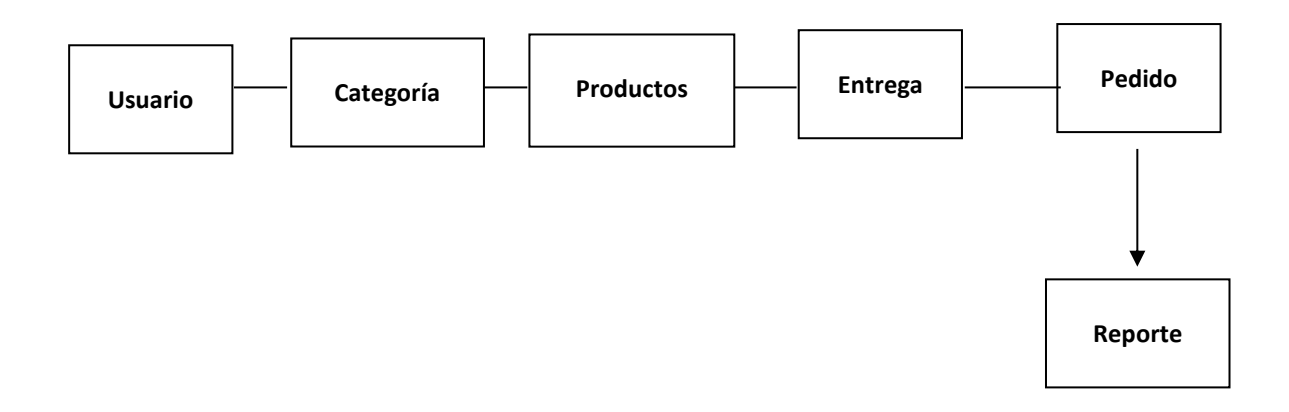

#### **Usuario:**

- Permite crear usuario, el cual se podrá habilitar o deshabilitar
- Permite ingresar, editar y eliminar productos
- Permitirá exportar e importar archivos tipo Excel
- Mostrar el stock de cada producto.
- Permite clasificar por categorías los productos.
- Permite visualizar la cantidad de productos existentes.

Permite llevar registro de productos que entran y salen del software.

Permitirá generar reportes en PDF de los productos, entregas, pedidos.

### <span id="page-17-0"></span>*4. JUSTIFICACIÓN*

El software propuesto en el presente proyecto de investigación permite realizar una correcta gestión y control de los suministros existentes en la Facultad de Ingeniería, permitiendo al usuario generar reportes de los productos más solicitados, más pedidos como también el estado del producto.

Se espera que el resultado de la propuesta presentada en el proyecto pueda ser utilizado en otras Facultades de la UCSG.

### <span id="page-17-1"></span>*5. DELIMITACIÓN*

La implementación del software se llevará a cabo para la Coordinadora Académica II de la Facultad de Ingeniería de la UCSG, donde se automatizará el proceso de gestión y control de suministros.

# *CAPÍTULO II*

# *MARCO TEÓRICO, CONCEPTUAL Y LEGAL*

#### <span id="page-18-2"></span><span id="page-18-1"></span><span id="page-18-0"></span>*2.1 Gestión por procesos*

La gestión de procesos se basa en organizar el trabajo o las actividades que se van a realizar dentro de una organización, por lo tanto, es importante identificar, diseñar, controlar y documentar los procesos.

Según Mallar(2010) es una estrategia organizativa que contribuye a mejorar la calidad dentro de la organización, atreves de la gestión de procesos se realiza un gran aporte a la gestión de calidad, donde cada organización tiene establecida una gestión funcional, es decir que cada departamento se concentra en los resultados obtenidos de las actividades realizadas por cada persona o departamento dentro de la organización.

La gestión por procesos es un método de gestión empresarial que contiene elementos principales para satisfacer a los clientes, permitiendo elevar el nivel de excelencia y logrando la competitividad ante otras organizaciones(Gutiérrez, 2009)

Las ventajas al gestionar las actividades que se enfocan en procesos dentro de las organizaciones son:

- •perfeccionar la eficiencia y la eficacia de las actividades
- •contribuye a estructurar las actividades
- •facilita la planificación
- •permite controlar el resultado obtenido

En este contexto mediante la gestión de proceso se realizar un respectivo control de los suministros puesto que los datos obtenidos sirven para la tomar una decisión concerniente al estado de los productos.

#### <span id="page-19-0"></span>*2.2 Gestión de calidad*

La gestión de calidad son un conjunto de actividades coordinadas que dirige y controla una organización, puesto que en la familia de las ISO se presenta la ISO 9001, esta norma hace referencia a la gestión de calidad de organizaciones independientemente de la actividad empresarial. Es la norma más utilizada actualmente que tiene como finalidad dirigir y orientar a las organizaciones a mejorar la calidad de sus productos o servicios.

La norma ISO 9001 tiene como objetivo diseñar un sistema de gestión de calidad, este sistema sirve como guía para verificar que un servicio o bien se ha producido con procesos controlados con el objetivo es cumplir los requerimientos especifico y satisfacer al cliente (González y Arciniegas, 2016).

Ventajas para mejorar el desempeño operativo

- •Satisfacer la necesidad del cliente
- •Reducir errores
- •Permitir ahorrar tiempo
- •Brindar un mejor servicio al cliente
- •Obtener un mejor control del producto o servicio

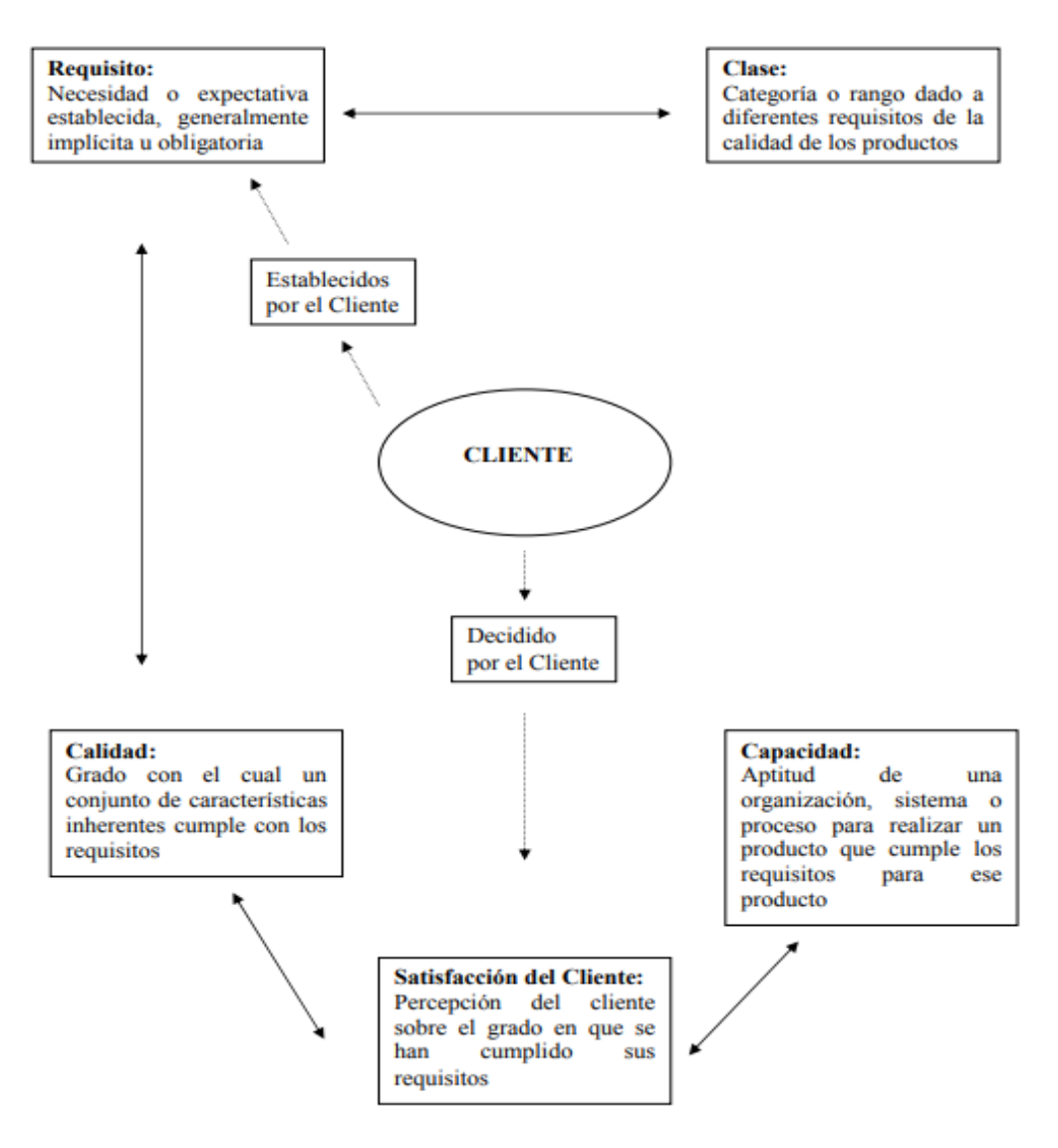

*Figura 1: Conceptos Relativos a la Calidad*

**Fuente:** (Migliaccio, 2000)

#### <span id="page-20-0"></span>*2.3 Gestión de inventario*

Un inventario tiene como finalidad satisfacer la demanda de los clientes, regular el proceso productivo, puesto que se controla la entrada y salida de los productos, por consiguiente es fundamental que cada organización realice su respectivo inventario el cual nos permita conocer el stock de productos o servicios que cuenta esa organización, puesto que debe organizar, planificar y controlar los productos almacenados, mediante esto se podrá calcular el costo de producción, anticipar la variación de oferta y demanda y evitar las roturas de stock, caso contrario una mala gestión puede dar como resultado exceso de productos, pausa de producción, robo, perdidas, stock –out.

Según *Atehortua,* C. A. (2012) la correcta administración de inventario de una empresa depende de la estructura organización y del tipo de proceso que cuenta puesto que se debe tener un control de las cantidades se deben producir, conocer el tiempo en que se produce o se ordena y tener conocimiento de los productos que deben tener una atención especial.

Para determinar los productos o servicios que precisan un control más riguroso se lo realiza mediante su clasificación como lo son:

- •sistema ABC
- •según la demanda del producto o servicio

En la figura 2 se puede observar cómo funciona el proceso de gestión de inventario el cual permite conocer el stock que cuenta una organización.

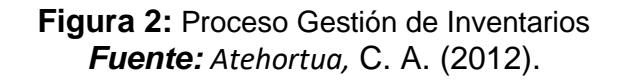

<span id="page-21-0"></span>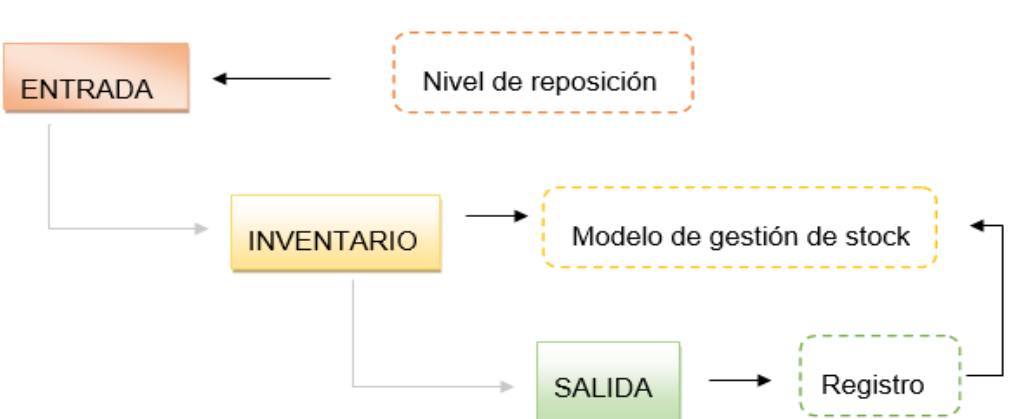

#### *2.4 Gestión de Stock*

La gestión de stock en una organización hace referencia a la cantidad de un determinado producto almacenado, mediante esta gestión se pretende conocer con exactitud el volumen de entrada y salida de cada producto, por lo tanto, se debe planificar, organizar, administrar, retroalimentar el conjunto de stock perteneciente a una organización. El almacenamiento de estos productos produce un costo elevado debido a espacio, seguros, amortización

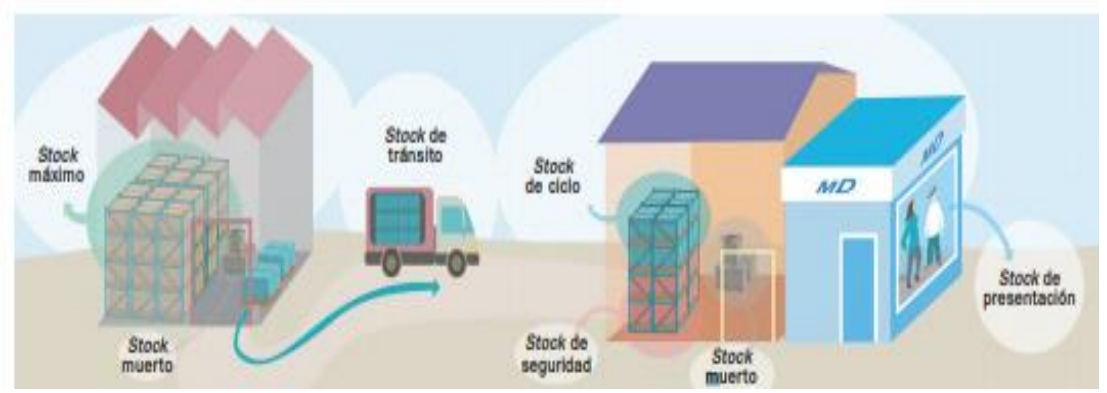

y conservación, por lo tanto, para minimizar los costos elevados existe un método llamado JIT (Just in time) el cual permitirá mejorar los procesos.

Según consiste en llevar un control de las existencias de un producto que cuenta la organización, por consiguiente, es necesario realizar una correcta gestión de stock ya que se podrá conocer la cantidad exacta de un determinado producto, la disponibilidad y la calidad del producto puesto que es importante que una organización mantenga un nivel de stock optimo teniendo en cuenta su coste de almacenaje.

#### **Tipos de stock**

•**En tránsito**: está localizado en la etapa de comercialización, es decir entre los almacenes del vendedor y comprador.

•**De recuperación**: son artículos usados o pueden llegar a ser reutilizables.

•**Muerto:** son producto o servicios que ya no se utilizan y debe ser desechados.

•**Especulativo:** se espera que la demanda de ese producto incremente por lo que se acumulada su stock.

En la gráfica anterior se puede observar los tipos de stock que existen.

**Figura 3:** Representación gráfica de los tipos de stocks *Fuente: Atehortua,* C. A. (2012).

#### **Fórmula de Coste de Almacenaje**

(CA): costo de almacenamiento

(Ca): coste de cada unidad

(Q/2): stock medio

Q: es la cantidad que se hace el pedido

se le añade la suma del stock de seguridad, donde se calcula multiplicando el coste unitario por el stock de seguridad.

#### **Quedando así**

$$
CA = Ca \quad \underline{Q}
$$

#### <span id="page-23-0"></span>*2.5 Justo a Tiempo*

La sigla JIT procede de la expresión inglesa JUST IN TIME, traducida al español como justo a ca=ca que subsete de tiempo. Se define como un método define como un método de la permite optimizar la producción, es decir que permite producir los elementos necesarios, las cantidades necesarias en el tiempo necesario, mediante este método se podrá reducir los niveles de inventarios, minimizar las perdidas y obtener buena relación con los proveedores, también acceder a realizar cambios de una forma rápida e eficiente.

Los objetivos fundamentales de este método son:

•Exponer los problemas principales

- •Suprimir despilfarros
- Permitir identificar la simplicidad
- •Implantar sistemas que permita identificar problemas.

#### <span id="page-24-0"></span>*2.6 Herramienta de Desarrollo*

Según Terranova(2018) las herramientas de desarrollo son como una vista preliminar del software donde el cliente o el usuario ve los resultados a corto plazo, donde primero se tiene claro los objetivos globales del software, se realiza la recolección de datos o requisitos, se realiza un diseño rápido del software, se procede a la construcción y desarrollo del prototipo que posteriormente es evaluado por el cliente, puesto que el cual verifica si cumple con los requisitos establecidos caso contrario se realiza una mejora del prototipo, se repetirá las veces necesarias hasta que el software cumpla con las especificaciones. El prototipo deberá ser desarrollado en poco tiempo, usando los programas correspondientes.

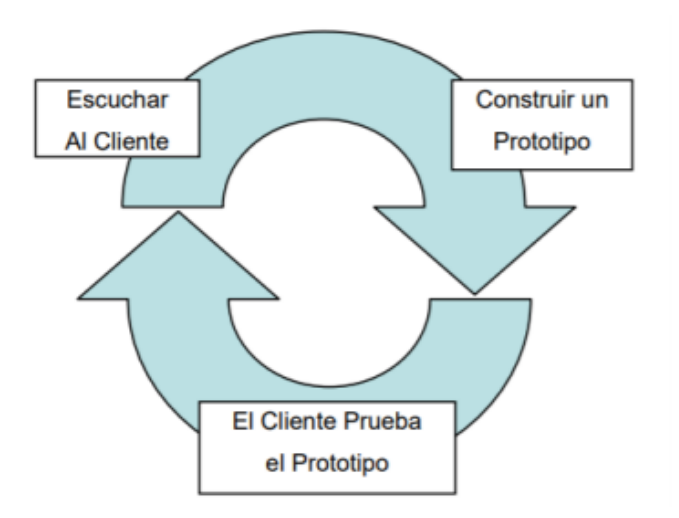

**Figura 4:** Proceso de desarrollo por prototipos **Fuente:** (Salazar et al., 2011)

#### *2.6.1 Visual Studio.NET*

<span id="page-25-0"></span>Según Sierra (2007) Visual Basic.Net es un lenguaje de programación orientado a objetos, es un lenguaje mejorado del Visual Basic, es decir que es un lenguaje de alto nivel que corresponde al paquete.NET esta versión permite desarrollar aplicaciones complejas mostrando una interfaz gráfica al usuario, no solo permite crear aplicaciones web si no también aplicaciones de escritorio. Este lenguaje posee una interfaz de programación llamada Windows Forms, al momento de crear un formulario el IDE (Integer Development Environment) ayuda a diseñar, desarrollar e implementar soluciones, por esa razón cuenta con varios elementos como herramientas, diseño de formularios, explorador de proyectos, ventana de código, ventana de propiedades.

Por otra parte, el paquete.NET contiene un compilador llamado JIT que durante el proceso de compilación el código fuente es convertido a un lenguaje intermedio llamado MSIL o también conocido como IL (INTERMEDIATE LANGUAGE).

#### <span id="page-25-1"></span>**Características del Visual Studio**

En la actualidad existen varios lenguajes de programación para diferentes tipos de proyectos, lo cual el programador debe seleccionar el lenguaje más óptimo para el desarrollo del proyecto.

Como se puede observar en la tabla 1, se realizó un cuadro comparativo de algunos lenguajes de programación, donde se concluye que el lenguaje Visual Studio es el que cumple con los requisitos del proyecto a desarrollar, favoreciendo al programador ya que adquiere conocimientos sobre el lenguaje mencionado.

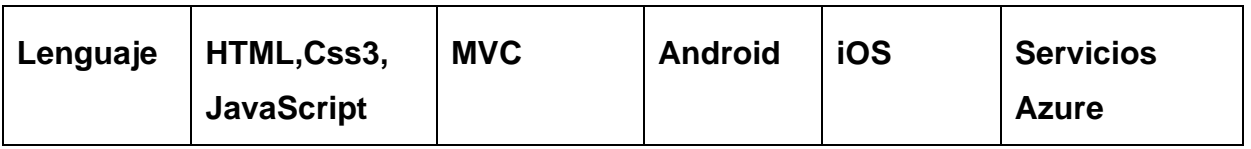

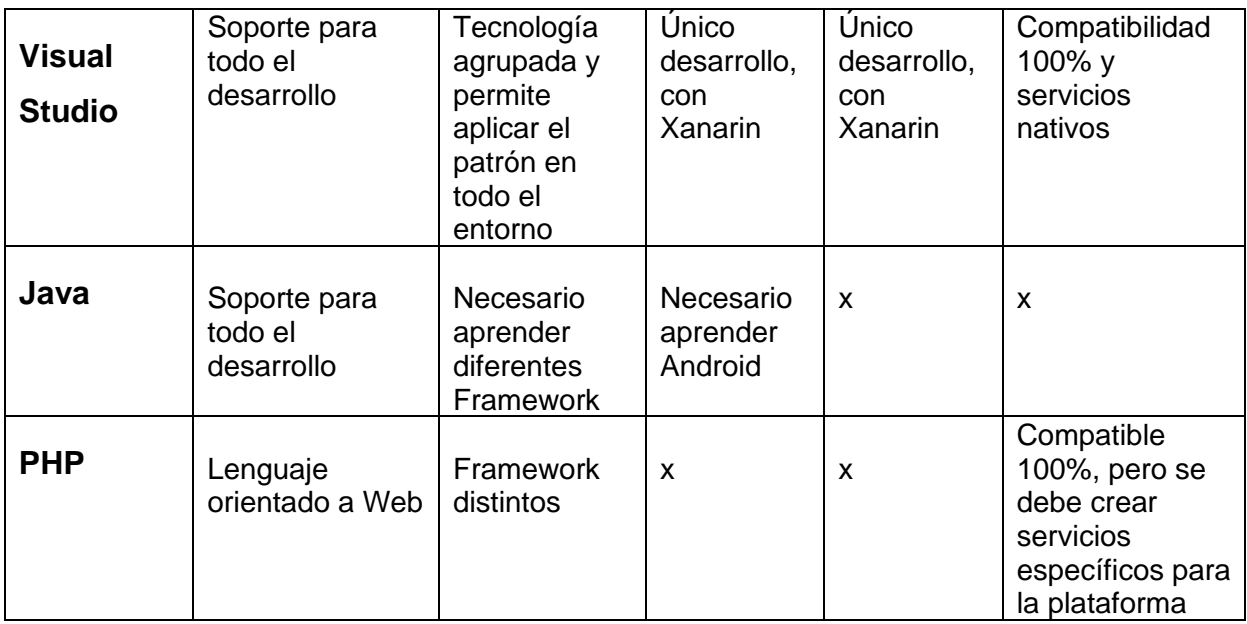

*Tabla 1:Cuadro comparativo de lenguajes de programación*

### *Versión*

<span id="page-26-0"></span>Los lenguajes de programación actualizan su versión cada cierto tiempo, donde cada versión es mejor que la anterior.

En la tabla 2, se puede observar un cuadro comparativo de algunas versiones, a través de la comparación realizada se pudo seleccionar la versión más reciente que es Visual Studio 2019, esta versión cumple con los requisitos que busca el programador al momento realizar el desarrollo.

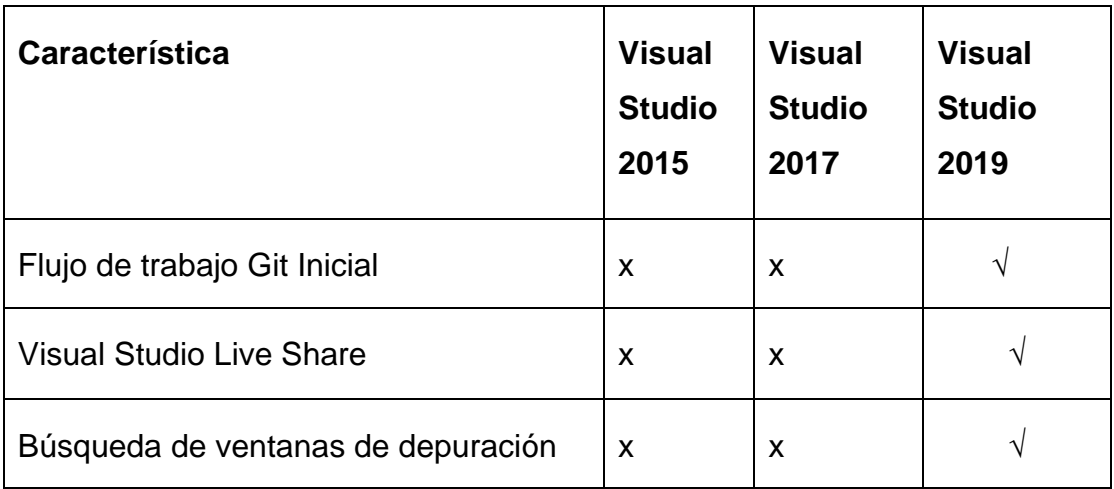

*Tabla 2: Características de Versiones del Visual Studio*

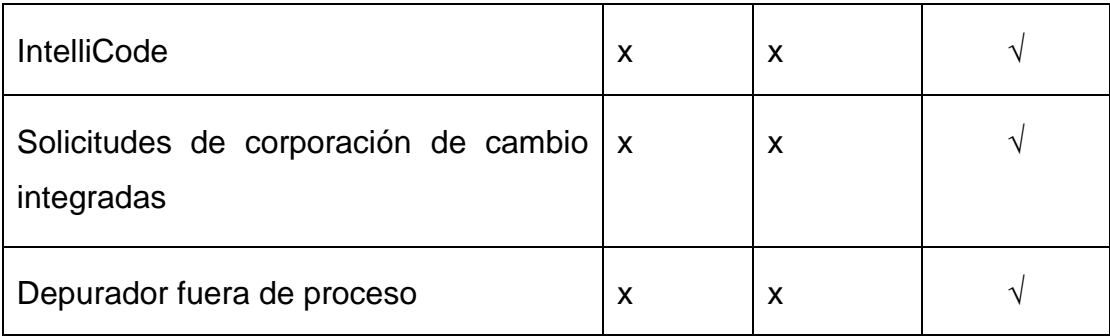

#### <span id="page-27-0"></span>**2.6.2** *.NET Framework*

Según Gonzáles, Recamán y Vásquez(2018) es la arquitectura de una aplicación, está se utilizan para el desarrollo del software orientado a objetos la cual está compuesta por un conjunto de archivos y directorios que facilitan la creación de aplicaciones de una forma rápida y sencilla, cuenta con una serie de librerías, el cual promueve al desarrollador la reutilización del código, reutilización del diseño y evitando que el desarrollador tenga que reescribir el código cuando crear una nueva aplicación. Existen varios tipos de framework como el framework de aplicaciones, dominio de clase de componentes, de coordinación, prueba y el framework de web, es decir que los framework son patrones de diseño lo cual los programadores utilizan para desarrollo de aplicaciones

Con respecto a lo mencionado anteriormente, implica en determinar la versión del framework que se a utilizar, la cual debe ser compatible con nuestro sistema operativo, seleccionar el lenguaje de programación apropiado para el sistema a desarrollar, permitiendo acelerar el proceso de desarrollo del sistema tanto en Windows como en web donde se definirá la estructura, particiones en clases y objetos, la cual proporcionará variedad de servicios a sus aplicaciones como el CLR (Common Language Runtime) y una biblioteca de clases.

Según Microsoft Docs(2015) el CLR se lo conoce como lenguaje de maquina o máquina virtual, responsable de cargar la aplicación.NET y luego ejecutarla, facilitando el diseño de las aplicaciones desarrolladas, permite ejecutar el código administrativo en lenguaje nativo del sistema. La biblioteca de clase es una colección orientada a objetos que permite desarrollar aplicaciones de interfaz gráfica de usuario como también las aplicaciones ASP.NET, es decir que la biblioteca de clase puede administrar cadenas, recolección de datos, conexión a la bases de datos, permite el acceso a archivos y desarrollar aplicaciones de servicios como la aplicación de consola, aplicación Windows Forms, Aplicaciones Windows Presentation Foundation, Aplicaciones ASP.NET y de servicios web.

#### **Las ventajas de utilizar un Framework son:**

- •Cuenta con un patrón de diseño como lo es el MVC (controlador, modelo, vista)
- •Proporcionar una estructura y organización del código
- •Permite al desarrollador la reutilización del código y diseño
- •Cuenta con código altamente testeado
- •Facilitar el uso de herramienta y librerías adaptadas al framework

#### <span id="page-29-0"></span>**2.6.3** *Base de Datos*

Para Marqués (2009) es un conjunto de datos que se almacena en la memoria externa, los datos pueden ser utilizados por varios usuarios al mismo tiempo, y poder manipular (insertar, eliminar y actualizar datos), es decir que los datos se encuentran accesibles para toda la organización, no solo contiene los datos de la organización sino también los detalles de estos datos lo cual se denomina metadatos.

#### <span id="page-29-1"></span>**SQL server (Structured Query Language)**

Es un lenguaje procedural más utilizado, creado por Microsoft, según Santamaría y Hernández(2017) es un sistema de gestión de base de datos relacionales, cuenta con un lenguaje de consulta Transact-SQL (T-SQL) es un lenguaje de programación que se puede utilizar varias aplicaciones y lenguajes de programación como Visual BASIC, Visual C++, ASP, es decir que se puede desarrollar operaciones relacionales simplificando el código donde el T-SQL se ejecuta dentro del SQL Server una vez que se ejecuta el Stored Procedure.

Por lo tanto, el SQL server permite crear, mantener la base de datos, analiza datos mediante el SSAS (SQL Server Analysis Services), genera informes mediante el SSRS (SQL Server Reporting services).

<span id="page-29-2"></span>*Características del SQL Server :*

- •Soportar procedimientos almacenados
- •Soportar transacciones
- •Permitir el uso de comando DDL Y DML
- •Trabajar de modo cliente-servidor donde los datos se guardan en el servidor

#### *2.6.4 Características del software y hardware*

<span id="page-29-3"></span>Para que el software pueda ejecutarse sin problema debe contar con las siguientes especificaciones que se menciona a continuación:

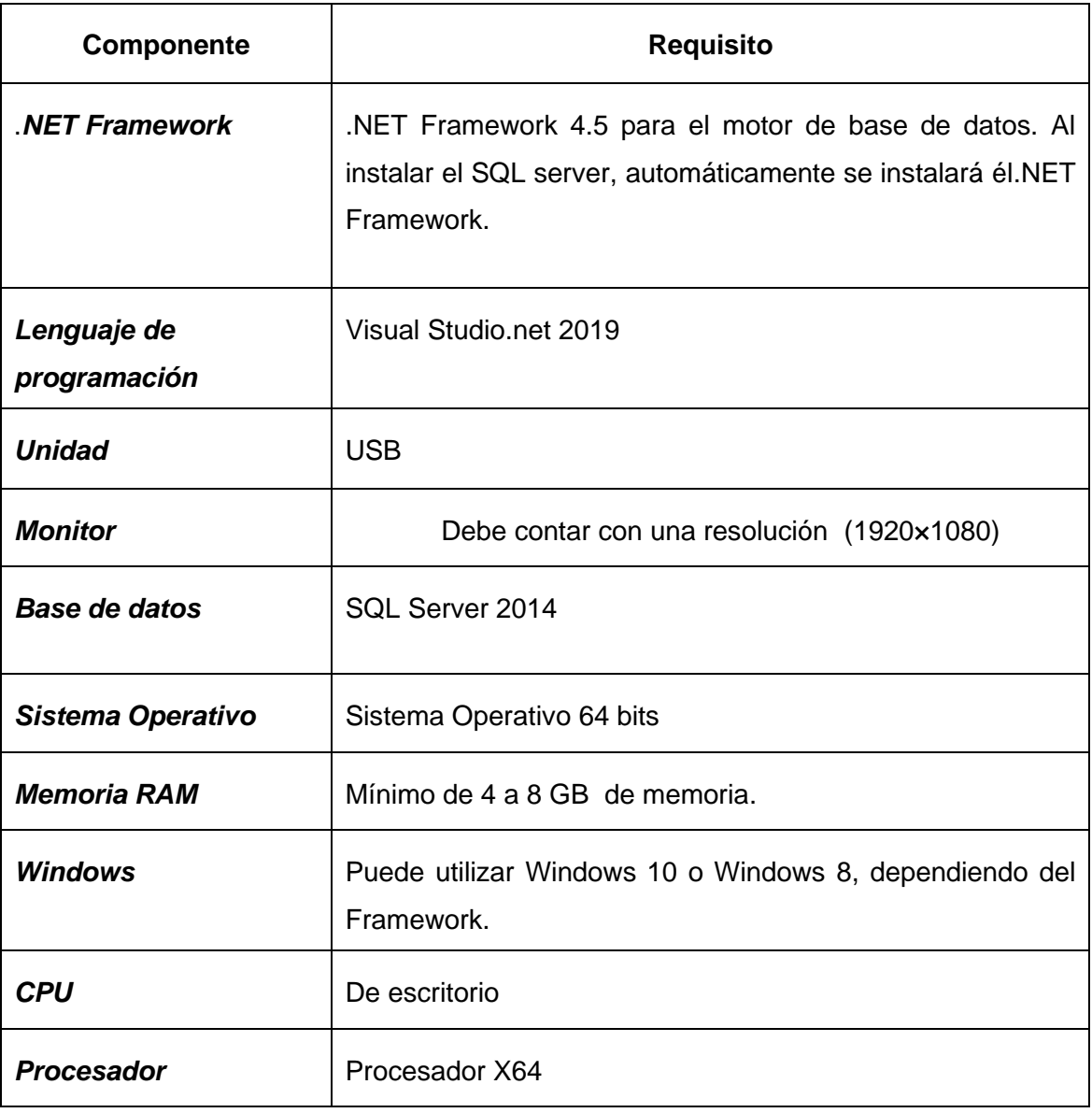

#### *Tabla 3: Características del software y hardware*

# <span id="page-31-0"></span>*CAPÍTULO III*

### *METODOLOGIA*

<span id="page-31-1"></span>En el presente capítulo, trata sobre la metodología y el tipo de investigación que se empleó para el levantamiento de información que contribuye en el diseño del software.

#### *3.1. Metodología de la Investigación*

<span id="page-31-2"></span>Para el desarrollo de este proyecto de titulación modalidad examen complexivo, donde se utilizó la metodología tipo cualitativo, el cual consiste en buscar, analizar y conocer las situaciones, actitudes, costumbres a través de esta metodología se conoce con exactitud las actividades, procesos y personas que van a cooperar a la recolección de datos.

#### *3.2. Tipo de investigación*

<span id="page-31-3"></span>El método descriptivo se encarga de recoger, examinar, formular, presentar los resultados obtenidos mediante las observaciones realizadas, en otras palabras, el método descriptivo se encarga de observar y describir situaciones, eventos o acontecimientos. Por lo tanto, este método es el indicado para el presente proyecto (Meyer y Deobold,2006),

Es por esta razón que se propone la entrevista como técnica de recolección de datos, donde se realizó a la persona encargada del proceso de control de suministros, logrando entender cuáles son las necesidades en un futuro. Bajo este contexto la entrevista consto de 5 preguntas logrando definir los requerimientos de la Facultad de Ingeniería. Los resultados obtenidos mediante los métodos de recolección de información son presentados a continuación en el siguiente numeral.

### *3.2.1 Resultados obtenidos*

<span id="page-31-4"></span>• En la actualidad no existe un procedimiento para realizar la gestión y control de suministros de la Facultad de ingeniería.

- El proceso verificación de productos se lo realiza de forma visual
- No existe registro de las personas que adquieren un producto.
- Se desconoce el stock de los productos.
- No se controla la entrada y salida de los productos
- Se desconoce el estado físico de los productos

# *CAPÍTULO IV*

# *PROPUESTA TECNOLÓGICA*

<span id="page-33-1"></span><span id="page-33-0"></span>En este capítulo se expone la solución tecnológica donde se detallará la implementación del software para gestionar y controlar los suministros de la Facultad de Ingeniería de la Universidad Católica Santiago de Guayaquil, además, se detalla la funcionalidad de los módulos que contiene el software.

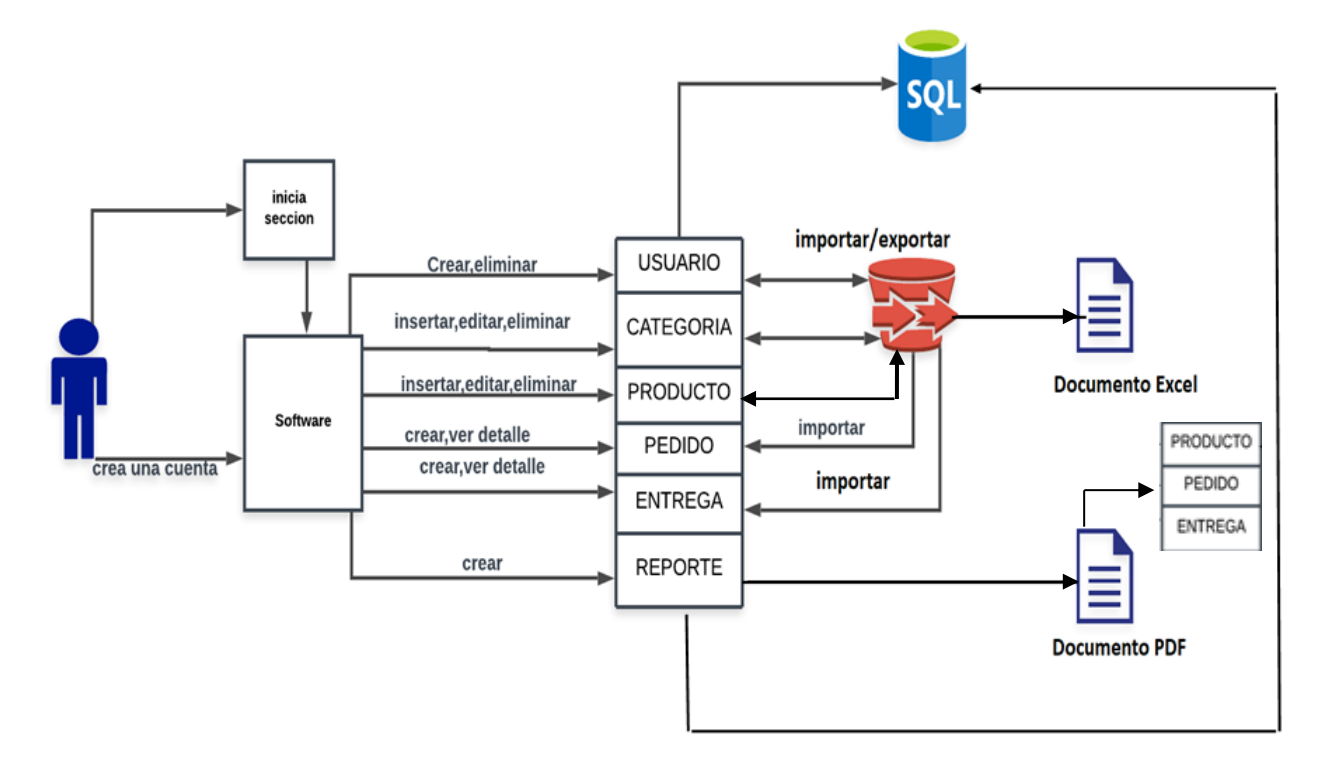

#### <span id="page-33-2"></span>*4.1 Diagrama dela solución*

*Figura 5: Diagrama de solución*

*Fuente:* Autor

#### *4.1.1 Objetivo*

<span id="page-33-3"></span>El objetivo fundamental del software, es realizar un correcto control de los suministros que entran y salen, así mismo llevar un registro detallado de cada uno de los productos que existan en el software

#### *4.1.2 Responsables*

<span id="page-34-0"></span>De acuerdo a los requerimientos acogidos, el uso del software lo llevará a cabo el usuario que se encuentre registrado y habilitado. Sin embargo, este software está diseñado para añadir más usuarios, donde se podrá habilitar o deshabilitar dependiendo de cada perfil de usuario.

#### *4.2 Descripción del Sistema*

<span id="page-34-1"></span>El software está compuesto por 6 módulos, el cual contiene una interfaz gráfica muy amable y entendible con el fin de cumplir con los requerimientos establecidos A continuación, se detalla los módulos que conforman el software.

> •**Módulo Categoría:** Se podrá ingresar, editar, eliminar las categorías mediante el sistema o también se podrá importar o exportar un archivo en Excel, el cual se debe realizar de acuerdo al formato predefinido al sistema.

> •**Módulo Producto:** Permite ingresar, editar, eliminar productos donde el usuario deberá ingresar el código, stock y la unidad de medida que contiene cada producto. El usuario podrá ingresar los productos directamente en el sistema o cargar un archivo en Excel, donde los datos quedarán registrados automáticamente en el sistema de acuerdo al formato predefinido.

> •**Módulo usuario:** Se podrá crear usuario y contraseña para acceder al sistema, permitiendo que cada perfil de usuarios creado se puede habilitar o deshabilitar.

> •**Módulo de pedido:** Permite cargar un archivo en Excel, donde cada producto se clasificará de acuerdo a la categoría correspondiente. Al momento de importar el archivo permitirá mostrar los productos no registrados en el sistema.

> •**Modulo Entrega:** Permite llevar un registro de todo el producto que sale del sistema, se podrá conocer la disponibilidad del producto mediante colores logrando una mejor visualización al

usuario, donde mostrará el stock de cada producto. En este módulo también se podrá importar archivos en Excel, una vez cargado el archivo se actualizará en el módulo producto el cual automáticamente mostrará la cantidad actual de los productos.

•**Módulo Crear Reporte:** Elabora un reporte en PDF de productos, pedidos y entregas realizadas, este reporte se realiza según el usuario indique al sistema, ya que puede ser diariamente, mensualmente, trimestralmente, semestralmente, anualmente o definir la fecha que el usuario desee.

El software cuenta con dos métodos de ingreso, que le permitirá al usuario realizar:

- *1. Manual*
- *2. Exportar* / *Importando archivo Excel*

#### **Manual**

Una vez que el usuario inicie sección, podrá clasificar los productos en categorías, también existe una sección llamada comentario, esta es llenada en caso que el usuario dese agregar algún comentario referente a la categoría creada

#### **Importar/archivos Excel**

El software cuenta con la posibilidad de importar y exportar archivos tipo Excel, esta acción se llevará acabo si utiliza el modelo de Excel que se le ha entregado al usuario.

#### *4.3 Herramientas utilizadas para el desarrollo*

<span id="page-35-0"></span>A continuación, las herramientas que fueron empleadas para el desarrollo de software.

#### **Software Utilizado**

• SQL server 2014
- Visual Studio 2019
- Framework 4.5.2
- Windows 10
- Sistema operativo 64 bits
- Procesador X64

#### **Hardware utilizado**

- Ordenador portátil (Intel icore i5)
- Memoria RAM 8 GB
- Mouse Loigitech inalámbrico

#### *4.4 Modelo entidad –relación*

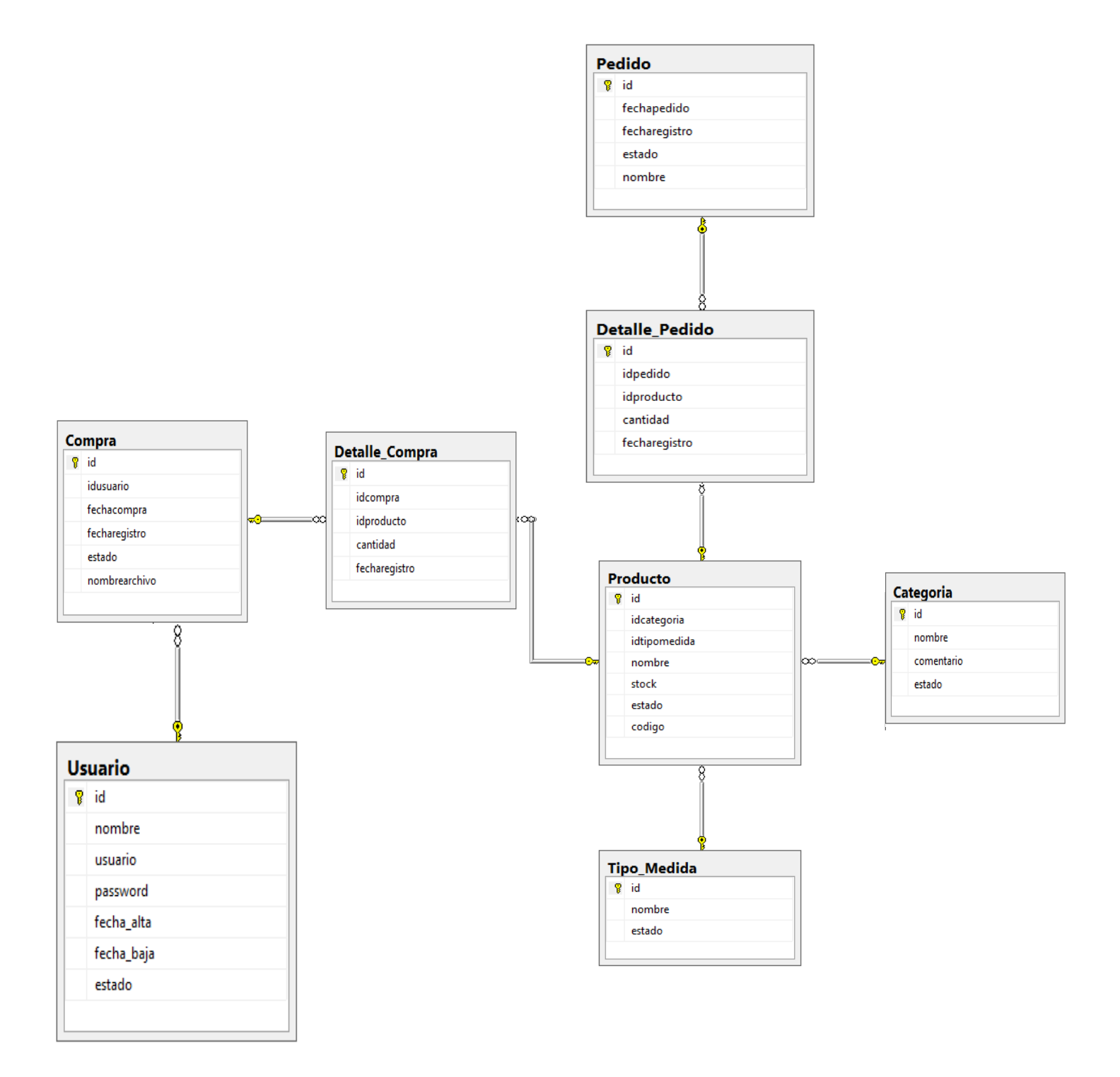

*Figura 6:Modelo Entidad-Relación*

*Fuente: Autor*

#### *4.5 Diccionario de datos*

En esta sección se procede a definir el diccionario de datos que está compuesta por 7 tablas relacionadas al proyecto de Titulación "Desarrollo e implementación de un software de escritorio para gestionar y controlar los recursos de suministros de la Facultad de Ingeniería de la Universidad Católica Santiago de Guayaquil"

#### *Tabla 4:Categoría*

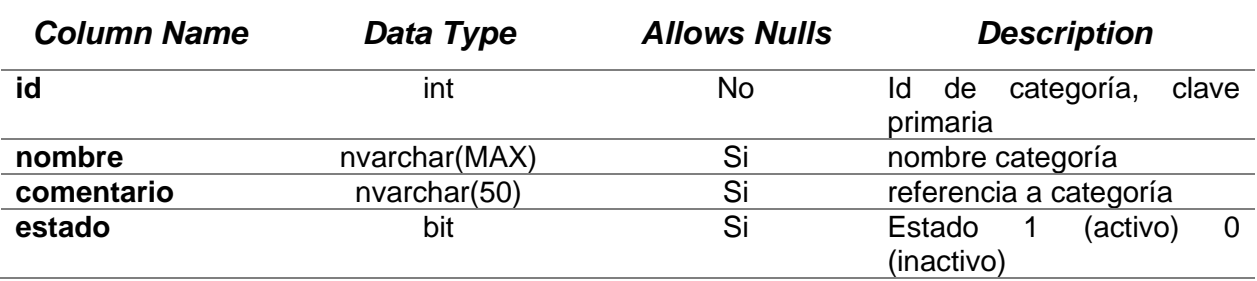

#### *Tabla 5:Producto*

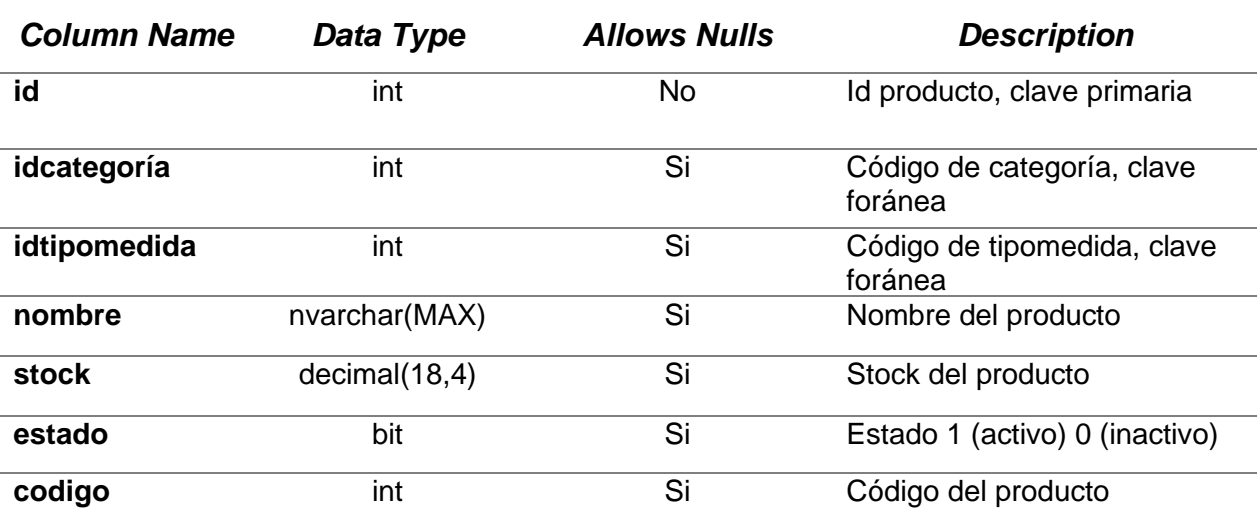

## *Tabla 6:Compra*

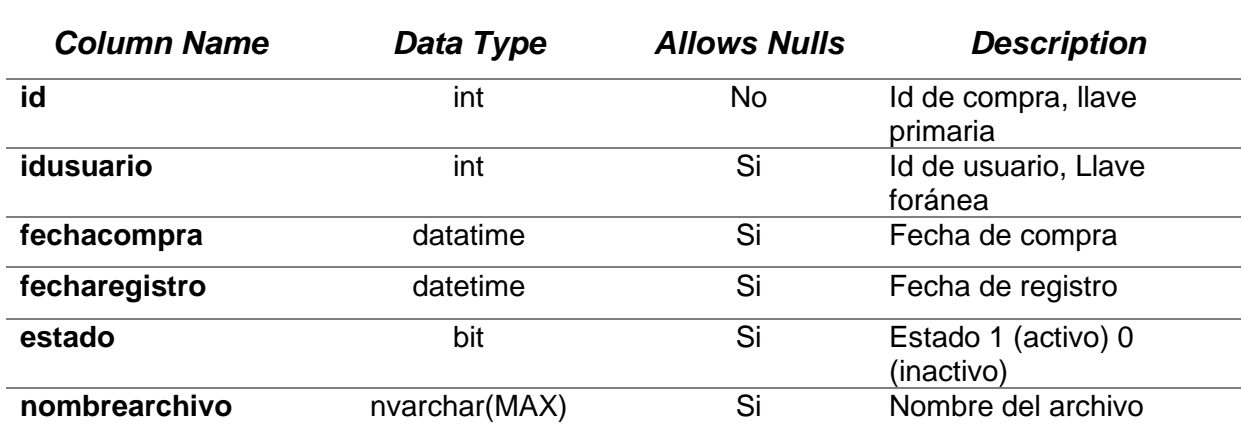

## **Tabla 7:**Detalle\_Compra

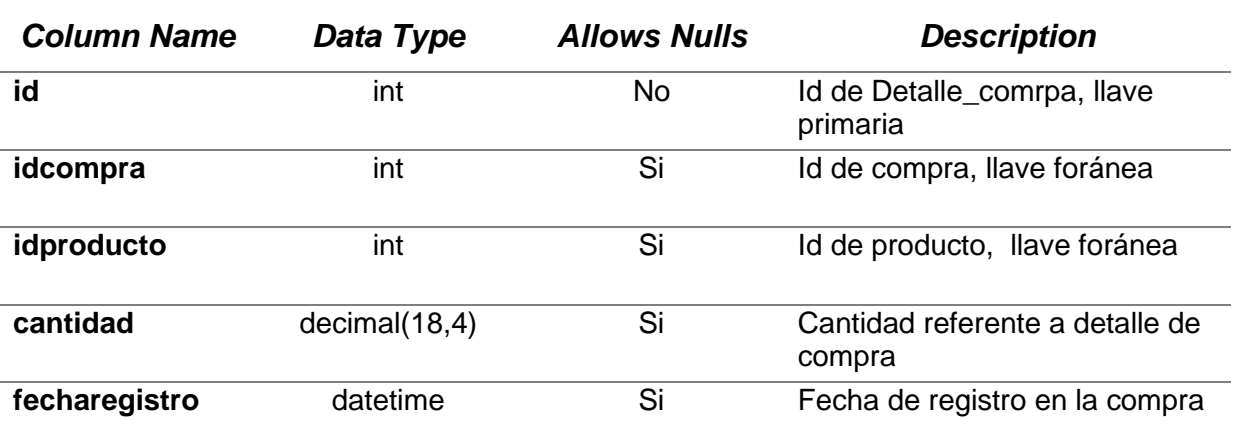

## **Tabla 8:**Detalle\_Pedido

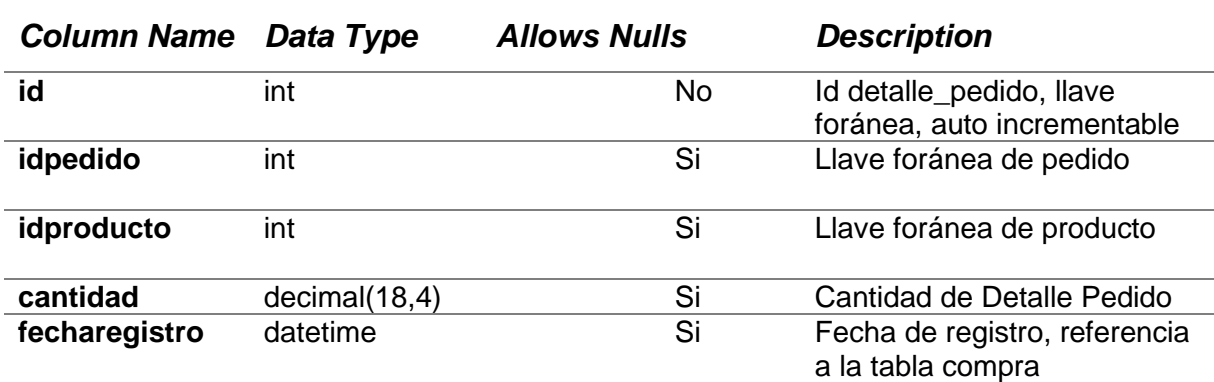

#### **Tabla 9:** Pedido

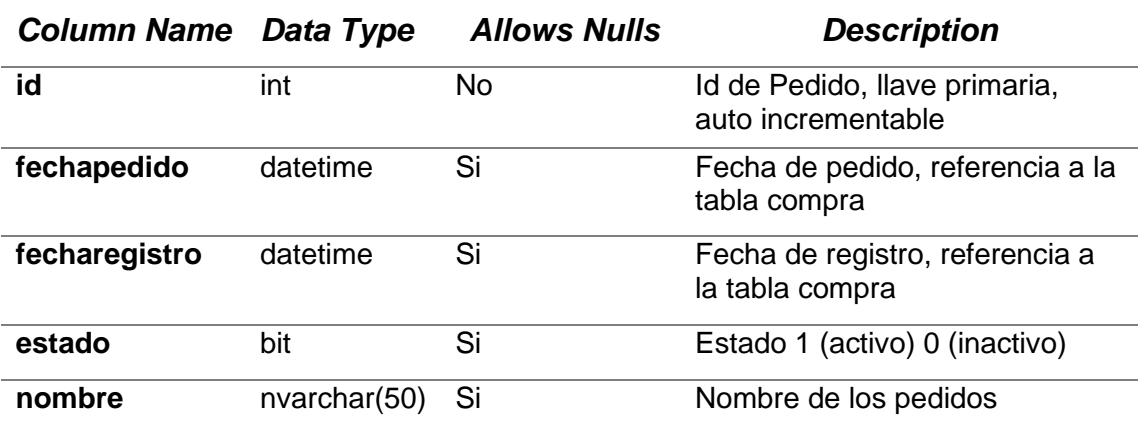

## *Tabla 10: Tipo\_Medida*

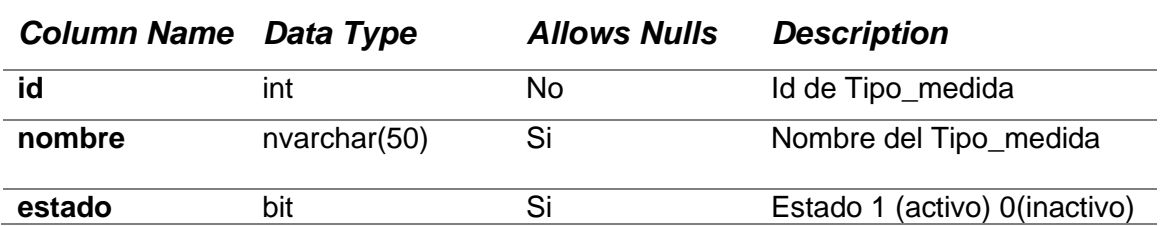

#### *Tabla 11: Usuario*

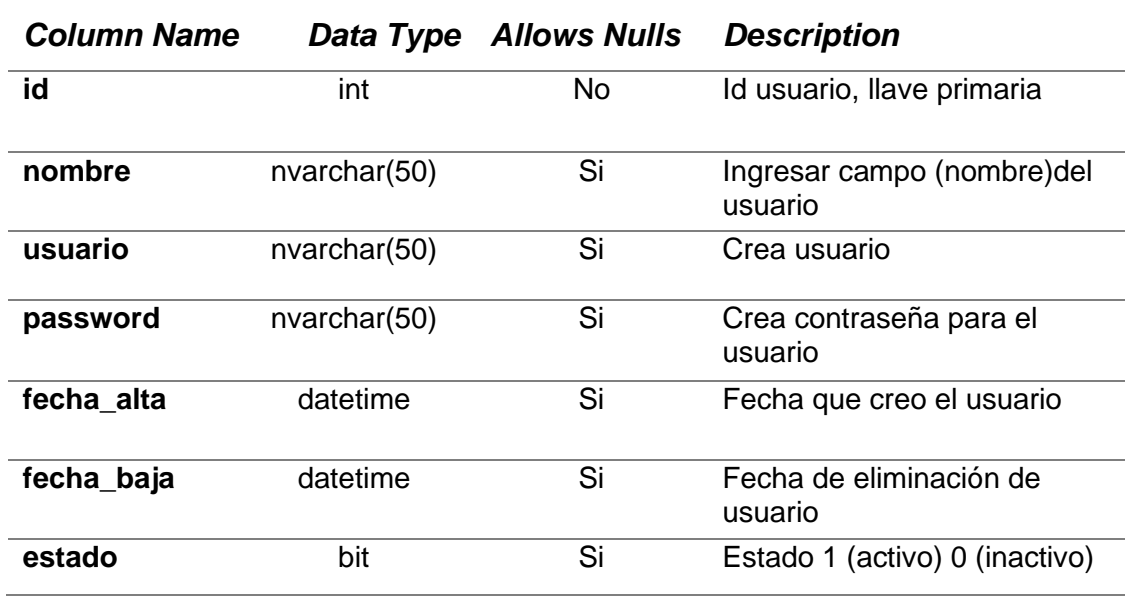

## *CONCLUSIÓN*

El desarrollo e implementación de un software para el proceso de control de suministros en la Facultad de Ingeniería es de gran utilidad, ya que actualmente el proceso se lo realiza de forma manual y visual, dificultando al usuario a la hora del abastecimiento. A través de este sistema se podrá llevar un registro de todo el suministro que entran y salen, así como de las personas que adquieren estos suministros.

El software cumple con todo el requerimiento emitido por el usuario, reduciendo tiempo y recurso al momento de gestionar y controlar los suministros. Este sistema cuenta con varias funcionalidades que permite agilizar el proceso como es el importar archivos Excel y emitiendo reportes de acuerdo como establezca el usuario (diario, semanal, mensual, trimestral, semestral, anual). Finalmente se asegura la eficiencia del software y que cumple las necesidades del usuario.

## **RECOMENDACIONES**

Las recomendaciones planteadas a continuación permitirán que el software evolución en un futuro.

- •Incorporar un lector de código de barras
- •Enviar solicitudes a través del correo electrónico
- •Incorporar un lector de huella

#### *REFERENCIAS BIBLIOGRÁFICAS*

Baena Paz, G. (2014). Metodología de la Investigación. México, D.F.

Enríquez Ruiz, J. L., Farías Palacín, E., Flores, E., Honores Solano, C., Llanos Muñoz, R., López Cordero, W.,... Zúñiga Ángeles, A. (19 de Diciembre de 2017). Universidad Católica Los Ángeles Chimbote. Obtenido de https://www.uladech.edu.pe/images/stories/universidad/documentos/2 018/metodologia-desarrollo-software-v001.pdf

- Camargo, L. C. A. (s. f.). *Quality Management as an Organizational Innovation for the Productivity of the Company*. 20.
- Fierro Martínez, Á. M. (2015). Contabilidad general con enfoque NIIF para las pymes.
- Fr, & Ceballos Sierra, F. J. (2010). Microsoft Visual Basic. NET. Lenguaje y Aplicaciones. Madrid: RA-MA.
- González, Ortiz, & Arciniegas Ortiz, J. A. (2016). *Sistemas-de-gestión-de*calidad-1ra-Edición.pdf de https://www.ecoeediciones.com/wpcontent/uploads/2016/09/Sistemas-de-gestio%CC%81n-de-calidad-1ra-Edicio%CC%81n.pdf
- Gutiérrez, T. V. (2009). Características De La Gestión Por Proceso Y La Necesidad De Su Implementación En La Empresa Cubana. Ingeniería Industrial, XXX(1), 1-5. https://www.redalyc.org/articulo.oa?id=360433568004

INLAC A.C. (2000). *SISTEMAS DE GESTIÓN DE CALIDAD*. 54. http://www1.frm.utn.edu.ar/tecnologiae/apuntes/ISO9000.pdf

Introduction a Common Language Runtime (CLR):.NET Framework | Microsoft Docs.

(s. f.). Recuperado 5 de diciembre de 2019, de https://docs.microsoft.com/eses/dotnet/standard/clr

*Introducción a. NET Framework*. (s. f.). Recuperado 16 de febrero de 2020, de https://docs.microsoft.com/es-es/dotnet/framework/get-started/

Lerma Gonzales, H. (2016). Metodología de la Investigación.

- Loreto, M. (s. f.). *GESTIÓN DE CALIDAD. ESTUDIOS DE GRADO EN NUTRICIÓN HUMANA Y DIETÉTICA.* 6.
- Meyer, W. J., & Deobold B, V. D. (2006). La investigación descriptiva. Obtenido de NOEMAGICO: https://noemagico.blogia.com/2006/091301-la-investigacin-descriptiva.php
- Moreno Pérez, J. C., & Ramos Pérez, A. F. (2014). Administración Software de un Sistema Informático. España.
- Mallar, M. Á. (2010). *LA GESTIÓN POR PROCESOS: UN ENFOQUE DE GESTIÓN EFICIENTE*. 23.

Migliaccio, G. (2000). *SISTEMAS DE GESTIÓN DE CALIDAD*. 54. *PFC\_EOI\_PLA\_201406\_Gestión de las Empresas por Procesos.pdf*. (s. f.). Recuperado 13 de febrero de 2020, de https://upcommons.upc.edu/bitstream/handle/2099.1/23486/PFC\_EOI PLA\_201406\_Gesti%C3%B3n%20de%20las%20Empresas%20por %20Procesos.pdf

Santamaría, J., & Hernández, J. (s. f.). *Microsoft SQL Server*. 6.

- Terranova Navarro, N. V. (2018, septiembre 21). *DESARROLLO E I*MPLEMENTACIÓN DE UN APLICATIVO WEB PARA GESTIONAR SEGUNDA Y TERCERA MATRÍCULA PARA LAS CARRERAS INGENIERÍA EN SISTEMAS COMPUTACIONALES E INGENIERÍA EN COMPUTACIÓN DE LA UNIVERSIDAD CATÓLICA DE SANTIAGO DE GUAYAQUIL. http://repositorio.ucsg.edu.ec/bitstream/3317/11383/1/T-UCSG-PRE-ING-CIS-205.pdf
- Vidal Holguín, C. J. (Diciembre 2010). Fundamentos de Control y Gestión de Inventarios. Cali, Colombia.

## *ANEXOS*

## **ANEXO I - Entrevista**

## **Modelo de Entrevista**

 $\overline{a}$ 

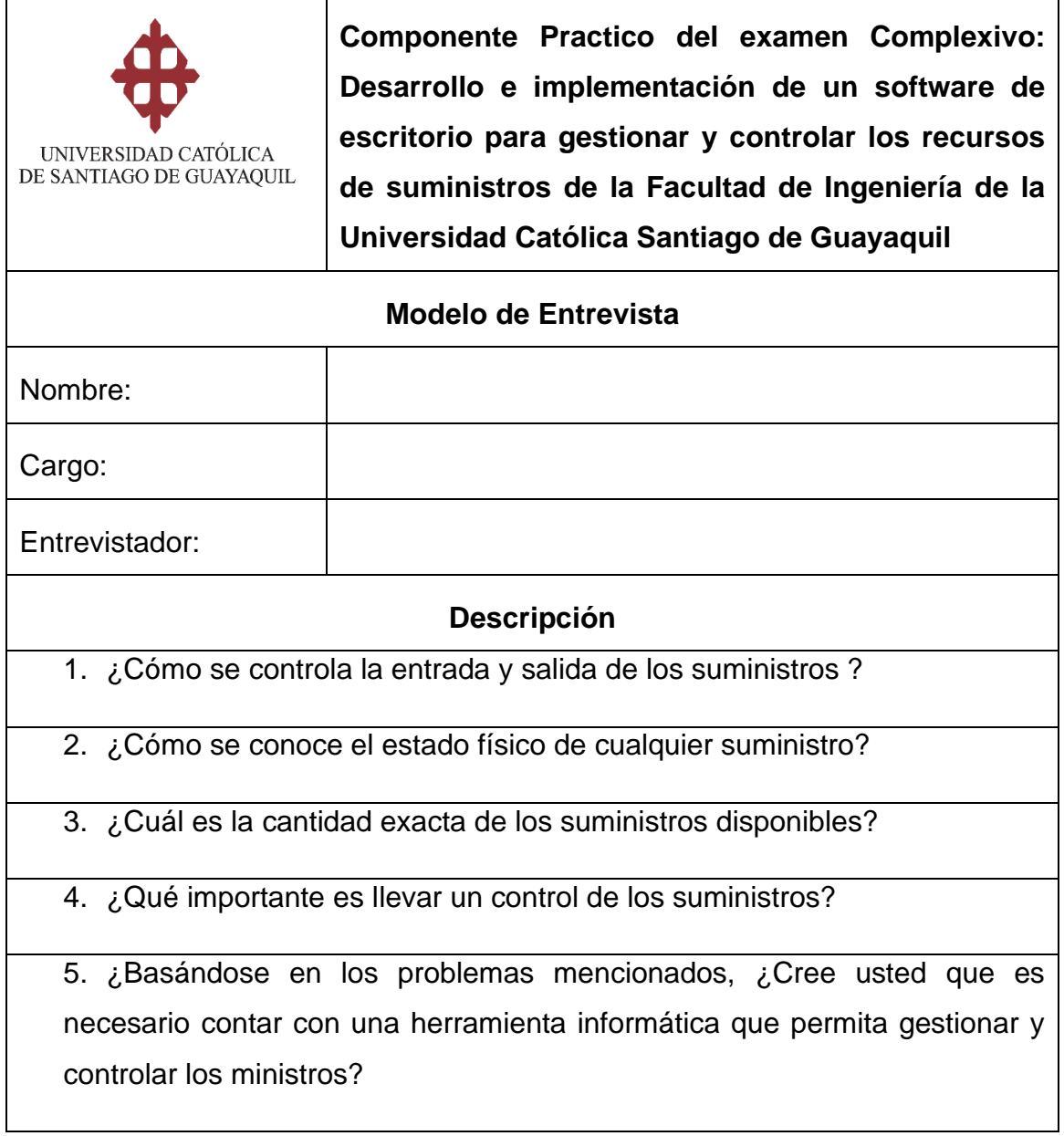

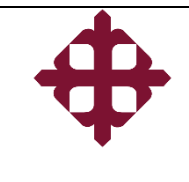

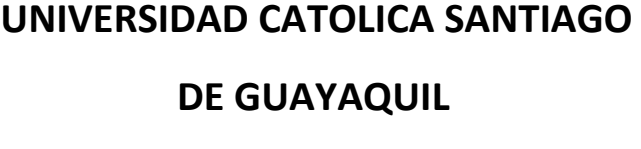

**Versión No 01 Página 4/48**

# MANUAL DE USUARIO

**Desarrollo e implementación de un software de escritorio para gestionar y controlar los recursos de suministros de la Facultad de Ingeniería de la Universidad Católica Santiago de Guayaquil.**

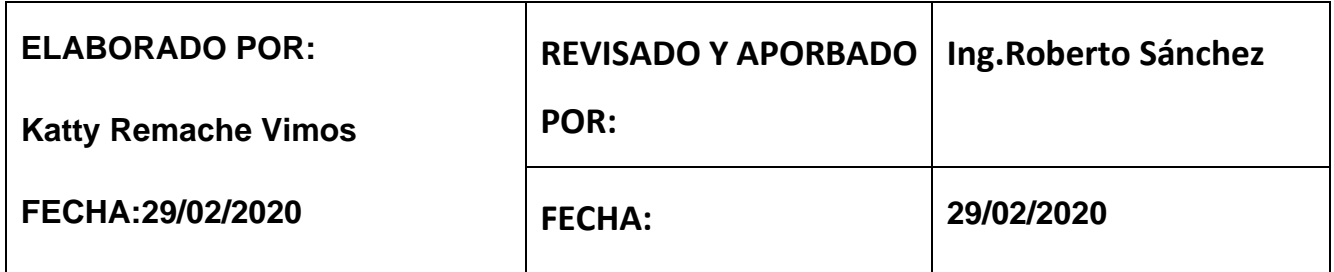

#### **INDICE**

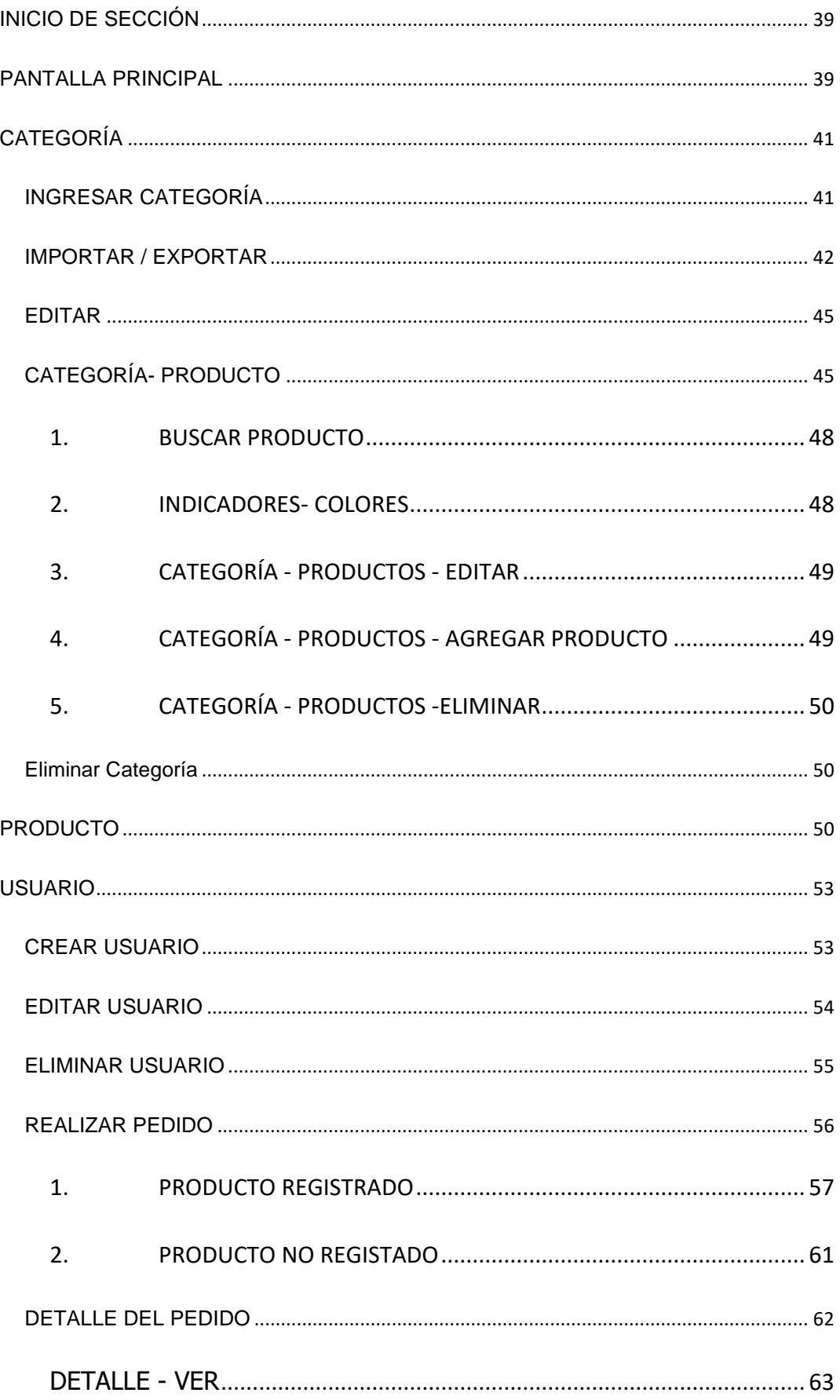

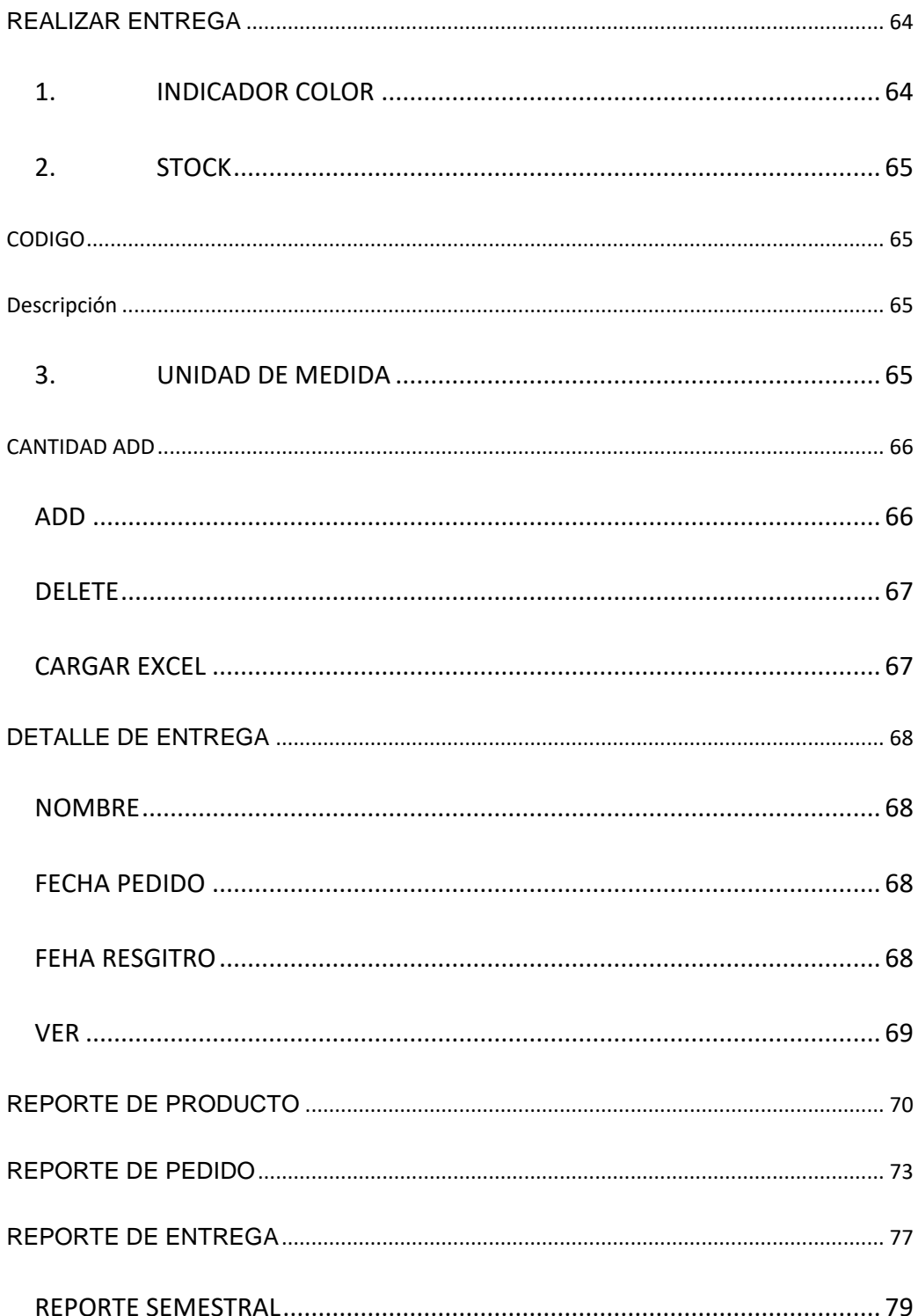

#### **Diseño de interfaces del Software**

#### <span id="page-51-0"></span>*INICIO DE SECCIÓN*

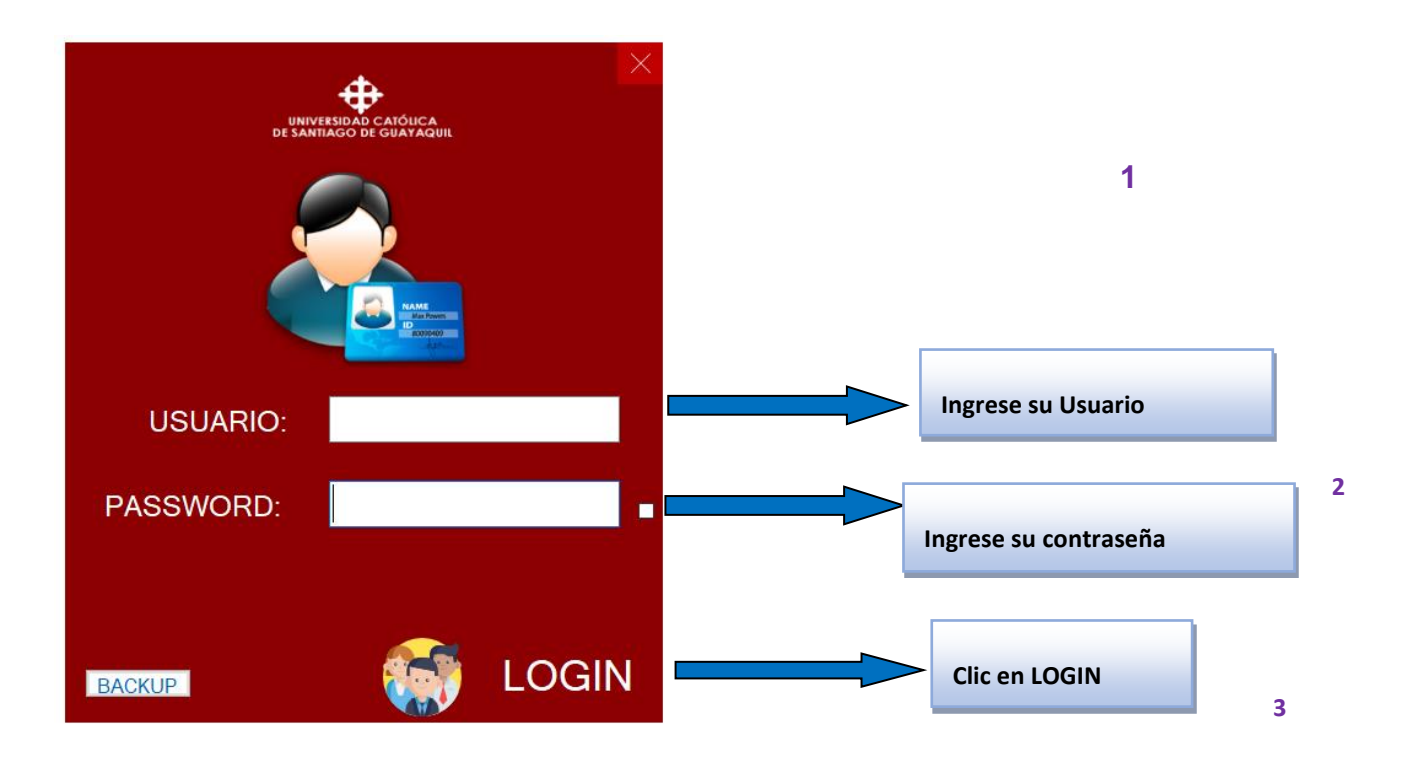

#### <span id="page-51-1"></span>*PANTALLA PRINCIPAL*

En la pantalla en la parte superior se observar unas barras que al dar clic o correr el mouse hacia la parte izquierda del software se mostrará el menú, donde el usuario podrá seleccionar la opción que acuerdo a la acción que va a realizar dentro del sistema.

#### **MENÚ**

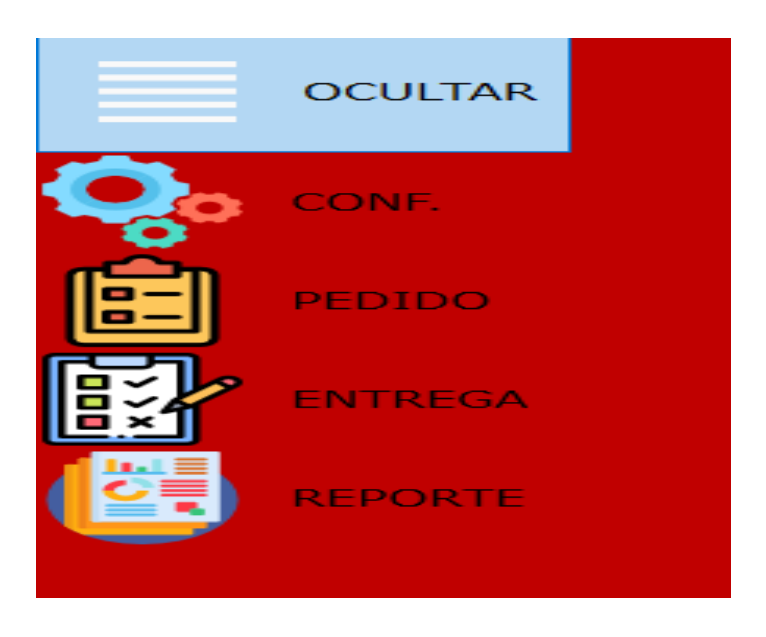

Dar clic en **CONFI.** Desplazará las siguientes opciones

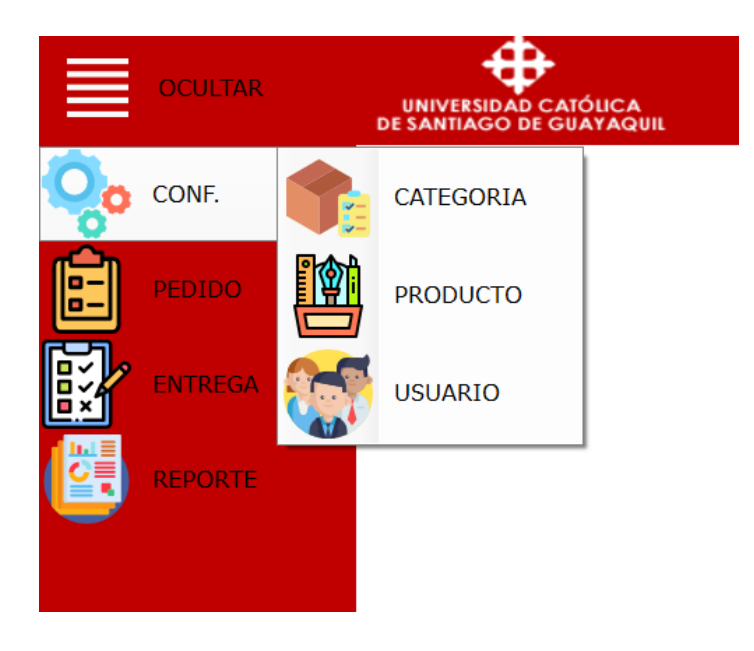

De acuerdo a la acción que va a realizar el usuario debe dar clic en cualquier opción que se observa en pantalla, las opciones presentadas son:

- **1. CATEGORÍA**
- **2. PRODUCTO**
- **3. USUARIO**

## <span id="page-53-0"></span>*CATEGORÍA*

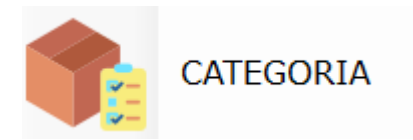

## *INGRESAR CATEGORÍA*

<span id="page-53-1"></span>Hacer clic en la figura llamada **CATEGORÍA,** aquí el usuario podrá ingresar la categoría de cada producto

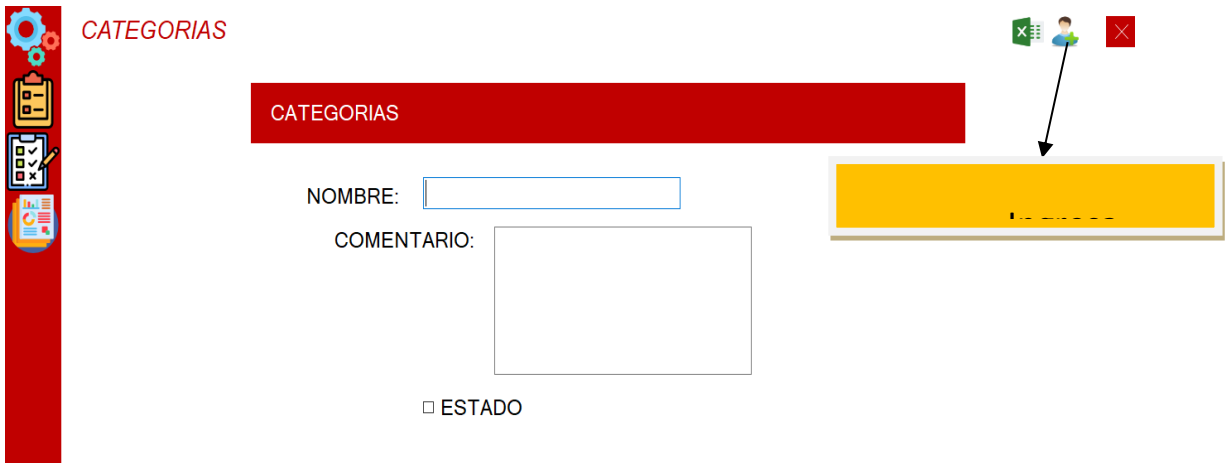

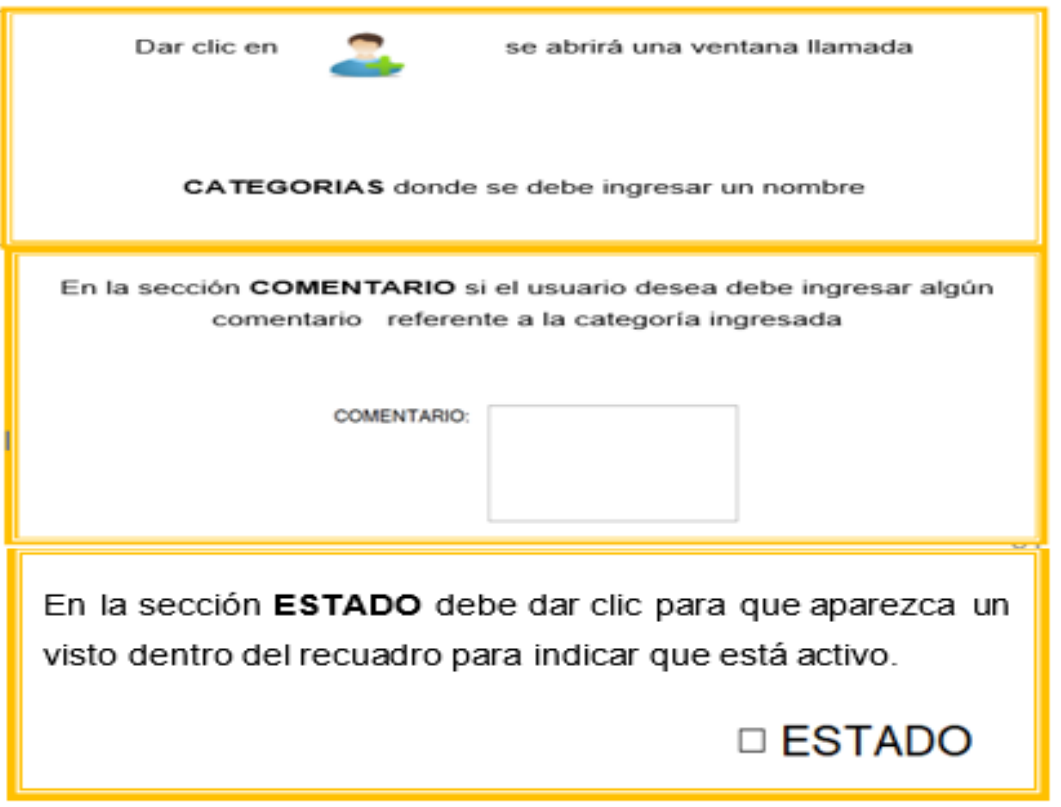

#### <span id="page-54-0"></span>*IMPORTAR / EXPORTAR*

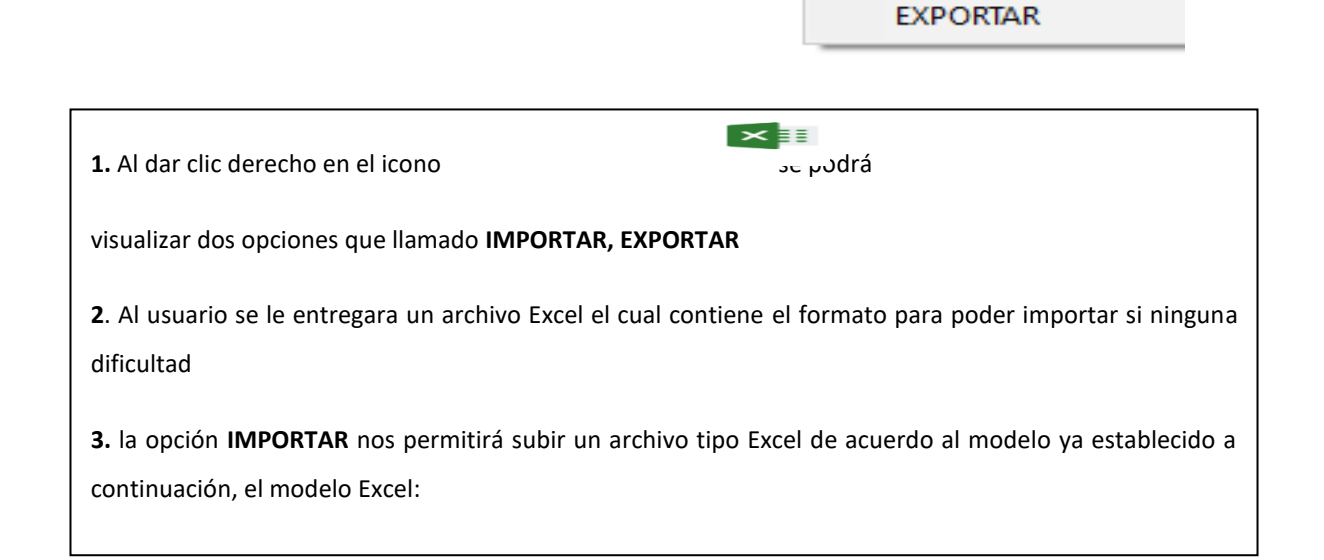

 $\mathbf{v}$  =

**IMPORTAR** 

**4.** Dar clic en IMPORTAR automáticamente abrirá la ventana donde buscar el documento

## **B** CATEGORIA

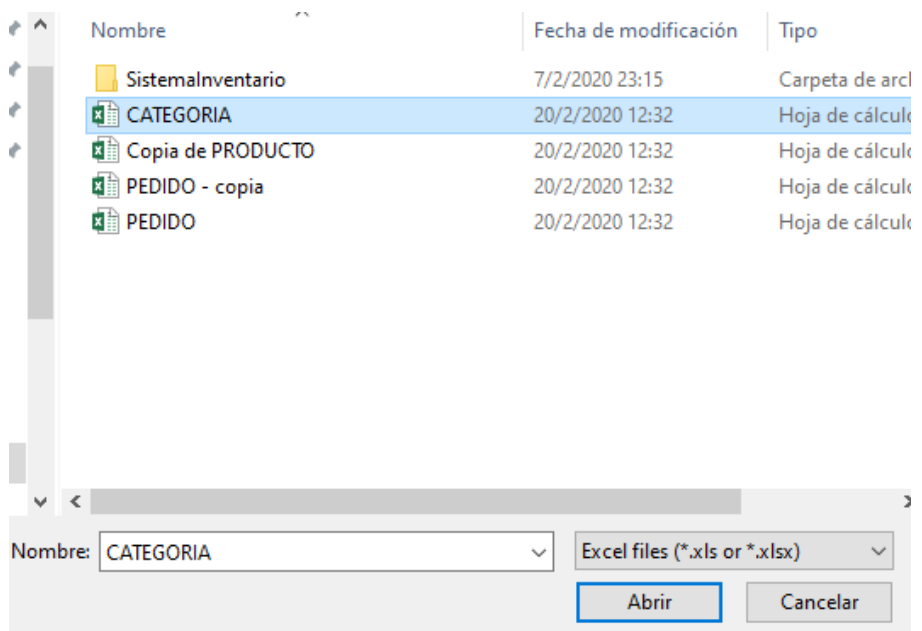

Una vez cargado el archivo automáticamente se subirán las categorías al sistema.

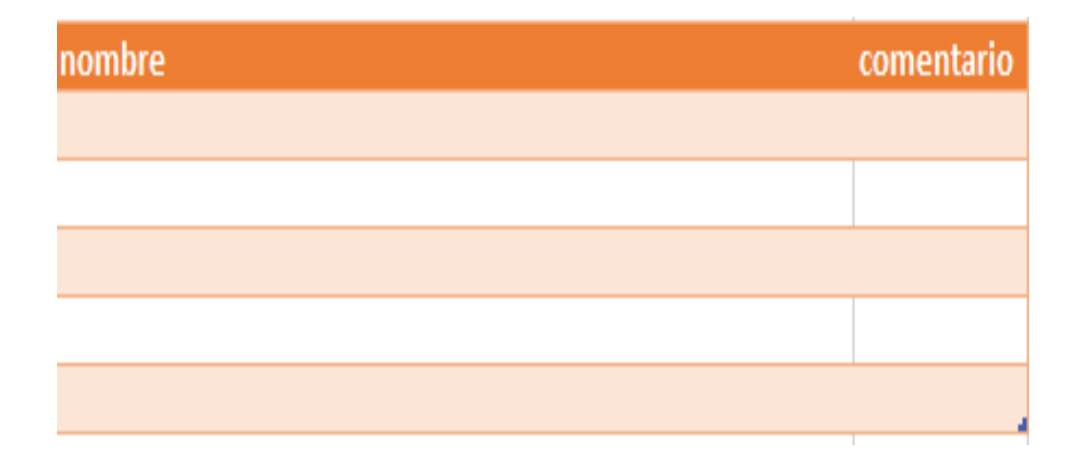

En la figura se puede observar que cada categoría que se subió contiene la opción **EDITAR, PRODUCTO, ELIMINAR.** 

#### **CATEGORIAS**

1

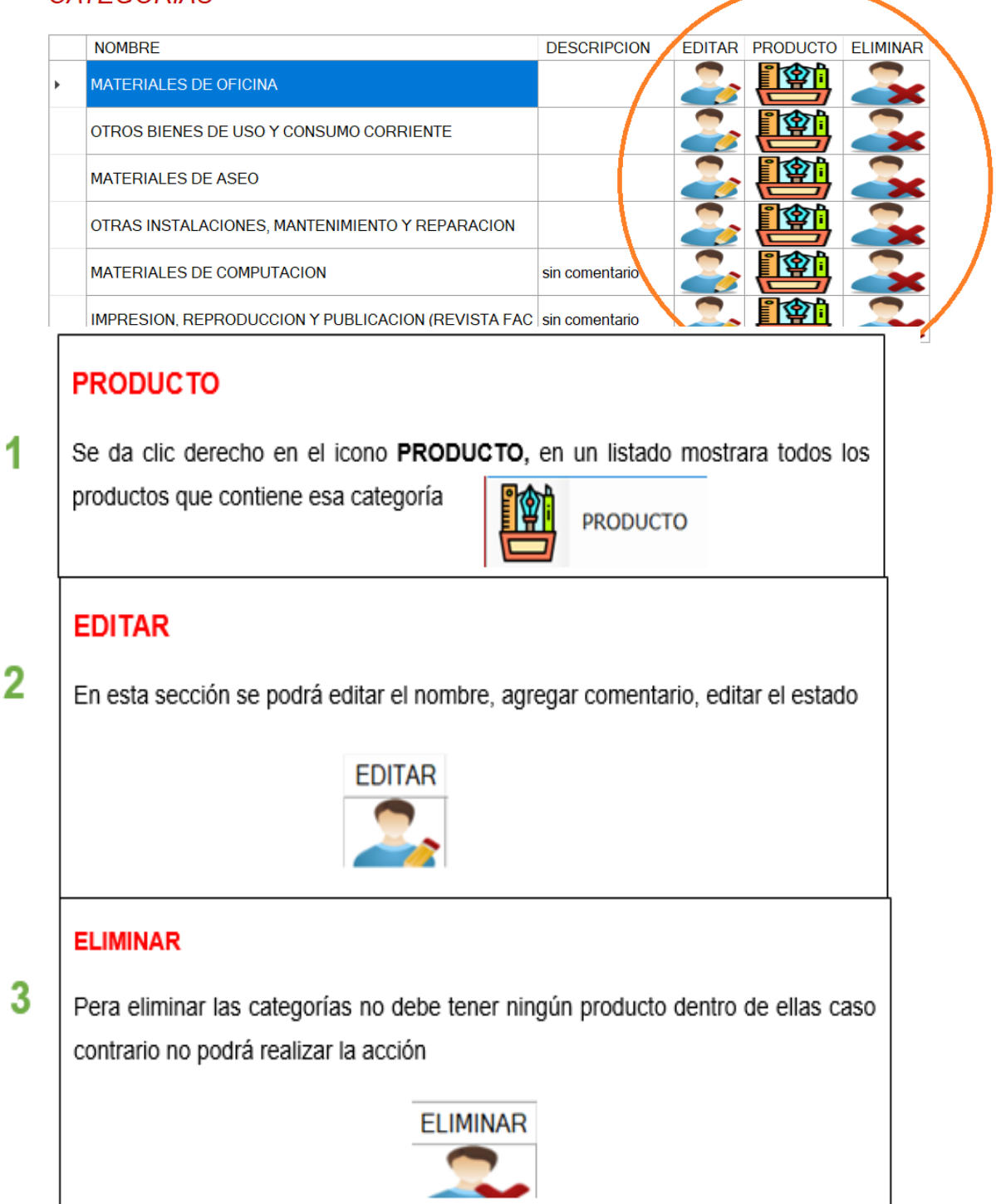

#### <span id="page-57-0"></span>*EDITAR*

Se podrá **EDITAR** el nombre de la **CATEGORÍA** y si el usuario desea puede agregar algún comentario referente a esa categoría, también podrá activar o inactivar su **ESTADO**

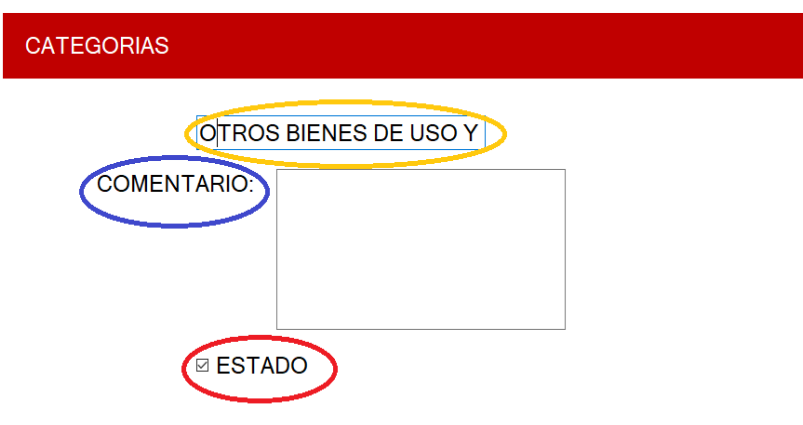

<span id="page-57-1"></span>*CATEGORÍA- PRODUCTO*

Hacer clic en Producto mostrará la siguiente ventana

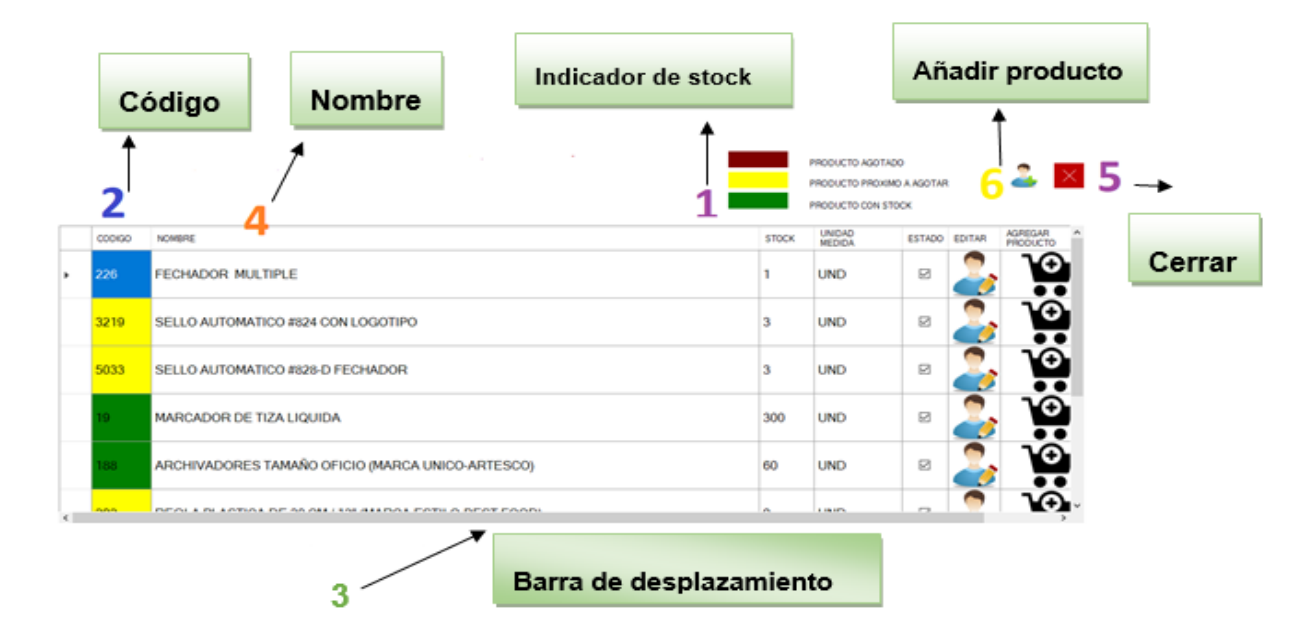

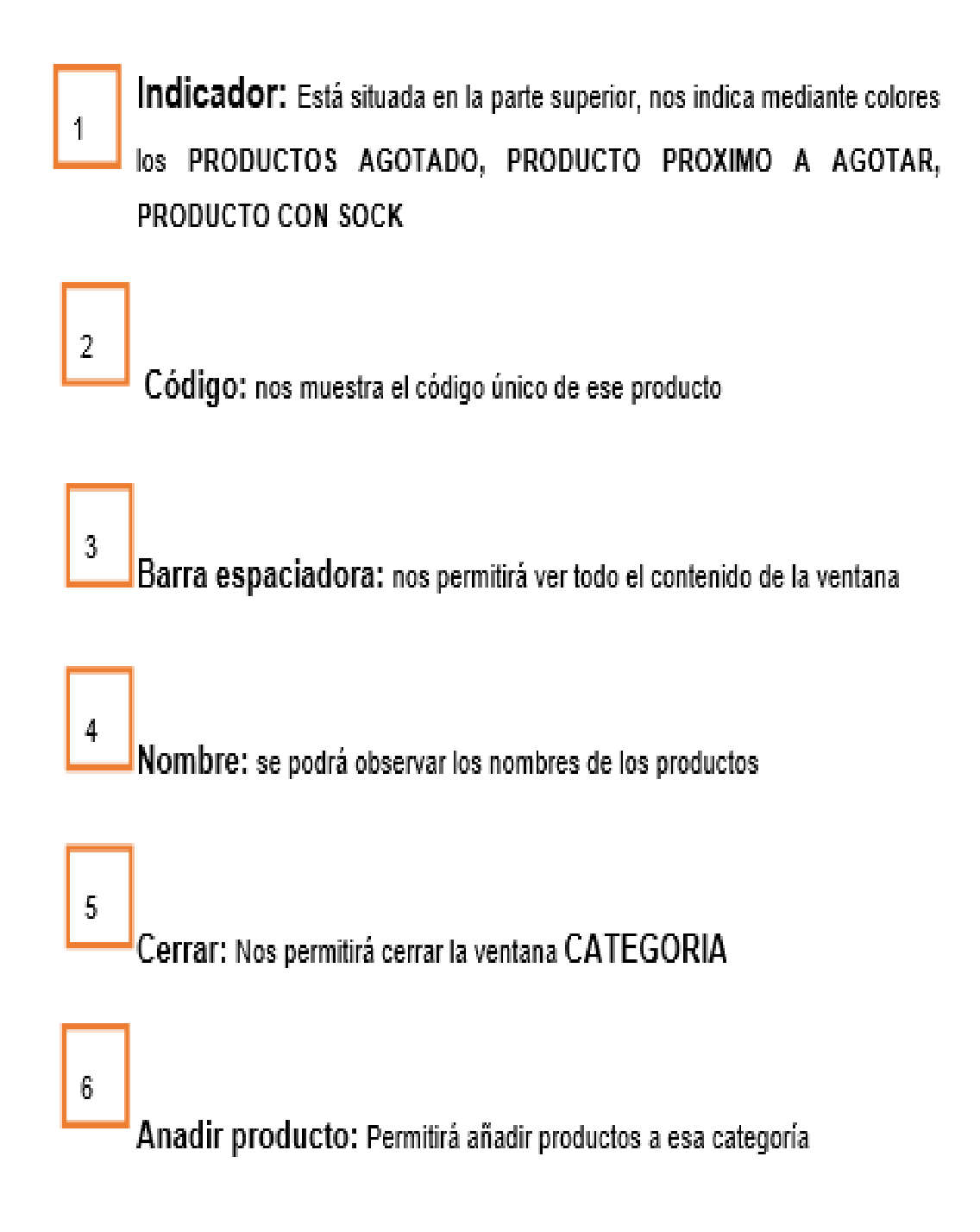

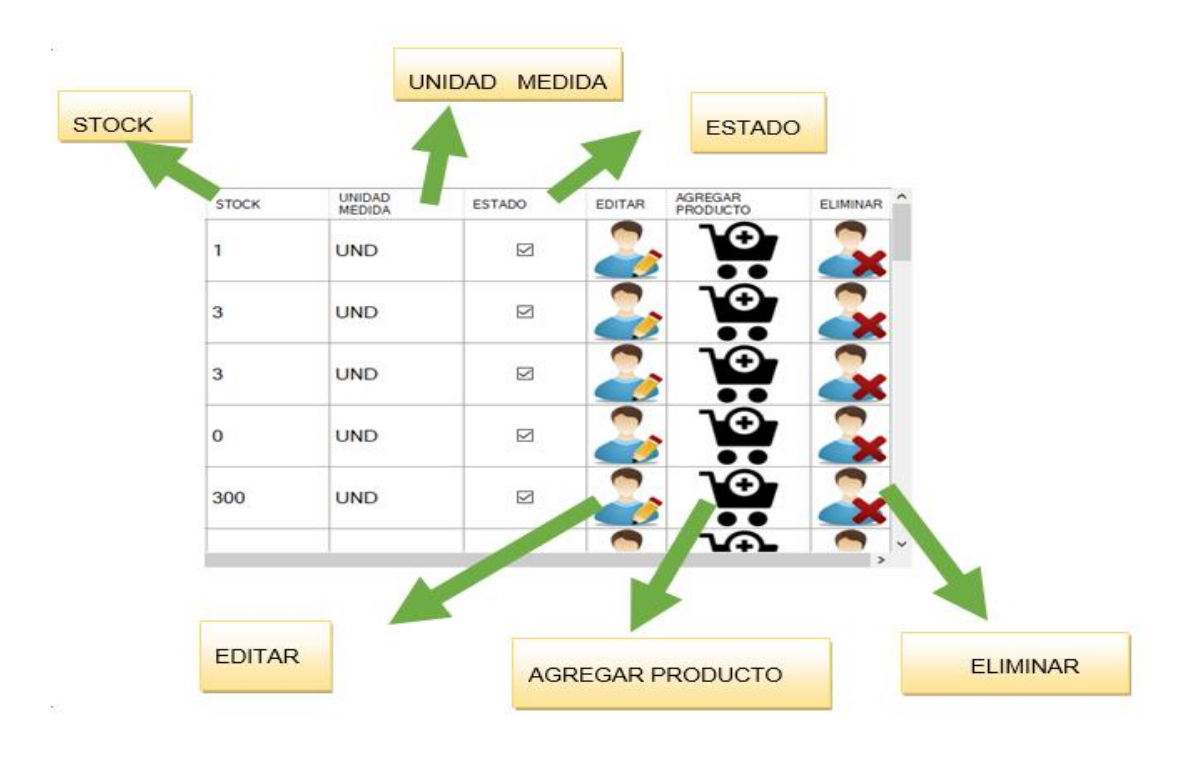

Como se pude observar cada producto cuneta con los siguientes botones

Cada producto ingresado cuenta con las siguientes opciones:

**EDITAR:** Permite editar el código, unidad de medida, nombre, estado

**STOCK:** Conocer la cantidad de producto que existe

**UNIDAD DE MEDIDA:** Es como se mide ese producto ejemplo: pares, litros.

**ESTADO:** Permite activar o inactivar ese producto

**AGREGAR PORDUCTO:** Permite agregar a la cantidad más producto

**ELIMINAR:** Permite eliminar ese producto

#### *1. BUSCAR PRODUCTO*

<span id="page-60-0"></span>**BUSCAR PRODUCTO:** 

La ventana principal se podra realizar una bisuqeda de todo el porducto existete

#### <span id="page-60-1"></span>*2. INDICADORES- COLORES*

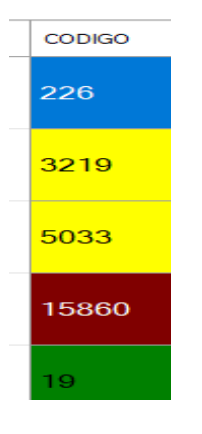

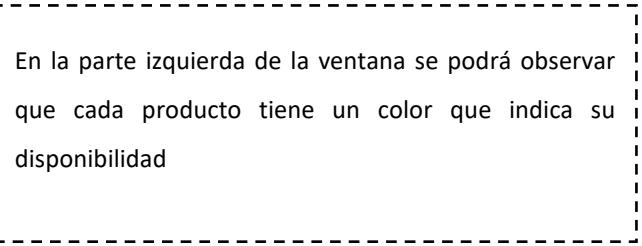

#### *3. CATEGORÍA - PRODUCTOS - EDITAR*

<span id="page-61-0"></span>Hacer clic en el botón editar, esta acción nos abrirá una ventana donde se podrá editar el nombre, código, categoría unidad de medida. El stock será el campo que no podrá editar ya que quedará bloqueado

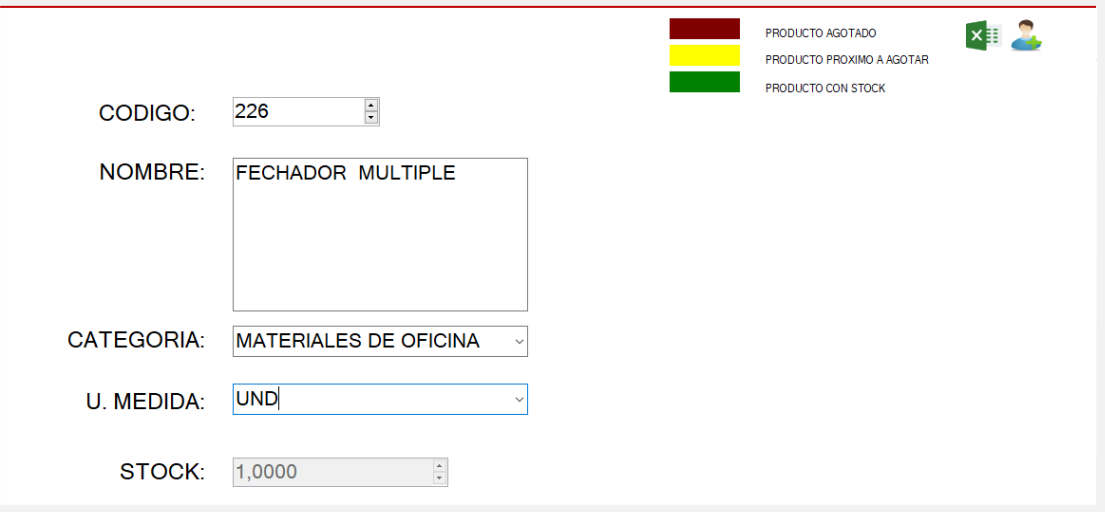

#### *4. CATEGORÍA - PRODUCTOS - AGREGAR PRODUCTO*

<span id="page-61-1"></span>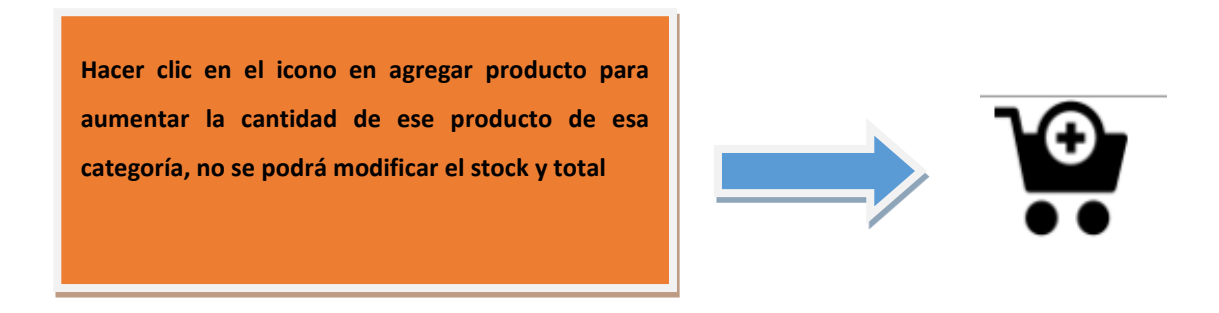

Esta es la ventana que deberá aparecer una vez que se da clic en agregar Producto

#### **AGREGAR AL PRODUCTO**

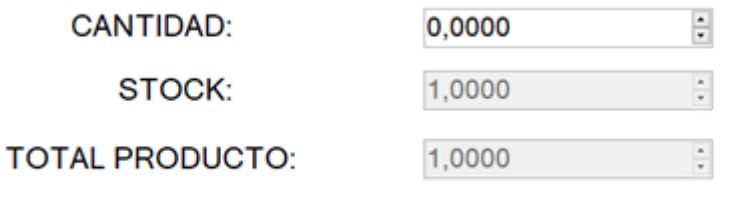

#### **CANCELAR** SAVE

## <span id="page-62-0"></span>*5. CATEGORÍA - PRODUCTOS -ELIMINAR*

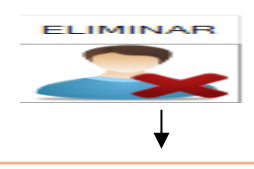

Elimina los productos existentes en el sistema

<span id="page-62-2"></span><span id="page-62-1"></span>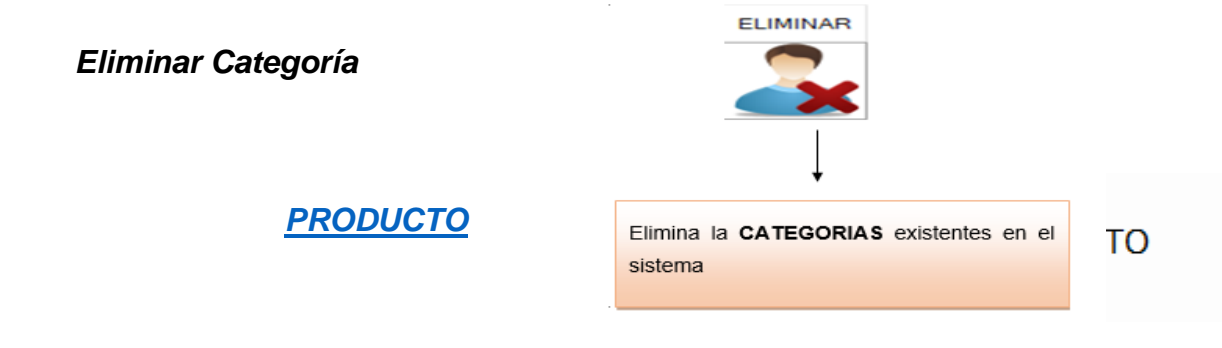

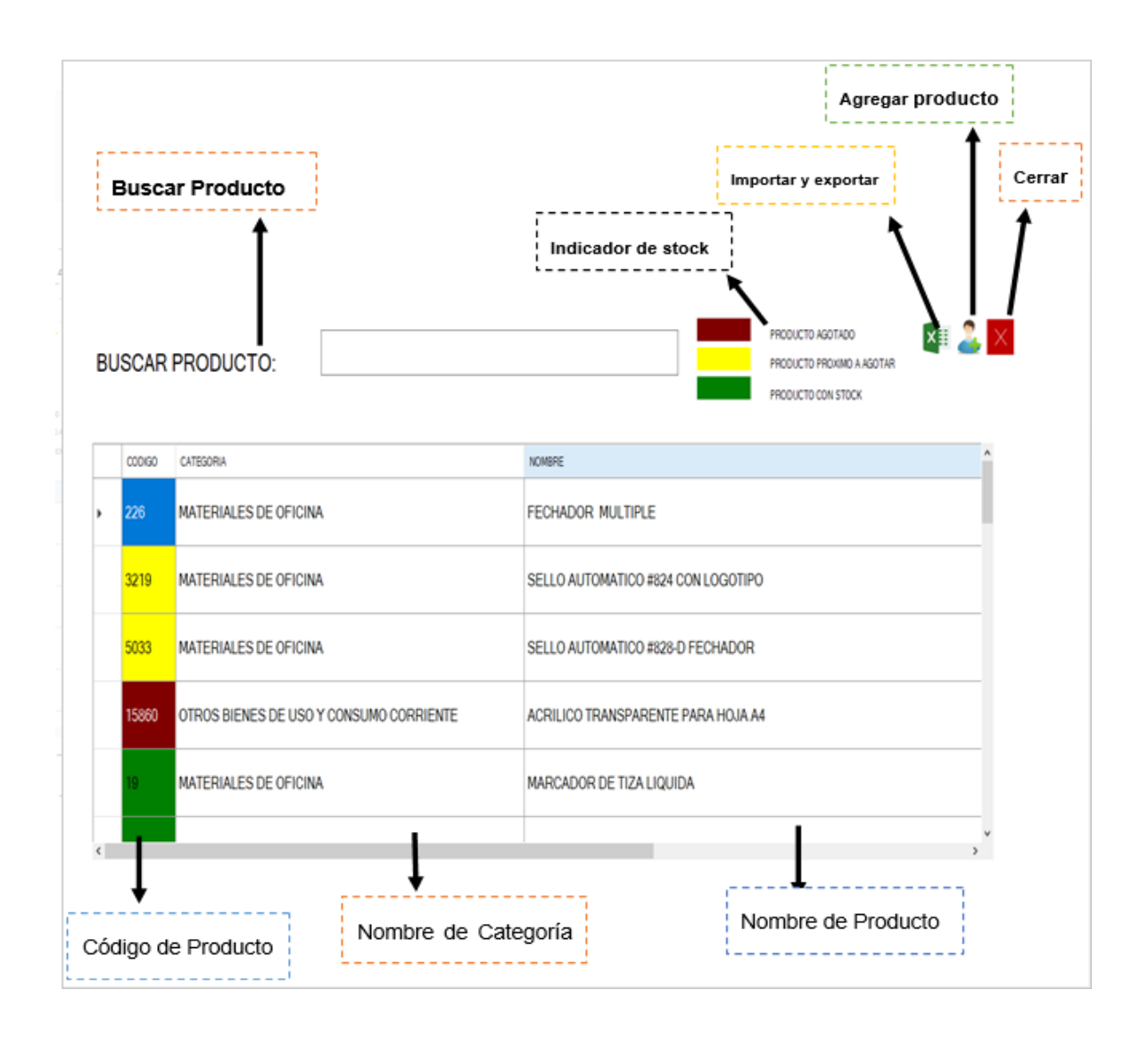

Al dar clic en **PRODUCTOS** se puede observar la pantalla de productos en la figura anterior, donde se obtuvo lo siguiente:

1. **IMPORTAR Y EXPORTAR:** Al importar un documento desde nuestro escritorio el archivo Excel debe estar de acuerdo al formato PRODUCTO que se le ha entregado al usuario, en cambio con el exportar, creará un documento con los datos que contiene el sistema

2. **INDICADOR:** Muestra al usuario los PRODUCTOS AGOTADOS, POR AGOTARSE, PRODUCTO CON STOCK

3. **AGREGAR PRODUCTOS**: Permite agregar PRODUCTOS mediante el sistema

4. **CODIGO DE PORDUCTO**: Posee un código único para cada producto el cual será ingresado por el usuario, donde si repite el código le indicará que no podrá ingresarlo debido a que ya existe

5. **BUSCADOR:** permite que el usuario haga una búsqueda de los productos con solo ingresar el código o la palabra de ese producto

- 6. **CERRAR:** permite cerrar la ventana actual
- 7. **NOMBRE:** muestra al usuario los nombres de cada producto
- 8. **CATEGORÍA:** presenta al usuario las categorías ya existentes

Al dar clic en Editar Producto nos presentara la siguiente pantalla. Como se puede observar en la figura es la misma presentada anteriormente en categoría-producto donde categoría entrelaza a la pantalla producto quedándonos así:

Hacer clic en el botón editar, esta acción nos abrirá una ventana donde se podrá editar el nombre, código, categoría unidad de medida. El stock será el campo que no podrá editar ya que quedará bloqueado

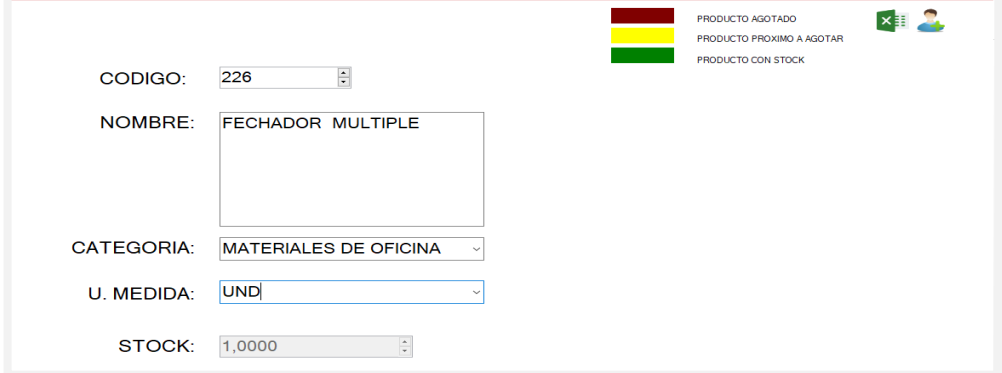

#### **IMPORTAR Y EXPORTAR**

Al momento de importar un documento, el usuario lo debe hacer de la forma correcta y es seguir el formato del archivo Excel entregado llamado **PRODUCTO** 

**Exportar:** se exporta un documento a Excel con todo el producto que contiene el programa.

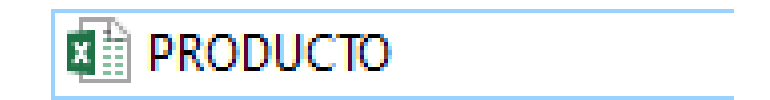

<span id="page-65-0"></span>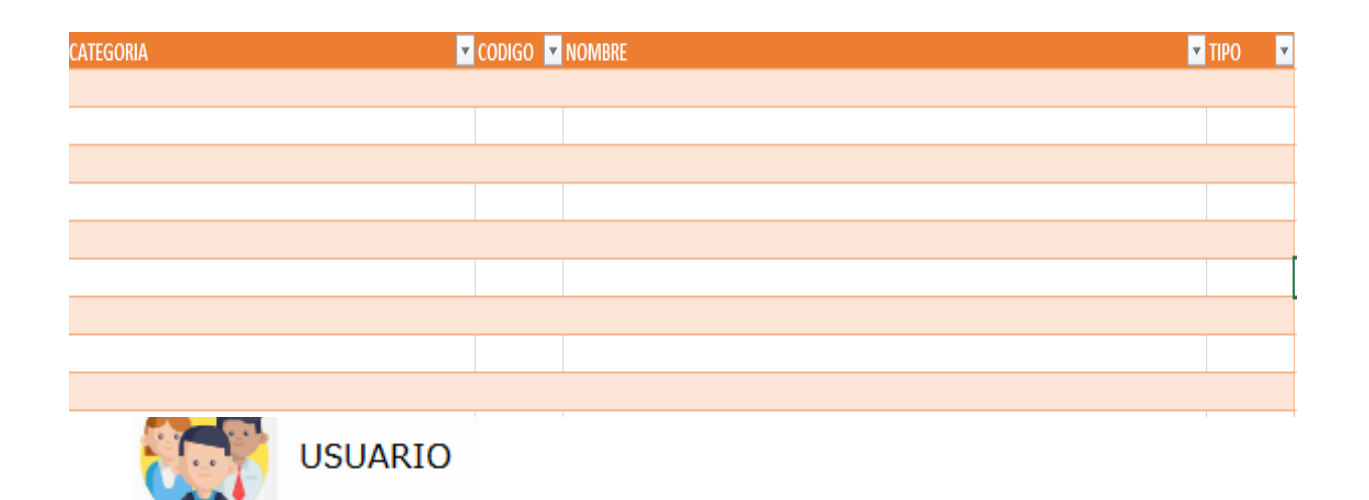

#### *CREAR USUARIO*

<span id="page-65-1"></span> Como se puede observar en la figura de USUARIO dar clic en crear un nuevo usuario.

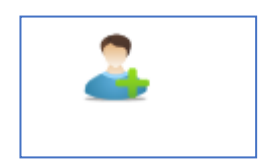

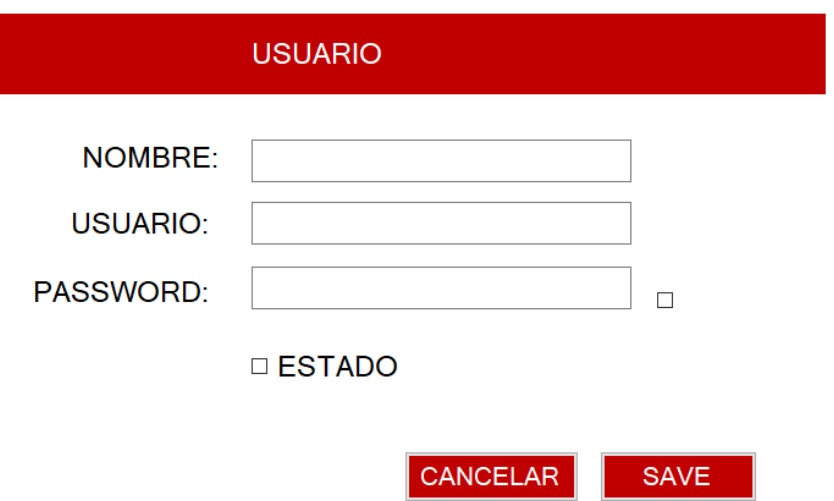

Una vez haber hecho clic en crear usuario, deberá llenar los siguientes campos, donde deberá activar su estado para que el usuario recién creado pueda iniciar sección en el programa

#### *EDITAR USUARIO*

<span id="page-66-0"></span>Una vez creado el usuario nos mostrara la siguiente ventana:

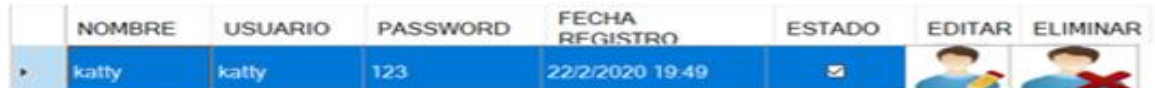

El usuario puede observar que una vez que se crea el usuario se guarda la fecha de registro y con su hora correspondiente, así mismo con su estado activo y si en algún momento el usuario podrá eliminar el usuario creado si este usuario no tiene pedidos a su nombre

Si el usuario desea editar su perfil de usuario deberá dar clic en la sección llamada

**EDITAR** y a continuación se podrá visualizar la siguiente pantalla:

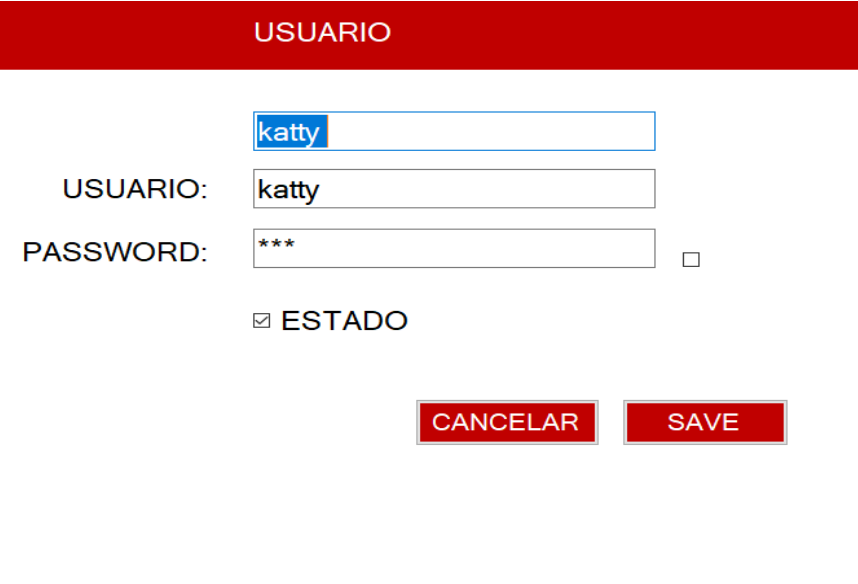

#### <span id="page-67-0"></span>*ELIMINAR USUARIO*

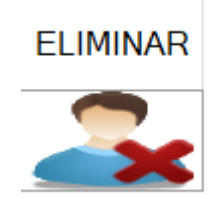

Para eliminar un usuario, no debe tener registros de pedidos a su nombre.

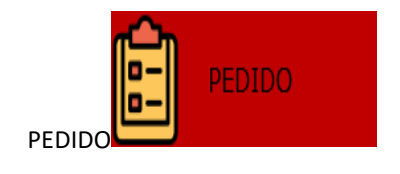

Hacer clic en **PEDIDO** para desplazar las siguientes opciones:

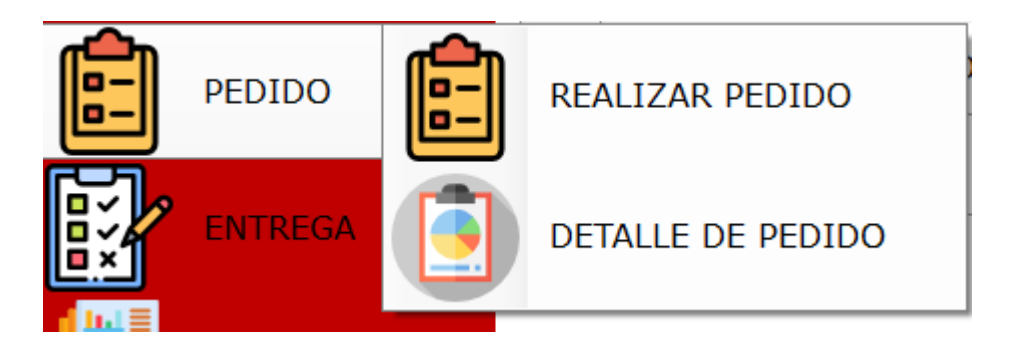

Como se puede observar existen dos opciones de acuerdo a la acción del usuario se debe dar clic

#### <span id="page-68-0"></span>*REALIZAR PEDIDO*

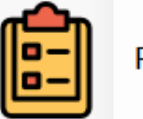

REALIZAR PEDIDO

Si el usuario selecciono en realizar pedido se abrirá un mensaje el cual nos dirá si se desea cargar archivos Excel al sistema

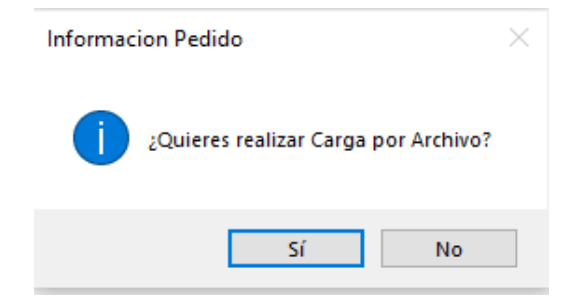

Si el usuario acepta la acción de cargar archivo automáticamente se abrirá la siguiente ventana

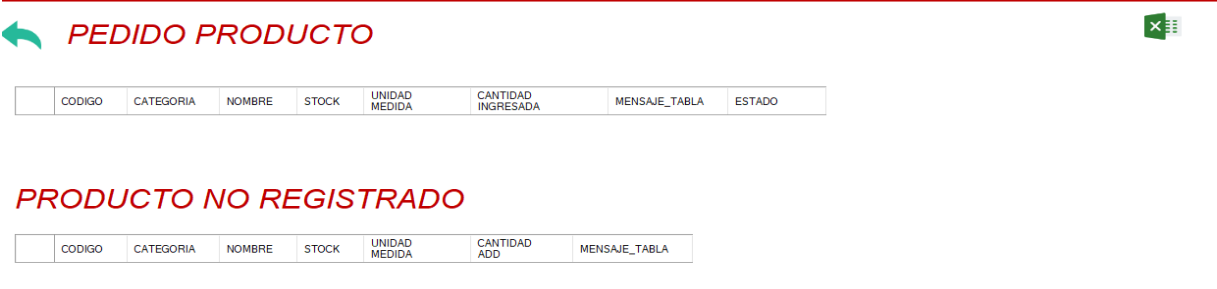

Realizar

<span id="page-69-0"></span>Como se puede observar, existe **PRODUCTO PEDIDO y PRODUCTO NO REGISTRADO**

*1. PRODUCTO REGISTRADO* 

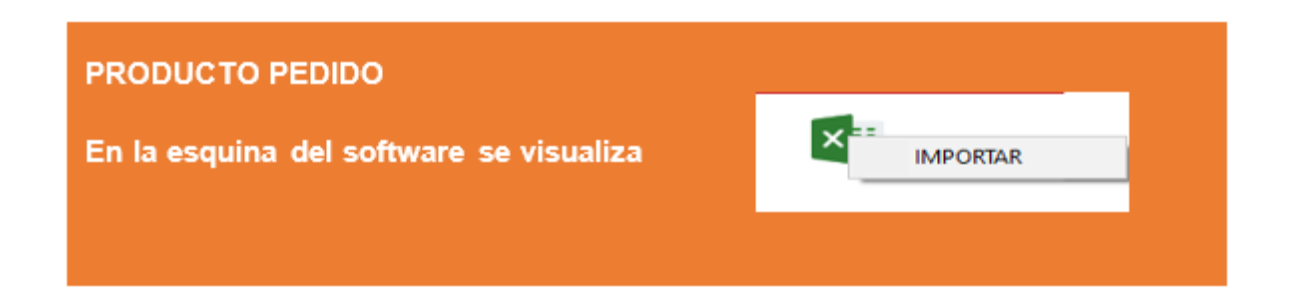

Una vez que el usuario hizo clic en importar se abrirá la búsqueda de nuestro documento el cual cuenta con el formato establecido y entregado al usuario

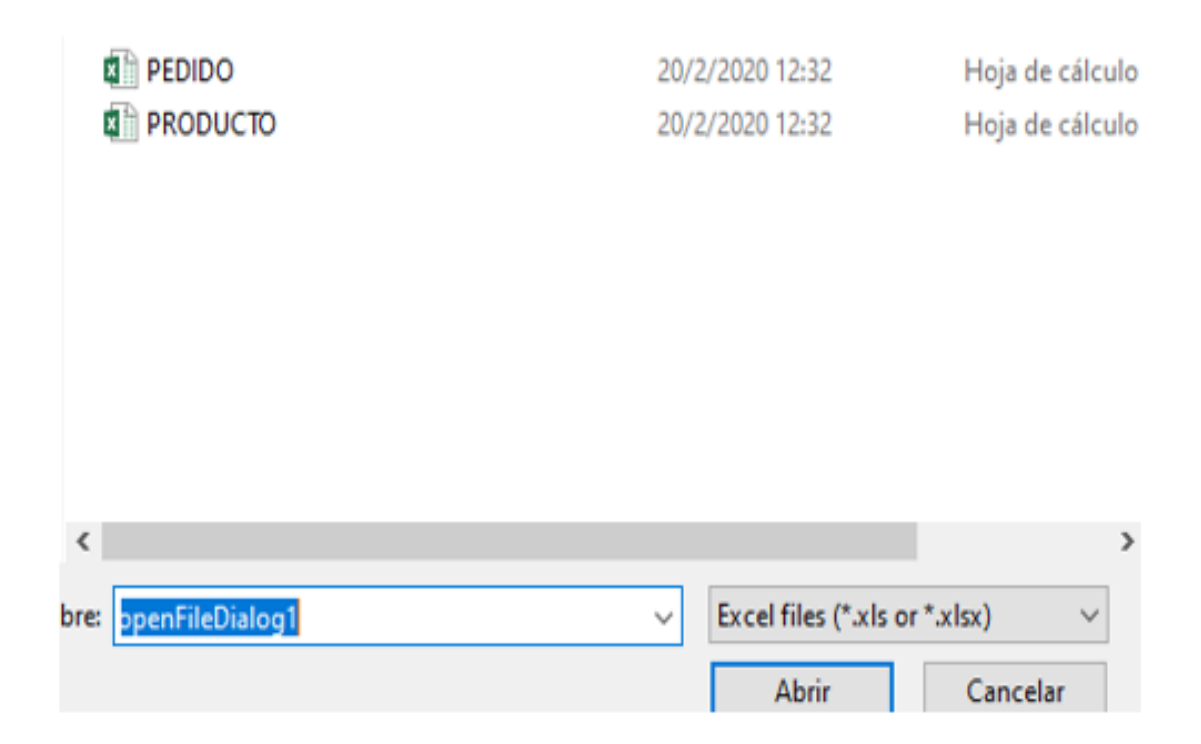

En el sistema nos aparecerá un mensaje donde indica el listado de todo os productos que contiene el archivo, se debe dar clic en ACEPTAR para que se realice la acción

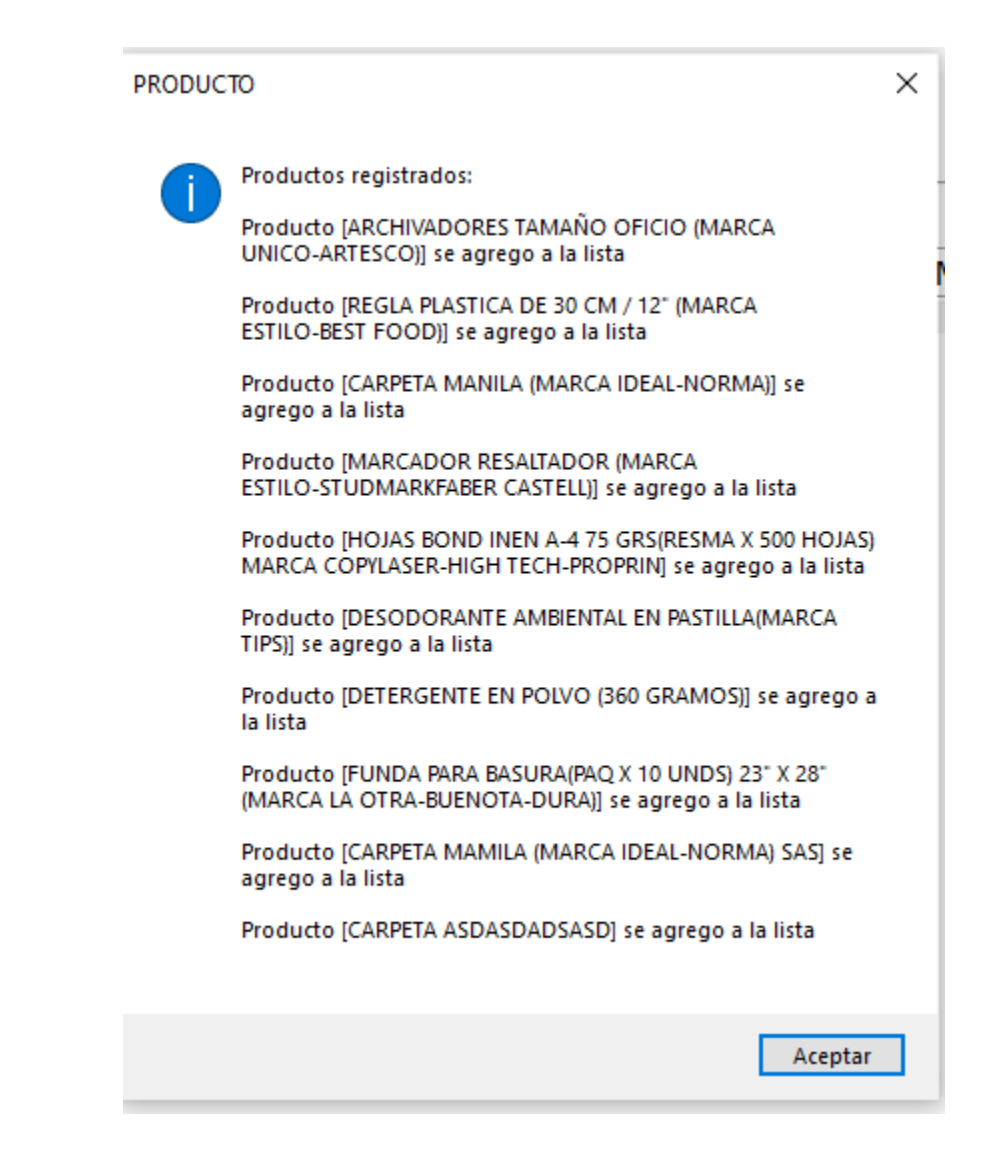
Los productos que no se encuentra con categorías presentaran un mensaje

**PRODUCTO**  $\times$ Productos que no tienen categoria valida y/o unidad medida : Producto [INVITACION DE INCORPORACION] no tiene categoria valida [IMPRESION, REPRODUCCION Y PUBLICACION (REVISTA FACULTAD)], Producto [CARPETA MANILA (MARCA IDEAL-NORMA)] no tiene categoria valida [PRUEBA SIN CATEGORIA PRODUCTO] EXISTENTE), Producto [ARCHIVADORES TAMAÑO OFICIO (MARCA UNICO-ARTESCO)] no tiene categoria valida [PRUEBA CATEGORIA NO EXISTESASADASDASDI, Aceptar En la sección de **PEDIDO PRODUCTO** quedara de la siguiente manera

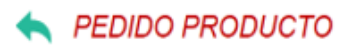

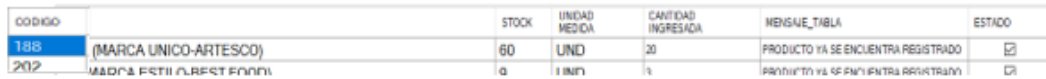

 $x \equiv$ 

60

#### *2. PRODUCTO NO REGISTADO*

**Si en el archivo existe un producto que no esté registrado el sistema lo agrega automáticamente, a continuación, se muestra el producto ya agregado**

## **PRODUCTO NO REGISTRADO**

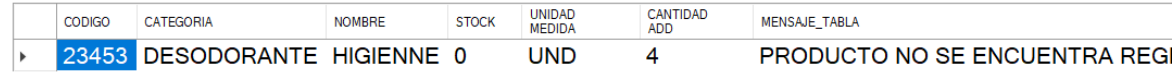

Para finalizar se debe hacer clic en REALIZAR

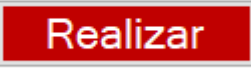

 $\langle$ 

Automáticamente nos abrirá una ventana donde se puede realizar un registro de todo os productos que ingresaron al sistema

#### *DETALLE DEL PEDIDO*

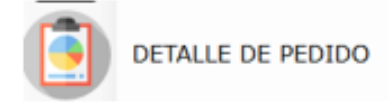

En DETALE DEL PEDIDO, se visualiza los usuarios que realizaron pedidos , mostrando su fecha y hora de pedido y de registro

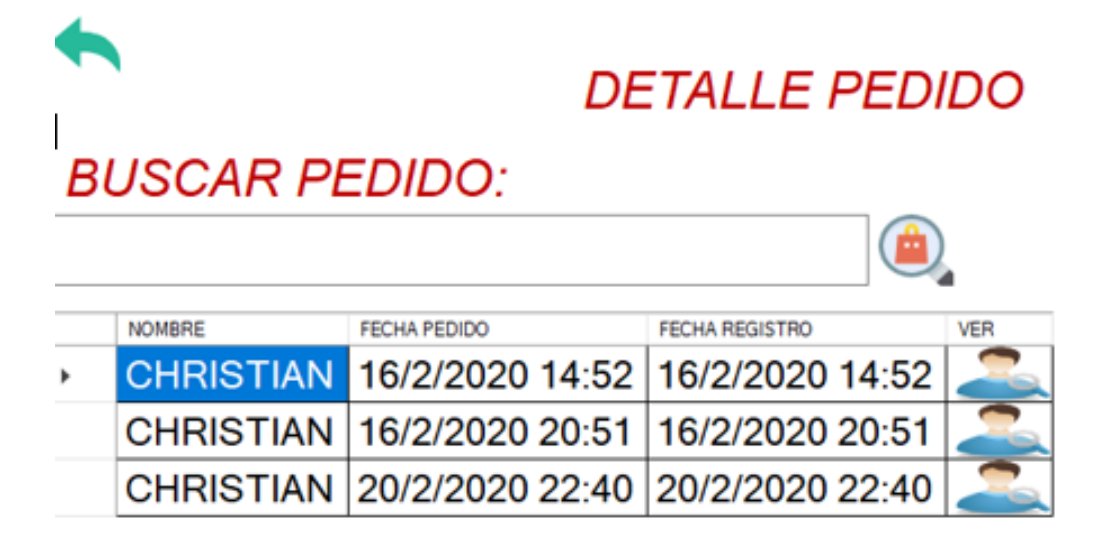

#### **DETALLE - VER**

NOMBRE: CHRISTIAN

FECHA PEDIDO: 16/2/2020 14:52:50

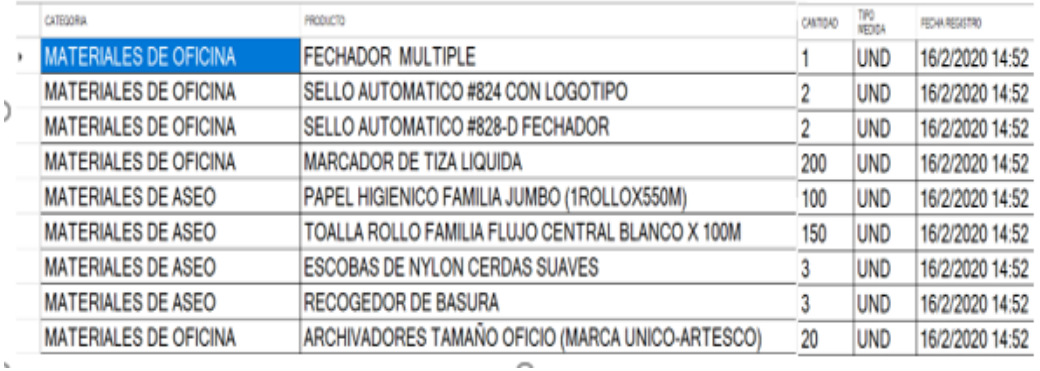

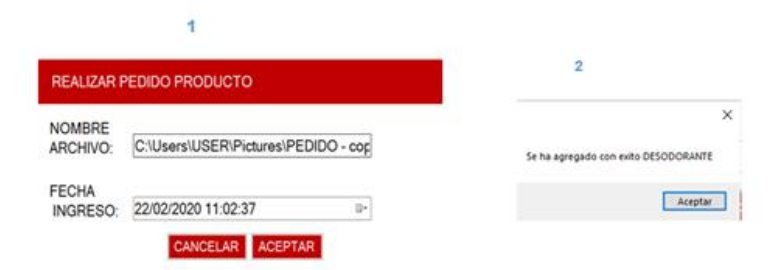

Al hacer clic en VER, se podrá observar los productos ingresados ingresó ese usuario, se mostrará también la CANTIDAD que cuenta ese producto, TIPO DE MEDIDA, FECHA DE REGISTRO

## ENTREGA

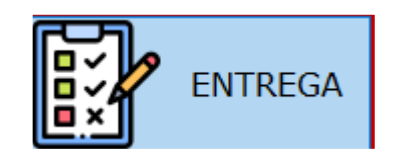

#### *REALIZAR ENTREGA*

#### *1. INDICADOR COLOR*

Se puede observar en esta sección que presentara en una lista los productos que existen en el sistema el cual contiene un indicador con colores donde se podrá observar su stock.

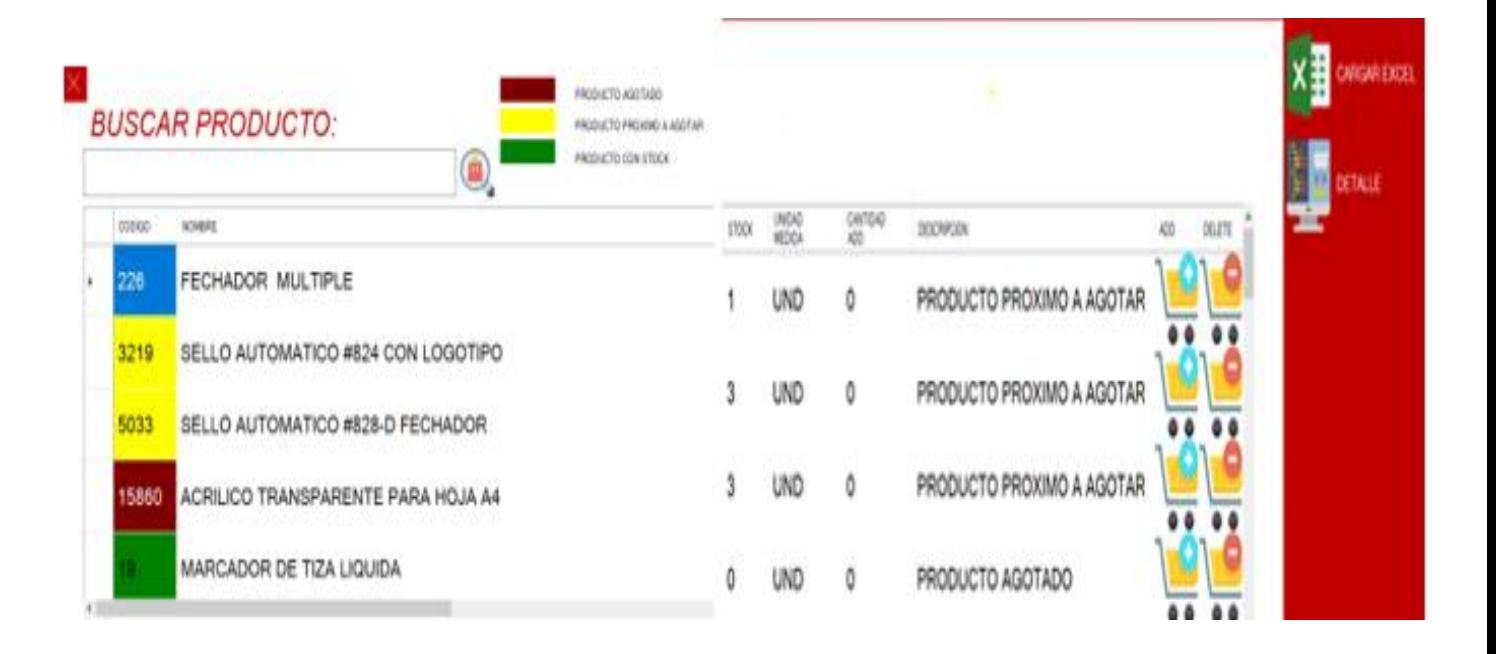

#### *2. STOCK*

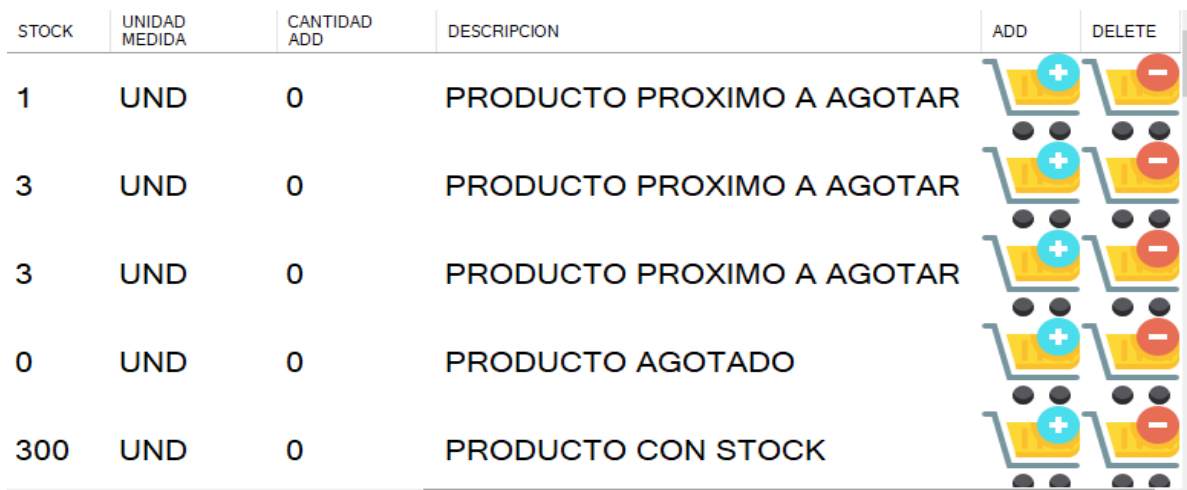

#### *CODIGO*

El código del producto es el código que el usuario debe ingresar, luego se pondrá del color según el indicador, el cual presenta la cantidad de productos que existen en el sistema

#### *Descripción*

esta acción sucederá cuando el producto cuente con una cantidad de

- **PRODCUTO AGOTADO = 0**
- **PORDUCTO PROXIMO A AGOTAR = 1 Hasta el 10**
- **PRODUCTOR CON STOCK = 11**

#### *3. UNIDAD DE MEDIDA*

Permitirá ver al usuario que tipo de medida usa cada producto

#### *CANTIDAD ADD*

Al dar clic en CANTIDAD ADD incrementará de 1 en adelante dependiendo de la cantidad que contenga en stock producto, es decir que indica cuantos productos sales si sale el último producto del sistema me mostrará el siguiente mensaje .automáticamente en la sección cambiara por el número de cantidades indicadas

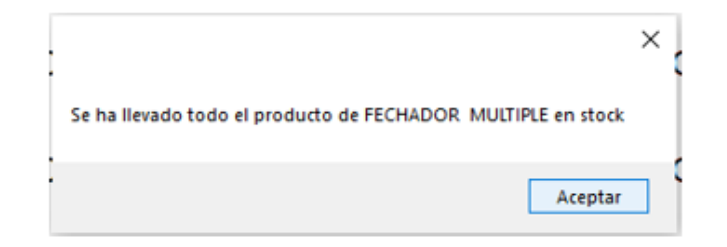

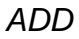

Al hacer clic en ADD mi campo CANTIDAD ADD cambiará, si no existe la cantidad de productos que se requiere mostrará el mensaje indicado anteriormente

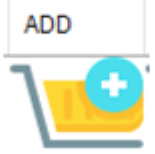

#### *DELETE*

Si el usuario hace clic en DELETE eliminara la cantidad de producto que iba a salir del sistema

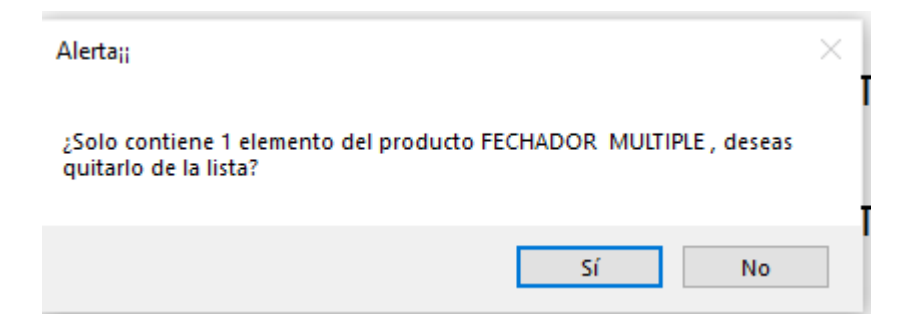

#### *CARGAR EXCEL*

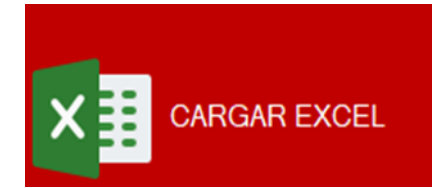

Modelo establecido para que el usuario suba un archivo Excel, permitiendo cargar los datos sin ningún problema

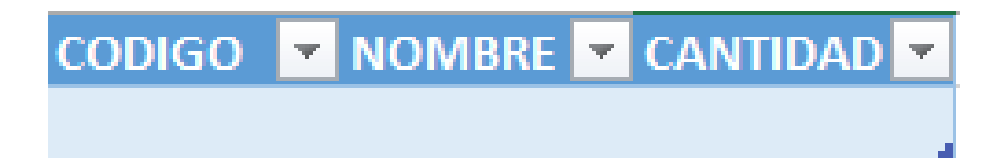

#### *DETALLE DE ENTREGA*

# **DETALLE DE ENTREGA**

Se puede observar que en el **DETALLE DE ENTREGA** contiene el registro de las personas que solicitaron un producto o una lista de productos, guardando así la fecha de pedido y fecha de registro, esta sección cuenta también con un buscado donde con solo escribir el nombre nos dará el resultado esperado.

## **DETALLE ENTREGAS**

 $\bigcirc$ 

## **BUSCAR ENTREGA:**

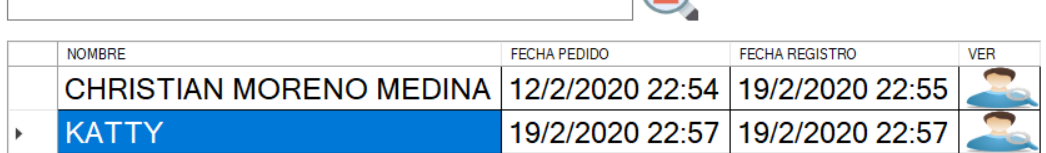

Detalle de pedido cuenta con lo siguiente:

#### *NOMBRE*

Nombre de la persona que solicita una o una lista de productos

#### *FECHA PEDIDO*

Nuestra la fecha en que se guardó la entrega

#### *FEHA RESGITRO*

Indica la fecha de registro

#### *VER*

Dentro de DETALLE ENTREGAS existe un icono llamado ver donde el usuario debe hacer clic para que aparezca una ventana a continuación

Al Hacer clic en ver, nos abrirá una ventana como **VER** indica en la

siguiente figura

#### **NOMBRE: KATTY**

FECHA PEDIDO: 19/2/2020 22:57:11

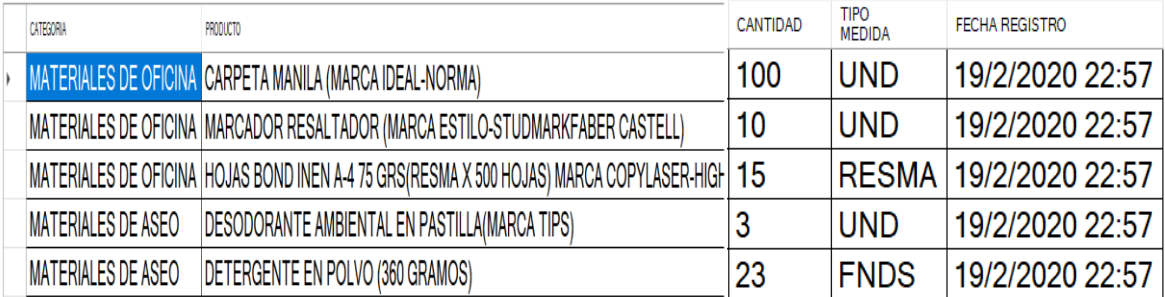

## **REPORTES**

El sistema cuenta con reportes Productos, Productos Entregados, Productos Pedidos.

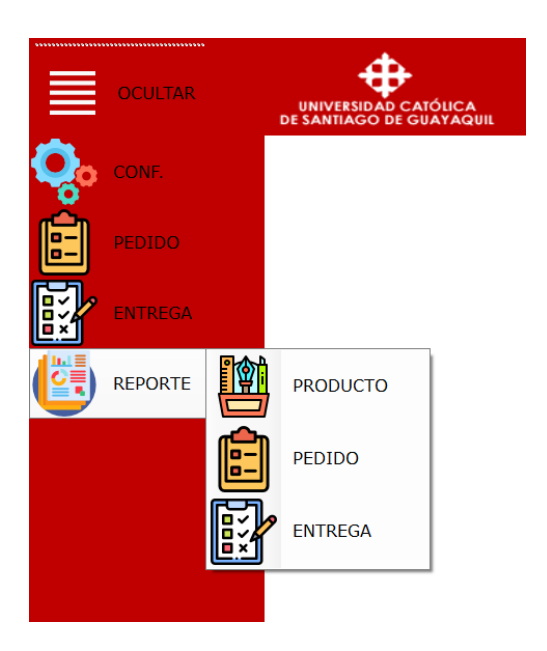

#### *REPORTE DE PRODUCTO*

Se debe seleccionar la opción Reporte -> Producto y dar clic izquierdo al mouse

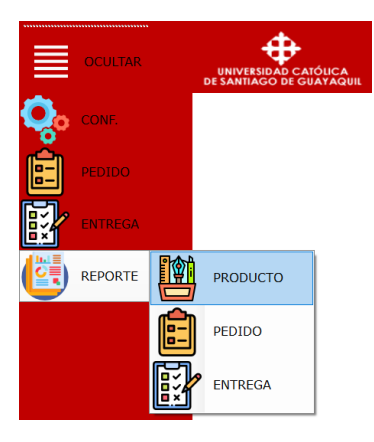

Se pondrá la ventana con un botón único como se observa en la siguiente figura

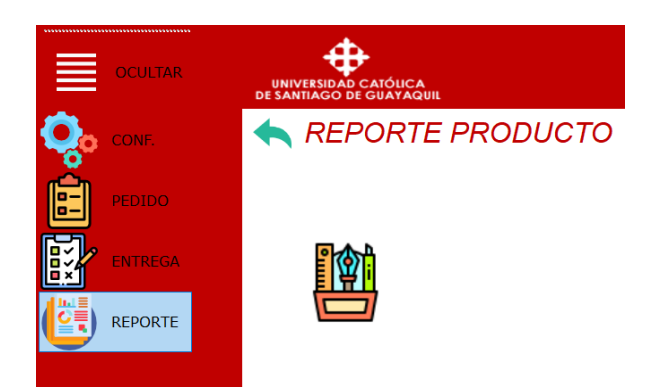

Para realizar un reporte se debe situar en el botón (Producto), hacer clic

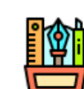

derecho para mostrar los reportes que se puede hacer referente a producto.

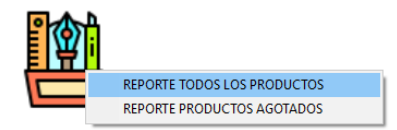

#### Reportes: **Reporte todos los productos**

- Reporte productos agotados (Incluye tambien los reportes proximos agotar)
- Dar clic izquierdo a la opción.
- Reporte todos los producto.

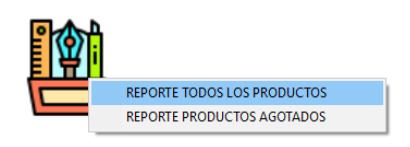

Mostrará una ventana con un archivo que se podrá guardar Excel, PDF o Word

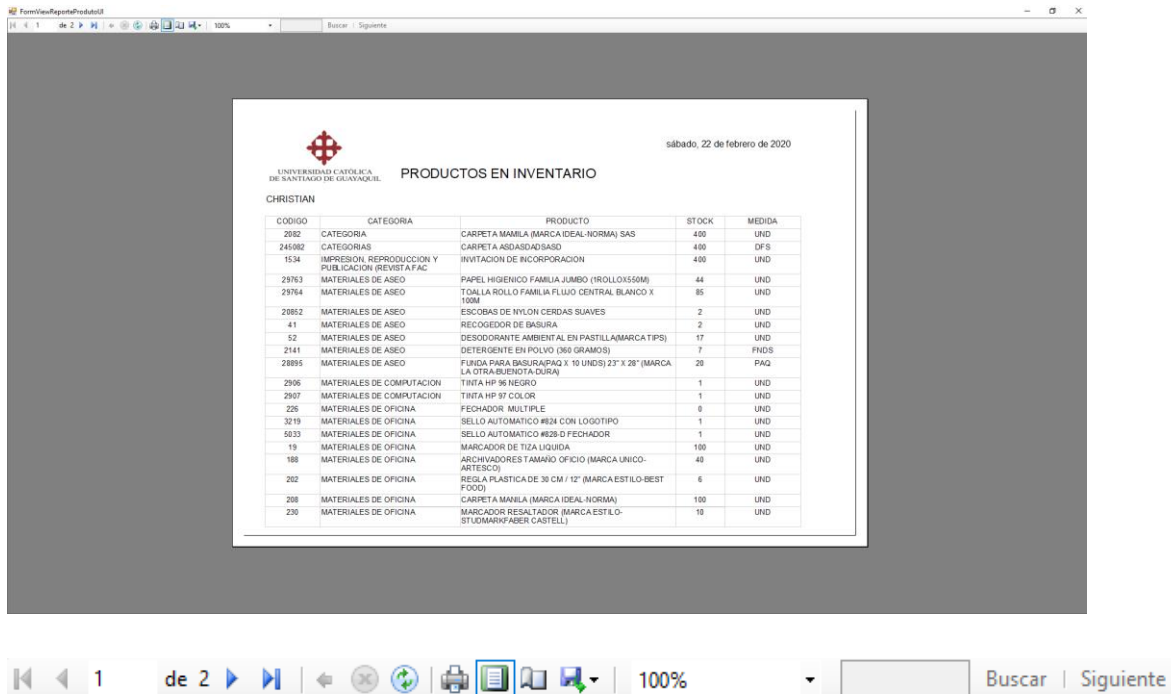

El visualizador cuenta con Impresión, Diseño de impresión, configurar página, exportar, zoom

de 2  $\blacktriangleright$   $\blacktriangleright$   $\blacktriangleright$  En esta barra de acción se podrá ir pasando de página  $\mathbb{N}$  4 1 en página del reporte obtenido.

 $\frac{1}{2}$   $\frac{1}{2}$  En esta barra de acción se encontrará Impresión, Diseño de impresión, configurar página, exportar, zoom.

Reporte productos agotados.

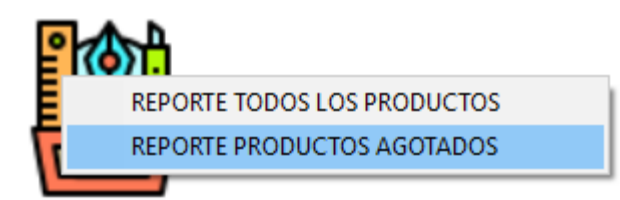

Al realizar clic izquierdo en la opción Reporte productos agotados, mostrara una ventana con un archivo que se guardará Excel, PDF o Word.

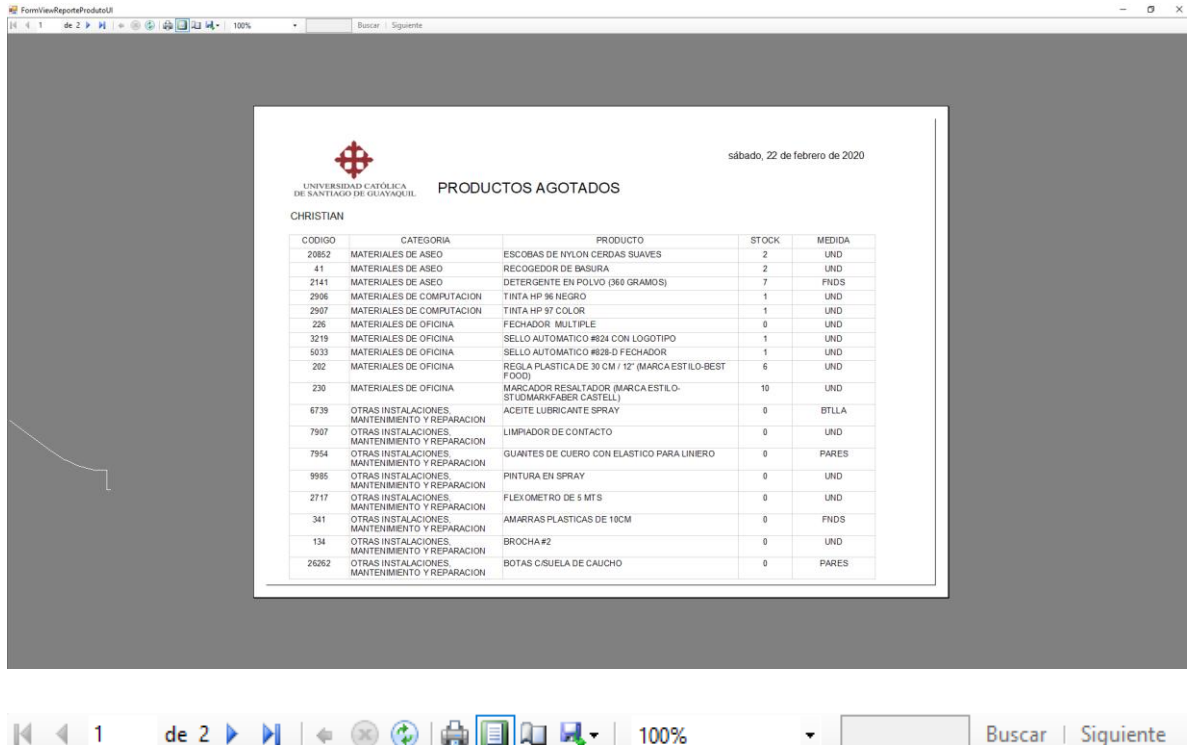

El visualizador cuenta con Impresión, Diseño de impresión, configurar página, exportar, zoom

de 2 ▶ ▶ │ En esta barra de acción podrá ir pasando de página en  $\mathbb{N}$  4 1 página del reporte obtenido.

 $\begin{array}{|c|c|c|}\n\hline\n\oplus\ \hline\n\end{array}$  (iii)  $\begin{array}{|c|c|c|}\n\hline\n\end{array}$  (iii)  $\begin{array}{|c|c|c|}\n\hline\n\end{array}$ En esta barra de acción se encontrará el botón de Impresión, Diseño de impresión, configurar página, exportar, zoom.

#### *REPORTE DE PEDIDO*

Se debe seleccionar la opción Reporte -> Pedido y dar clic izquierdo al mouse

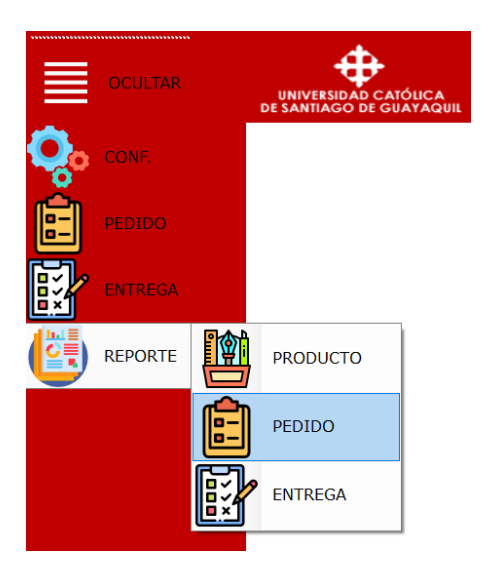

El sistema mostrará una ventana con opciones de reporte sobre los pedidos de producto, dicho reporte puede realizarse Diario, Semanal, Mensual… etc. Ya sea el caso que se requiera.

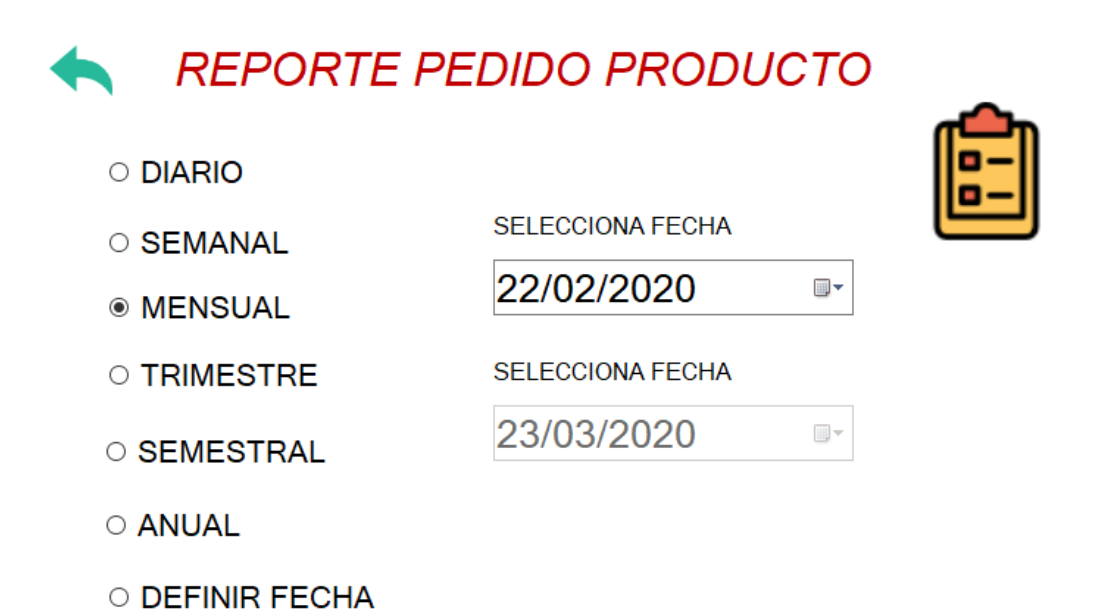

El usuario deberá seleccionar una opción en caso de que el reporte sea por fechas.

Ejemplo.

•Reporte Semestral

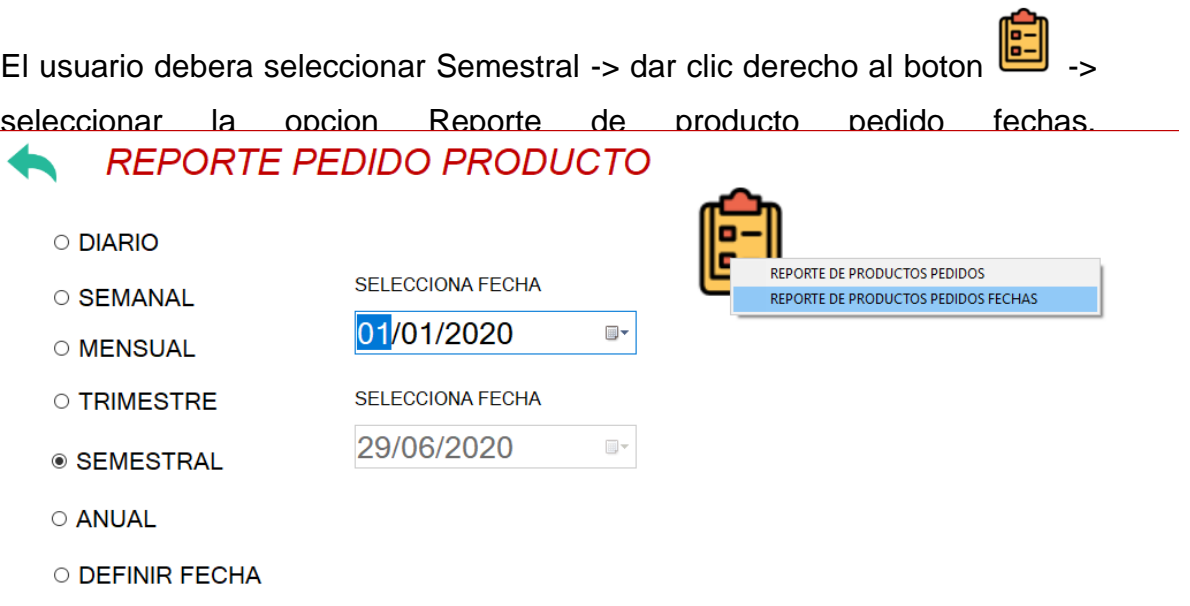

El Reporte se nos abrira en una ventana con la descripcion correspondiente al reporte de fecha.

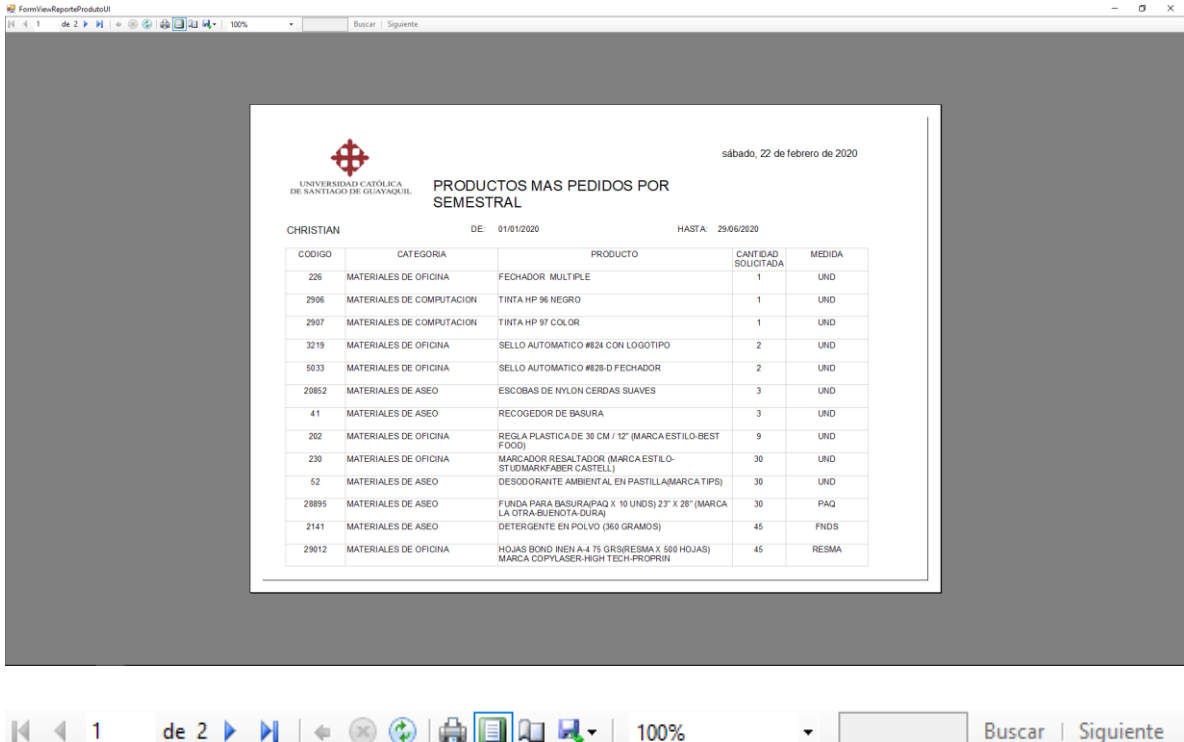

El visualizador cuenta con Impresión, Diseño de impresión, configurar página, exportar, zoom

de 2  $\triangleright$   $\blacksquare$  En esta barra de acción irá pasando de página en  $\|\cdot\|$   $\|\cdot\|$  1 página del reporte obtenido.

| ● 日 ロ ス - | 100% ۳. En esta barra de acción se encontrará Impresión, Diseño de impresión, configurar página, exportar, zoom.

#### **Reporte de producto pedidos**

En este reporte el sistema nos proporcionara todos los productos que han sido pedidos, aquí ya no se seleccionará de ninguna fecha solo se debera situar

en el boton  $\begin{bmatrix} 1 \\ -2 \end{bmatrix}$  -> seleccionar la opcion Reporte de productos pedidos.

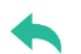

## **REPORTE PEDIDO PRODUCTO**

O DIARIO SELECCIONA FECHA  $\circ$  SEMANAL 01/01/2020 O MENSUAL SELECCIONA FECHA O TRIMESTRE 31/12/2020

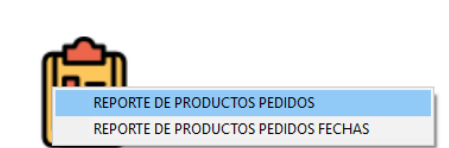

**◎ ANUAL** 

○ SEMESTRAL

O DEFINIR FECHA

El Reporte se nos abrira en una ventana con la descripcion correspondiente.

 $\blacksquare$ 

 $\begin{array}{c} \hline \end{array}$ 

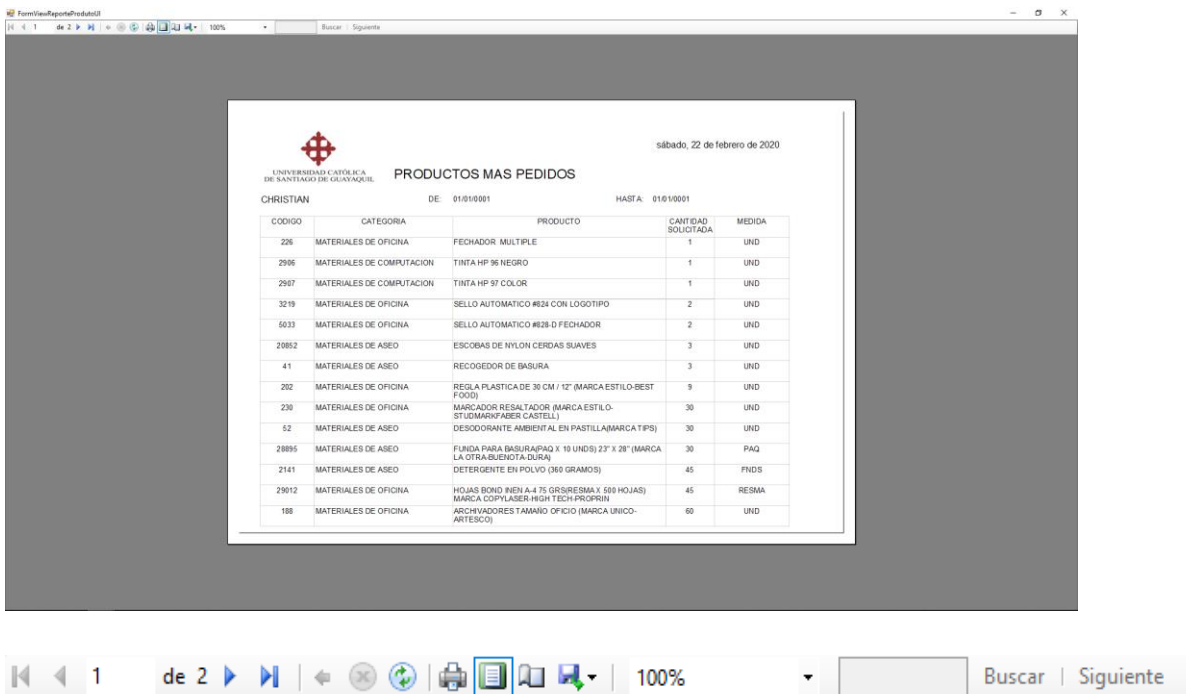

El visualizador cuenta con Impresión, Diseño de impresión, configurar página, exportar, zoom

de 2  $\triangleright$   $\blacksquare$  En esta barra de acción irás pasando de página en  $\mathbb{N}$  4 1 página del reporte obtenido.

#### *REPORTE DE ENTREGA*

Se debe seleccionar la opción Reporte -> Entrega y dar clic izquierdo al mouse

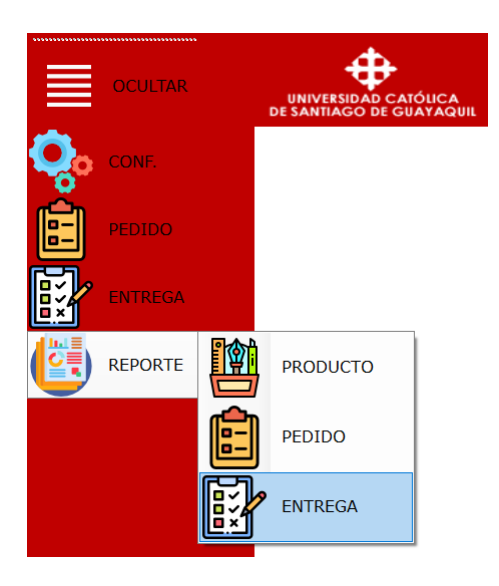

El sistema nos mostrara una ventana con opciones de reporte sobre los pedidos de producto, dicho reporte puede realizarse Diario, Semanal, Mensual… etc. Ya sea el caso que se requiera.

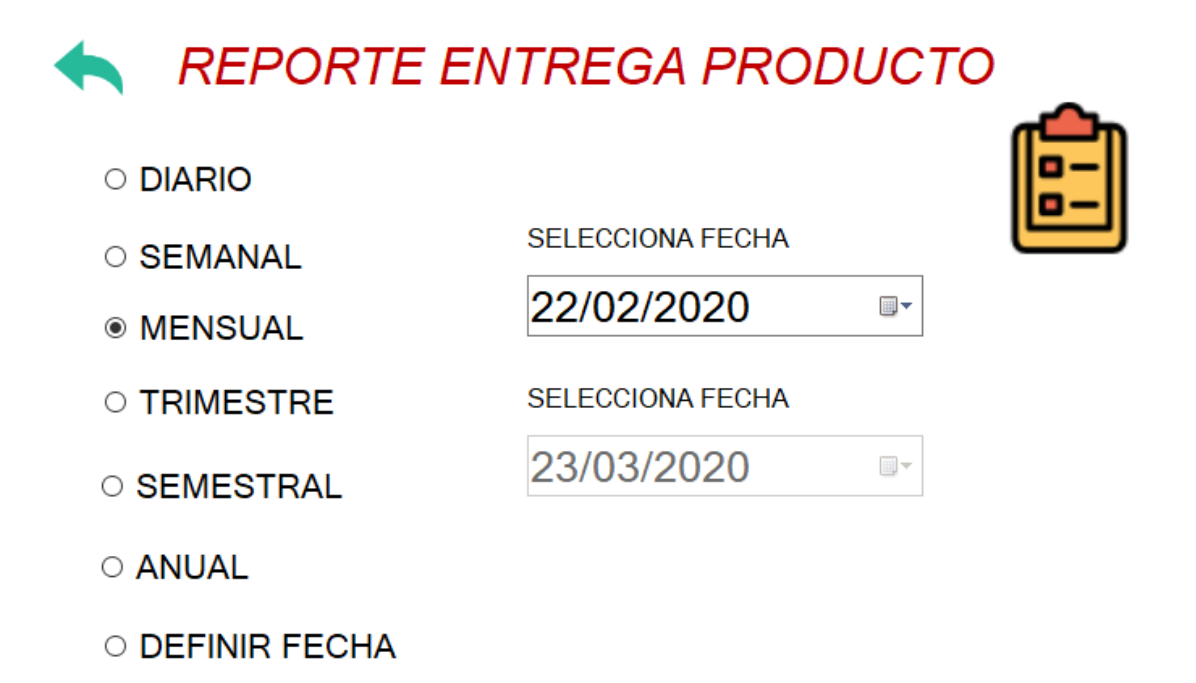

El usuario deberá seleccionar una opción en caso de que el reporte sea por fechas.

Ejemplo.

#### *REPORTE SEMESTRAL*

El usuario debera seleccionar Semestral -> dar clic derecho al boton  $\boxed{\Xi}$  -> seleccionar la opcion Reporte de productos entregados fechas.

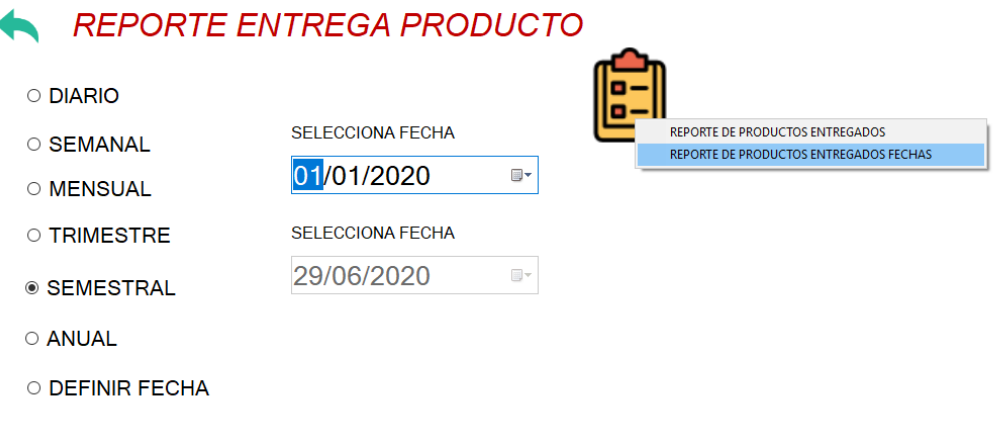

El Reporte se nos abrira en una ventana con la descripcion correspondiente al reporte de fecha.

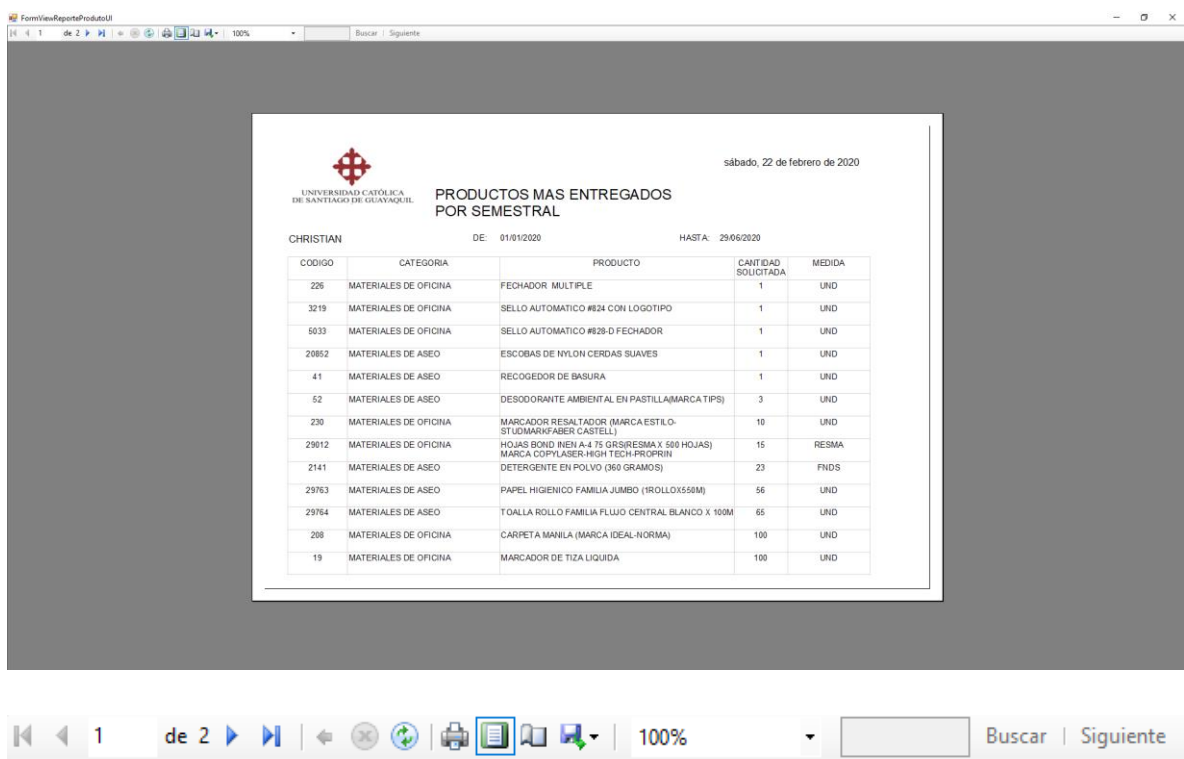

El visualizador cuenta con Impresión, Diseño de impresión, configurar página, exportar, zoom

 $\mathbb{R}$   $\leftarrow$  1 de 2  $\blacktriangleright$   $\blacktriangleright$   $\Box$  En esta barra de acción irá pasando de página en página del reporte obtenido.

#### **Reporte de productos entregados**

En este reporte el sistema nos proporcionara todos los productos que han sido entregados, aquí ya no se selecciona la fecha solo se deberá situar en el

boton  $\begin{bmatrix} 1 \ \hline \ \hline \ \hline \ \end{bmatrix}$  -> seleccionar la opcion Reporte de productos entregados.

### REPORTE ENTREGA PRODUCTO

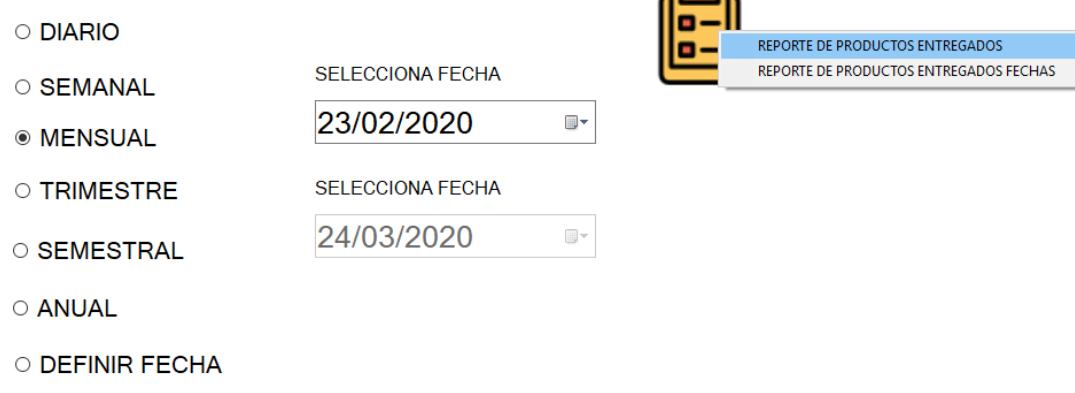

El Reporte se abrirá en una ventana con la descripcion correspondiente.

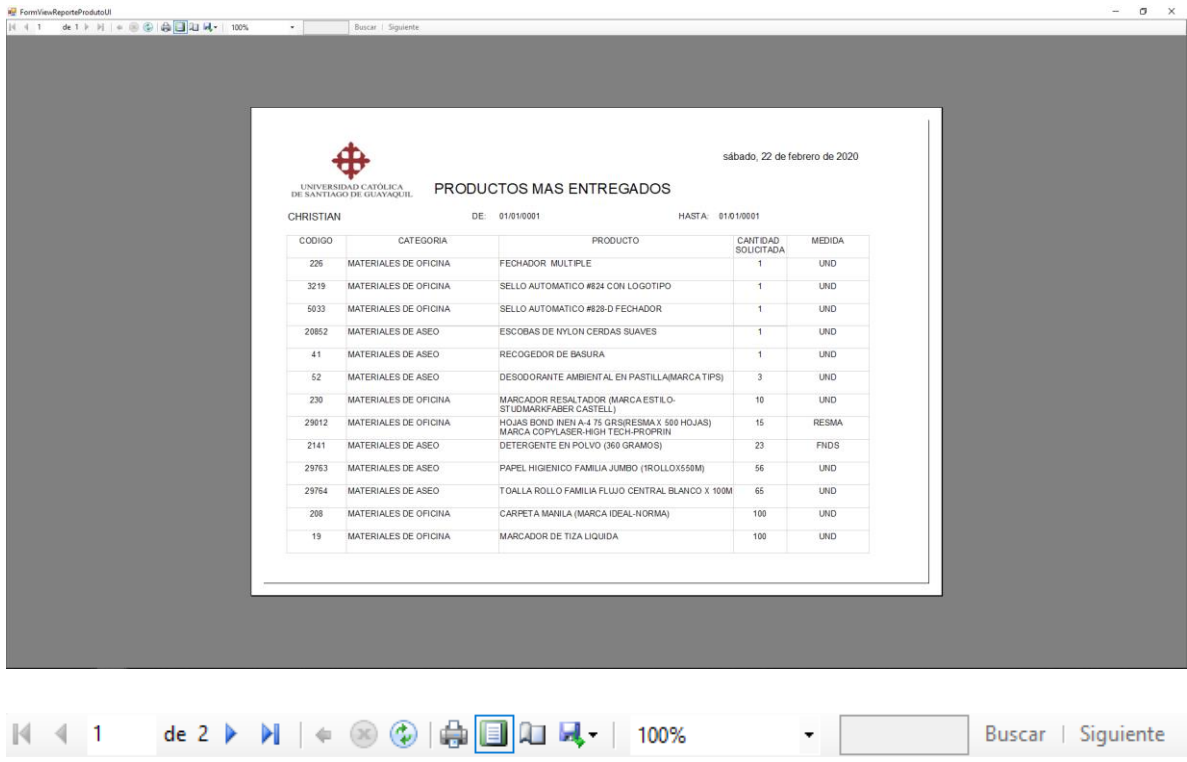

El visualizador cuenta con Impresión, Diseño de impresión, configurar página, exportar, zoom

 $\mathbb{R}$   $\leftarrow$  1 de 2  $\blacktriangleright$   $\blacktriangleright$   $\blacksquare$  En esta barra de acción podrá ir pasando de página en página del reporte obtenido.

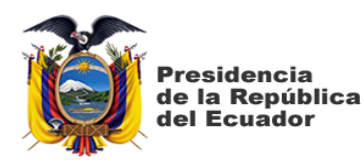

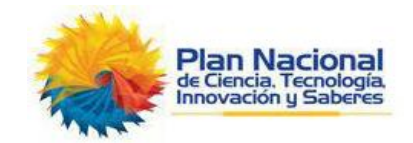

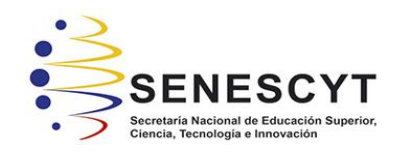

## **DECLARACIÓN Y AUTORIZACIÓN**

Yo, **Remache Vimos, Katty Viviana,** con C.C.: # **0950624890** autora del componente práctico del examen complexivo: **Desarrollo e implementación de un software de escritorio para Gestionar y Controlar los recursos de suministros de la Facultad de Ingeniería de la Universidad Católica Santiago de Guayaquil** previo a la obtención del título de **Ingeniera en Sistemas Computacionales** en la Universidad Católica de Santiago de Guayaquil.

1.- Declaro tener pleno conocimiento de la obligación que tienen las instituciones de educación superior, de conformidad con el Artículo 144 de la Ley Orgánica de Educación Superior, de entregar a la SENESCYT en formato digital una copia del referido trabajo de titulación para que sea integrado al Sistema Nacional de Información de la Educación Superior del Ecuador para su difusión pública respetando los derechos de autor.

2.- Autorizo a la SENESCYT a tener una copia del referido trabajo de titulación, con el propósito de generar un repositorio que democratice la información, respetando las políticas de propiedad intelectual vigentes.

Guayaquil, **06** de **marzo** de **2020**

emach

Nombre: **Remache Vimos, Katty Viviana**

C.C: **0950624890**

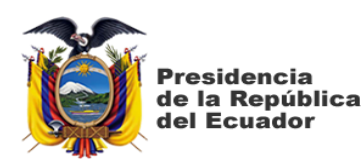

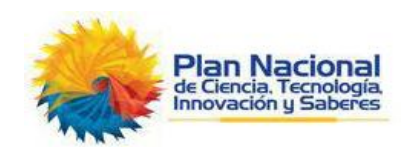

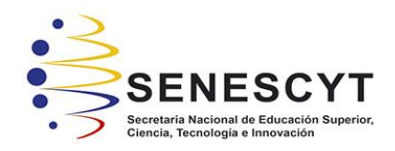

## *REPOSITORIO NACIONAL EN CIENCIA Y TECNOLOGÍA*

#### FICHA DE REGISTRO DE TESIS/TRABAJO DE GRADUACIÓN

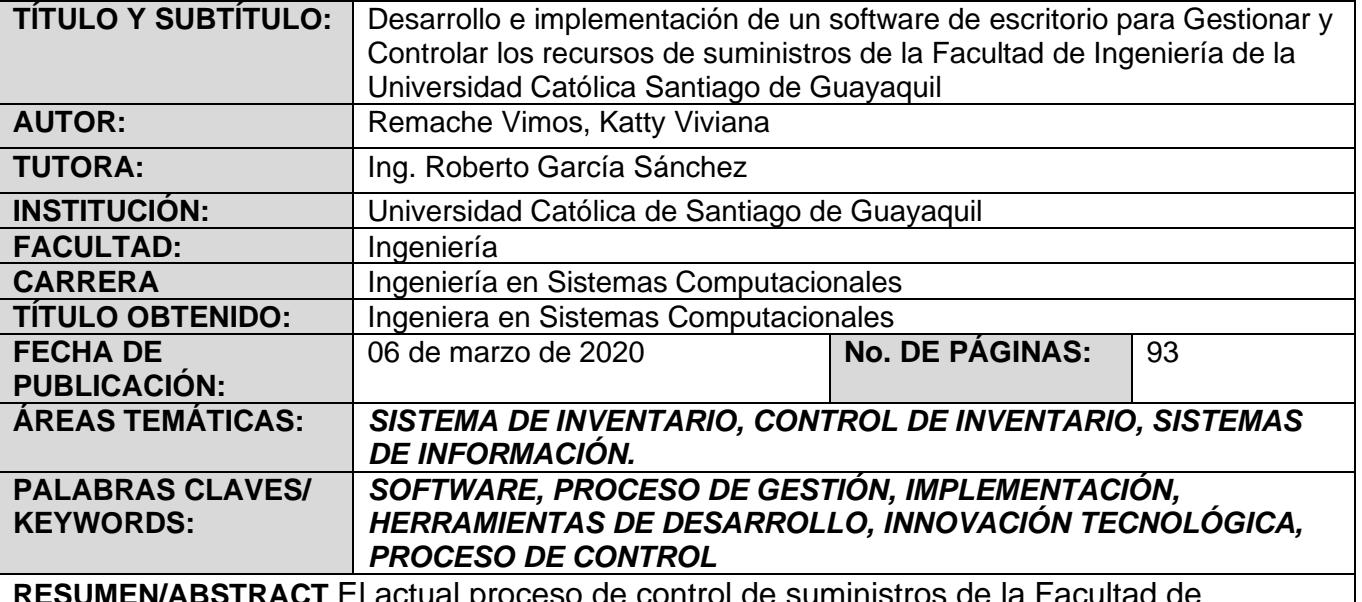

**RESUMEN/ABSTRACT** El actual proceso de control de suministros de la Facultad de Ingeniería de la Universidad Católica Santiago de Guayaquil se efectúa de forma visual, donde se observa los artículos faltantes que posteriormente son enviadas por correo electrónico a proveeduría. Este proceso carece de innovación tecnológica que permita disminuir el tiempo que toma a la Coordinadora II al realizar un conteo de todo el suministro existente. Ante las necesidades expuestas, el presente proyecto propone el desarrollo e implementación de un software de escritorio que permita gestionar y controlar los recursos de suministros que dispone la Facultad de Ingeniería de manera semejante se espera satisfacer la necesidad expuesta por parte de la Coordinadora Académica II. En la solución expuesta se han utilizados las respectivas herramientas de desarrollo de software.

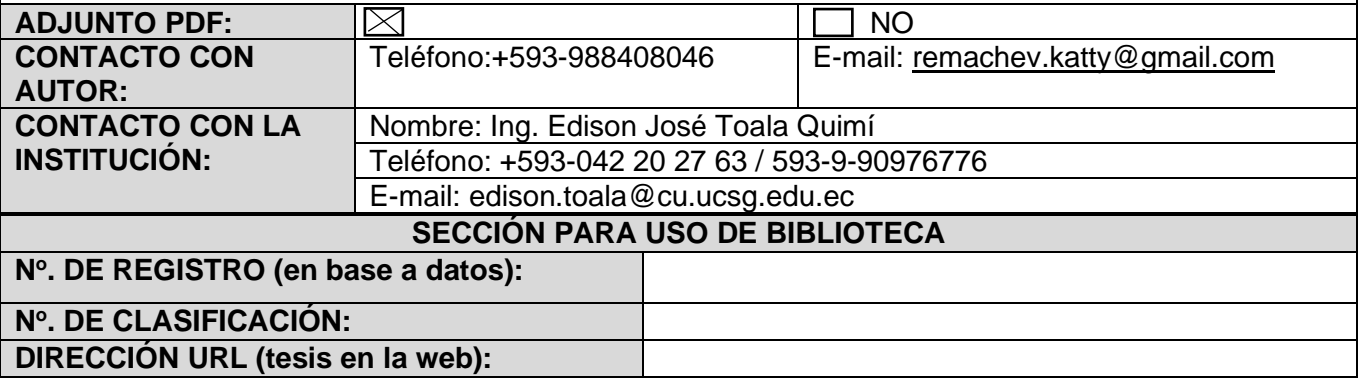